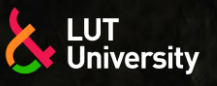

HITOKSEEN –PROJEKTI, TIETOPAKETTI

#### **ROBOTTIHITSAUKSEN ETÄOHJELMOINTI JA ROBOTTIHITSAUSTUOTANNON SIMULOINTI**

HITsaus OsaKSi Etelä-Karjalan Elinvoimaa ja Näkyvyyttä

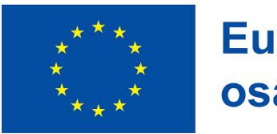

**Euroopan unionin** osarahoittama

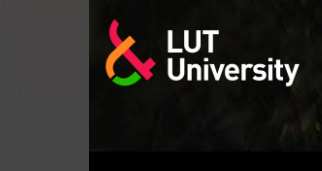

#### **SISÄLTÖ** HITOKSEEN –projekti, Tietopaketti

- 1. Hitsausrobotin ohjelmoinnin perusteet
- 2. Etäohjelmointi
- 3. Robottihitsaustuotannon simulointi

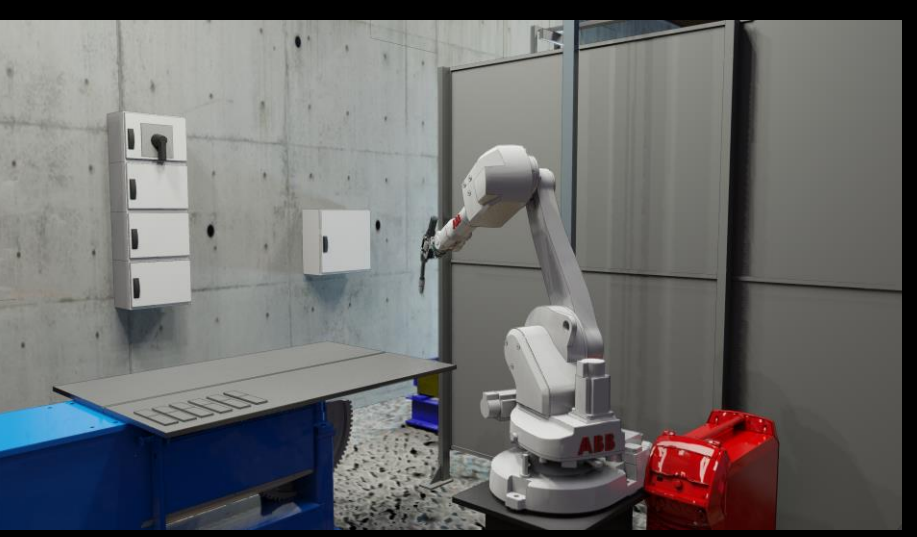

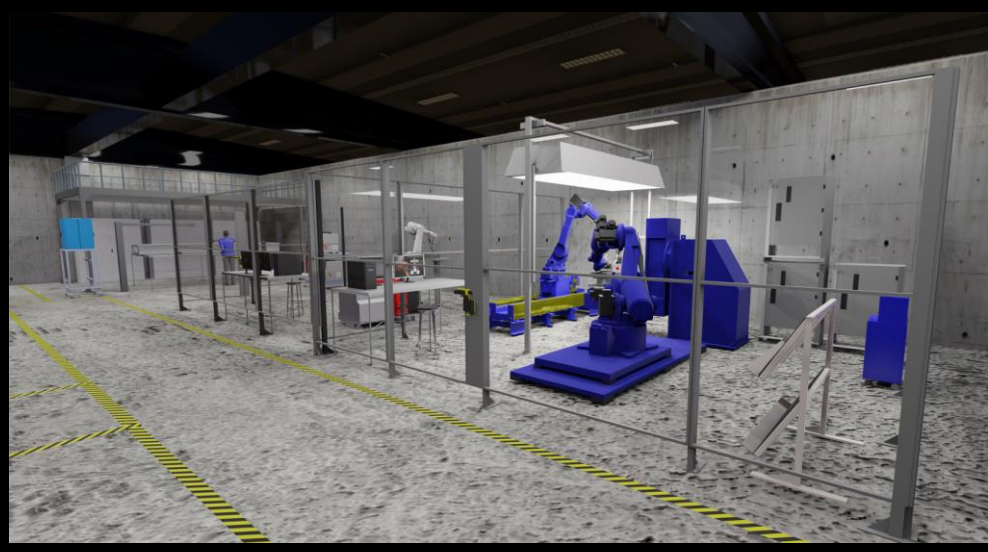

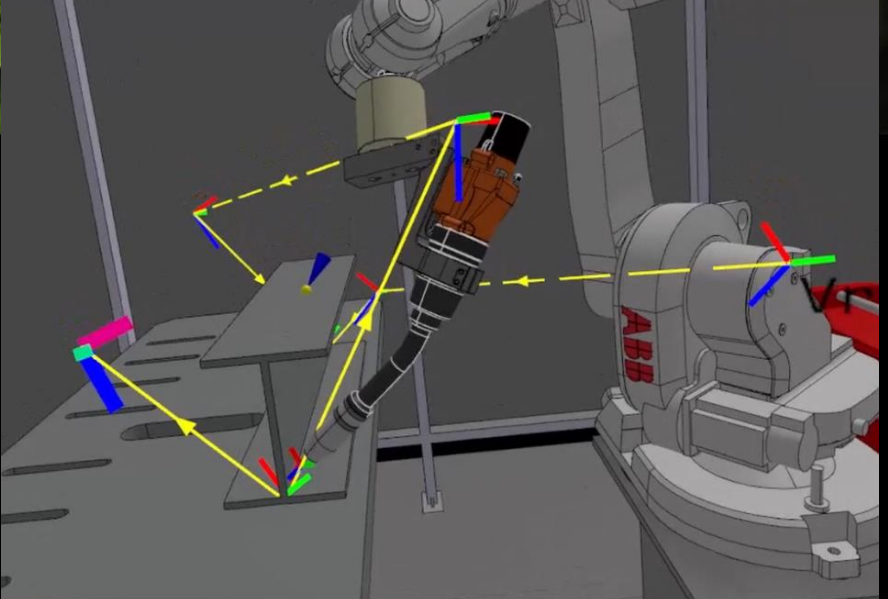

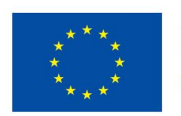

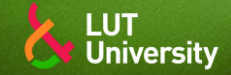

### **HITSAUSROBOTIN OHJELMOINNIN PERUSTEET**

Teollisuusrobotin tehtävän määritys - Miksi robotti ohjelmoidaan?

- Teollisuusrobotin ohjelmistoarkkitehtuuri
	- Ohjelmoinnin tasot  $\rightarrow$
	- Pääohjelma, aliohjelma  $\rightarrow$
- Tyypillinen robottihitsausohjelma ja sen käskyt

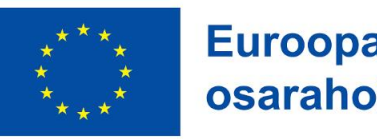

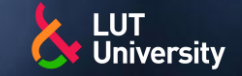

### **HITSAUSROBOTIN OHJELMOINTI - TEHTÄVÄN MÄÄRITYS**

- Hitsausrobotin ohjelmoinnin lähtökohtana on määrittää robotille, miten sen tulisi suorittaa sille asetettu tehtävä
- Tehtävä on tyypillisesti jonkin työkappaleen tai liitoksen hitsaaminen
- Kaikista hyvistä ominaisuuksistaan huolimatta, robotti ei osaa suorittaa tehtäväänsä automaattisesti, ainakaan tuottavalla tavalla

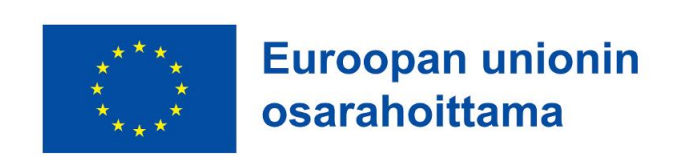

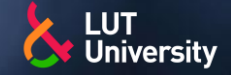

### **HITSAUSROBOTIN OHJELMOINTI - TEHTÄVÄN MÄÄRITYS – ESIMERKKI: HITSARI VS ROBOTTI**

#### Päätehtävä: Hitsaa työkappale

- Robotti ymmärtää tehtävänannon hyvin eri tasolla kuin hitsari  $\rightarrow$
- \*\* Kokenut hitsari:
	- Ei välttämättä tarvitse ohjeistukseksi muuta kuin mikä  $\rightarrow$ työkappale hitsataan ja millä hitsausmenetelmällä (WPS)
	- Osaa työvaiheet  $\rightarrow$ 
		- Esityöt, kiinnitys, hitsaus, jälkityöt ja tarkastukset
	- Tuntee käytettävän laitteiston ja osaa säätää tarvittavat  $\rightarrow$ parametrit ja asetukset kohdilleen
- Hitsarilla on siis kokemusperäistä tietämystä ja osaamista hitsaamisesta, hitsauspolttimen liikuttamisesta, sulan hallinnasta, syy-seuraussuhteiden hahmottamisesta ja käytetyistä työtavoista
- Hitsari osaa soveltaa osaamistaan ja tietämystään parhaan mahdollisen lopputuloksen saavuttamiseksi

#### Hitsausrobotti:

- Vaatii hyvin tarkasti ja yksityiskohtaisesti määritellyt käskyt tehtävän suorittamiseksi
- Liikekäskyt, liikenopeudet, prosessikäskyt, työkalun asento jne…
- Robotti on siis melkoisen tyhmä ja sen ohjelmointi vaatii hitsarin erityisosaamista
	- Työlästä ja aikaa vievää, eikä robotti osaa soveltaa "osaamistaan" uuden työkappaleen kanssa

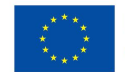

### HITSAUSROBOTIN OHJELMOINTI - TEHTÄVÄN MÄÄRITYS

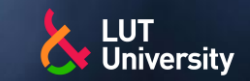

- Tietämyksen sisällyttäminen robottijärjestelmään, mahdollistaisi tehtävän määrittämisen tehostamisen ja ohjelmoinnin yksinkertaistamisen
	- Robotti, työkalu, prosessi, työkappale ja työympäristö  $\rightarrow$
- Tuotekeskeinen määrittely
	- Generoi käytettävät konfiguraatiot ja ohjelmat, ohjeistaa operaattoria missä tarvitaan manuaalista avustusta (työkappaleen kiinnitys). Systeemi määrittelee työkappaleen perusteella hitsausarvot ja palkomäärät jokaiselle hitsille
- Prosessikeskeinen määrittely
	- Syötteenä hitsausarvot ja –järjestys. Systeemi määrittelee syötteen perusteella robottiohjelmien prosessikäskyt, liikeradat sekä työkalun asennot
- Työkalukeskeinen määrittely

Käyttösovellukset

Käyttösovellukset

Robotin rajoittenuisuus

Robotin

rajoittenuisuus

- Robottioperaattori määrittelee prosessikäskyt manuaalisesti ja ohjelmoi robotin liikekäskyt sekä työkalun asennot kalibroitua työkalupistettä ja koordinaatistoa hyödyntäen
- Käsivarsiperustainen määrittely
	- Muuten sama kuin työkalukeskeinen määrittely, mutta robotilla ei ole määriteltyä työkalupistettä ▶▶
- Nivelkeskeinen määrittely
	- Hitsausliikeradat ohjelmoidaan pelkästään robotin niveliä liikuttamalla

Tehtävämääritteinen ohjelmointi

Liikemääritteinen ohjelmointi

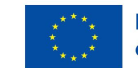

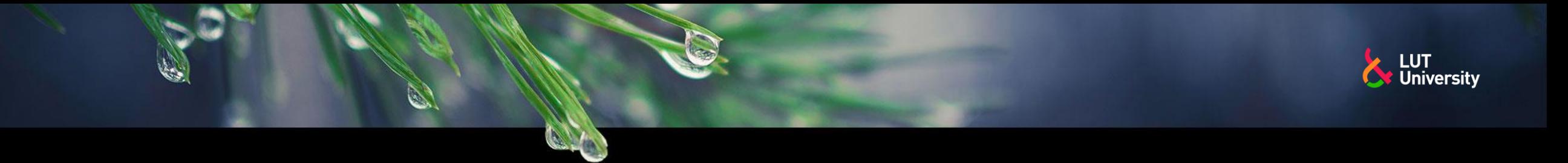

## **TEHTÄVÄN MÄÄRITYS JA TOTEUTUS**

**>> Tehtävä** 

**\*** Toiminto

- $\rightarrow$  Path plan Reitin suunnittelu
- **XX** Trajectory plan Liikeradan suunnittelu

Robottiohjain

**⊁** Robotti

**\*\*** Anturi

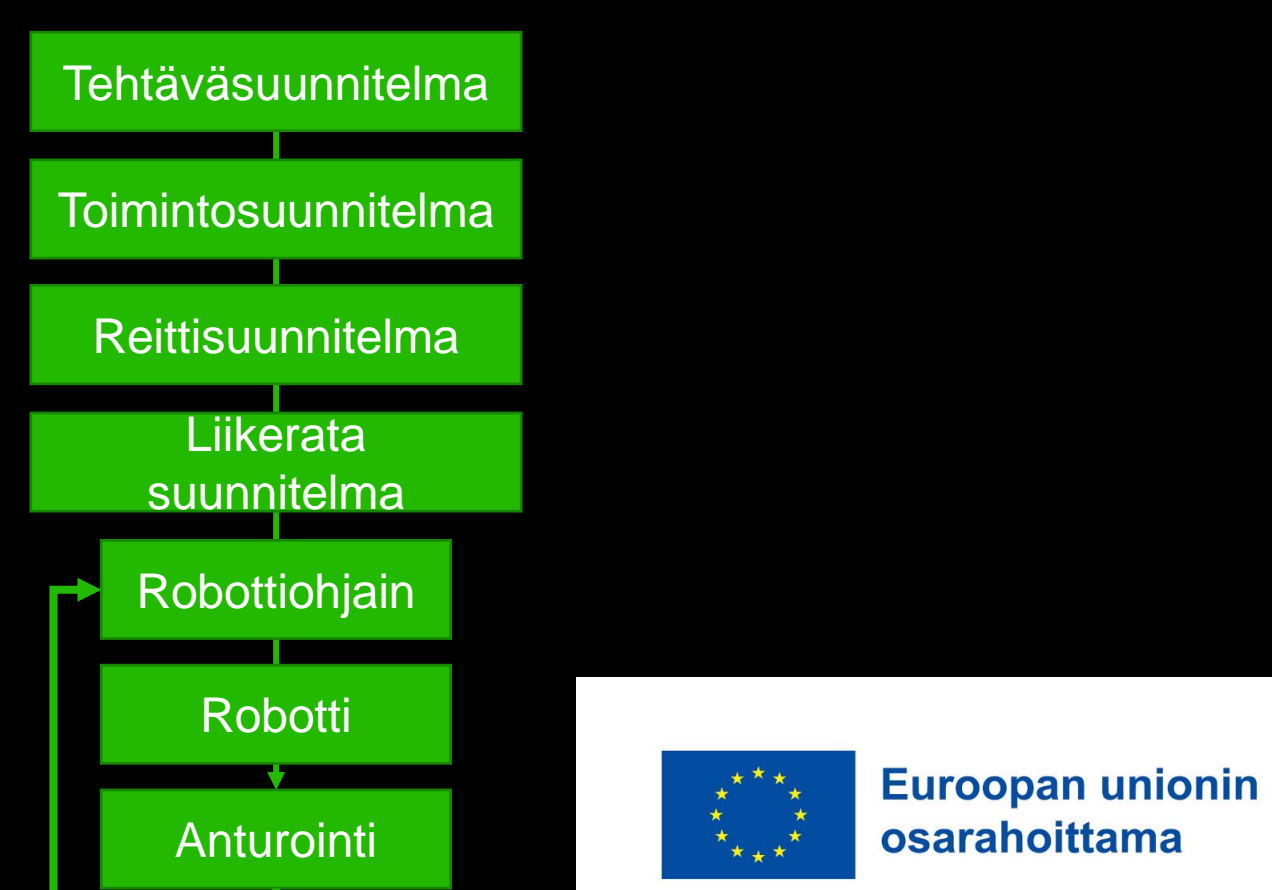

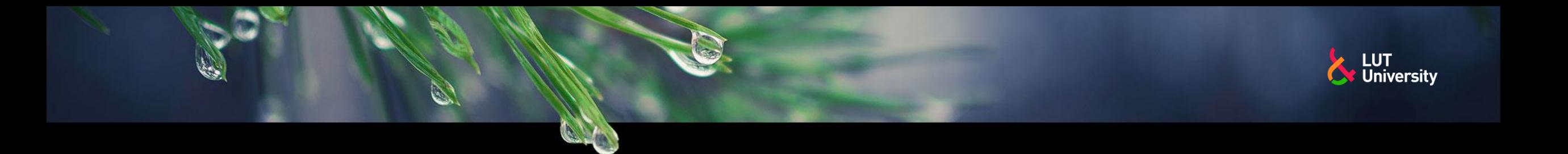

### **HITSAUSROBOTIN OHJELMOINNIN LAAJA KIRJO**

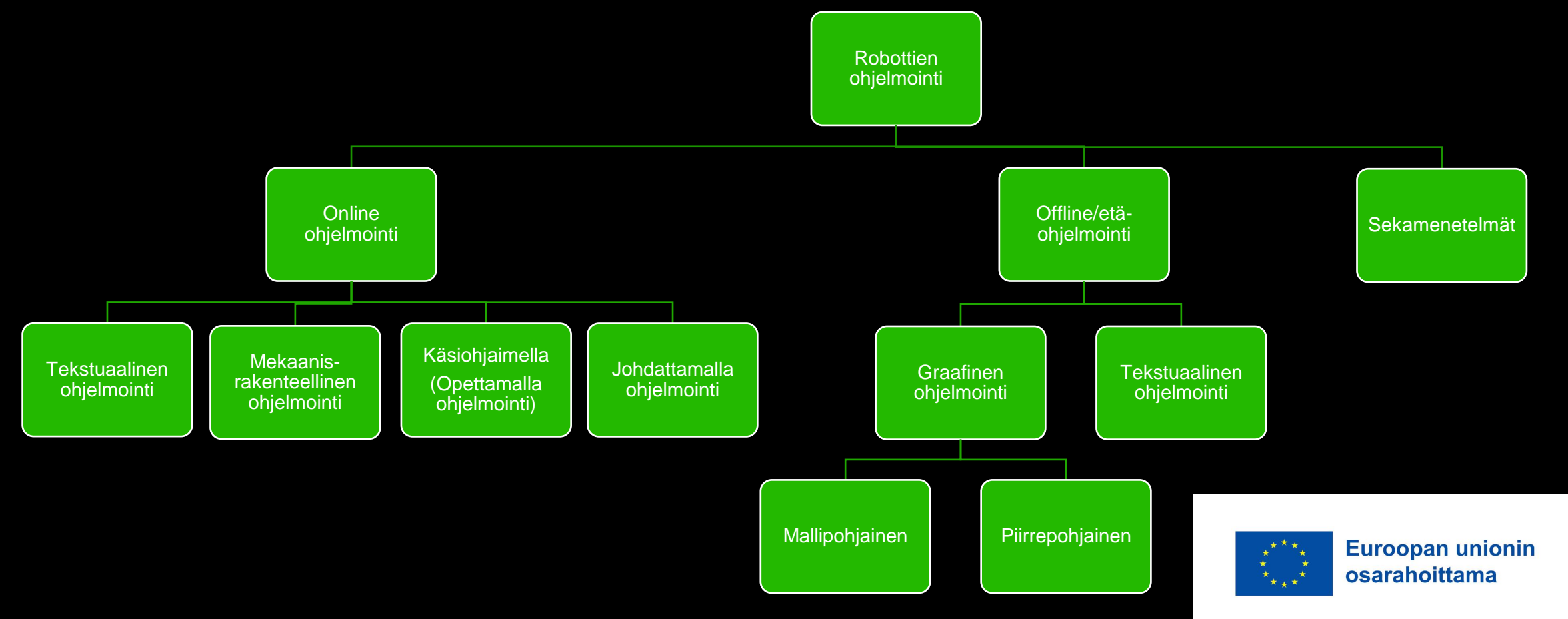

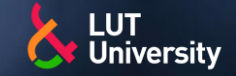

### **HITSAUSROBOTIN OHJELMOINTI - TYYPILLINEN HITSAUSROBOTTIOHJELMA**

- Tyypillinen hitsausrobottiohjelma koostuu
- Koti- tai aloituspisteestä
	- Turvallinen piste

#### Kauttakulkupisteistä

Liikuttavat robotin kotipisteestä hitsattavan liitoksen lähettyville

#### Lähestymispisteistä

Liikuttavat robotin lähelle liitosta ja kohdistavat polttimen oikeaan asentoon ja kulmaan

#### Hitsauksen aloituskäskystä

- Aloittaa hitsauksen
- Prosessiliikkeistä
	- Liikuttaa poltinta
- Hitsauksen lopetuskäskystä
	- Lopettaa hitsauksen

#### Poistumispisteistä

Liikuttaa robotin pois hitsin luota

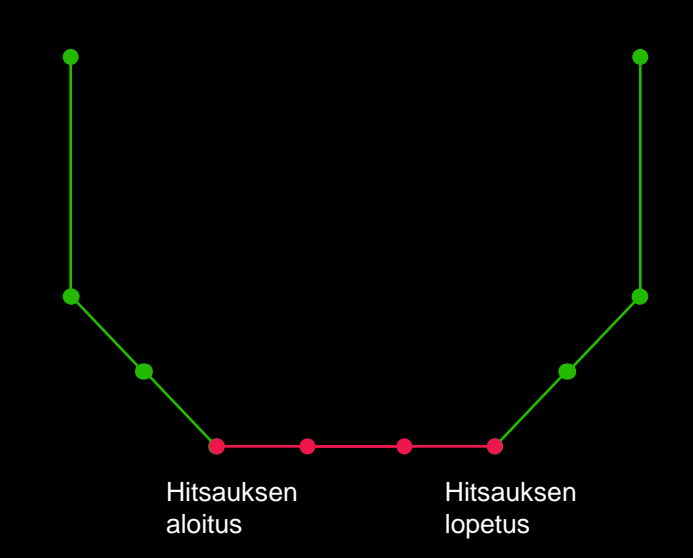

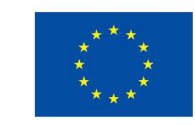

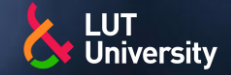

### **HITSAUSROBOTIN OHJELMOINTI - KIELI** Korkean tason kieli

- Robottien käyttämä kieli on yleensä robottivalmistajakohtaista ≯≻
	- Erityisesti: syntaksi, datarakenteet  $\rightarrow$
- Kielen tarkoitus on toimia ihmisen ja robotin välisen kommunikaation välineenä, jota molemmat ymmärtävät
	- Korkean tason ohjelmointikieli ≯≻
- Kielten käskyt tehty muistuttamaan käskyä kuvaavaa sanaa tai symbolia ja numeroarvoa
	- Move, Speed, v100  $\rightarrow$
- Robottiohjelman korkean tason kieli käännetään alemman tason konekieleksi
	- Kääntäjällä (compiler), perinteinen, vähän laskentatehoa vaativa tapa ≯≻
	- Tulkilla (interpreter), paljon laskentatehoa vaativa  $\rightarrow$
- Konekieli numeerista, sisältää käskytyypin ja lähteen sekä kohdeosoitteen

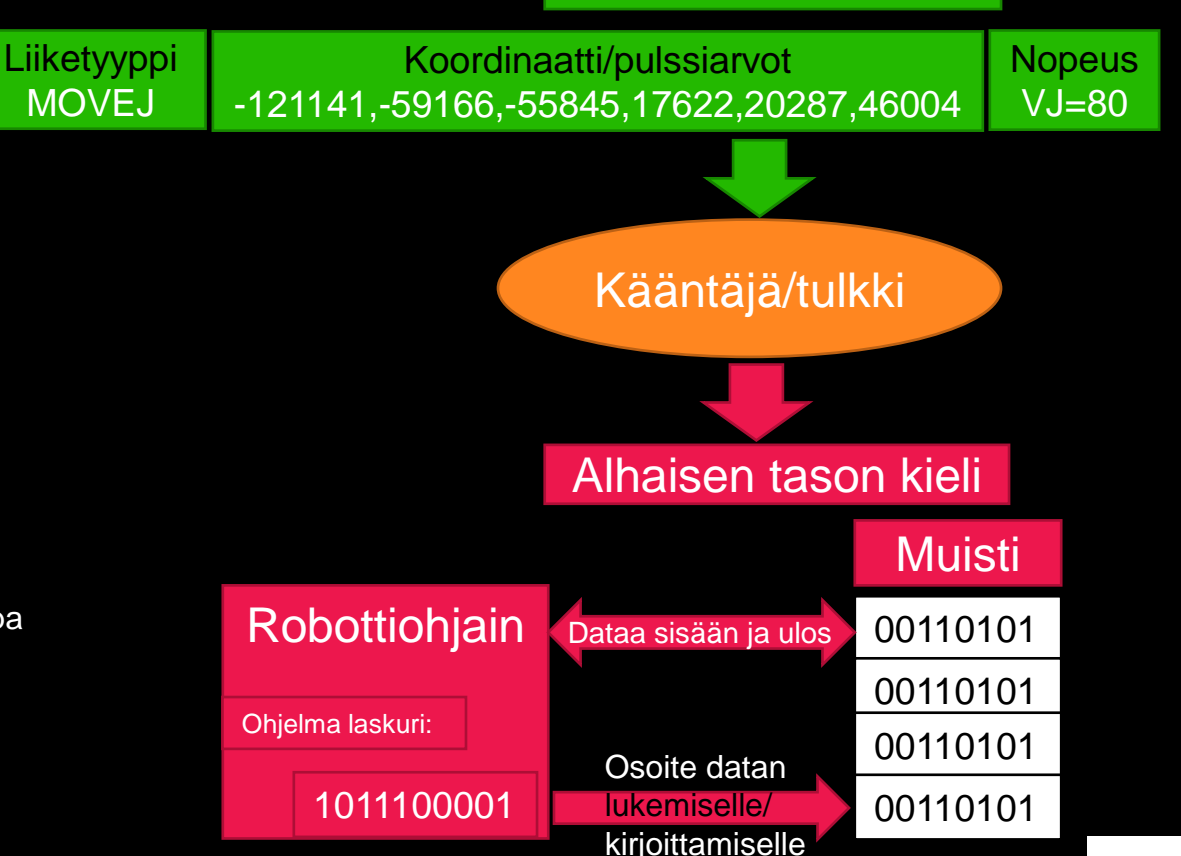

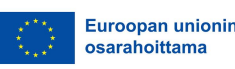

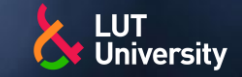

### **HITSAUSROBOTIN OHJELMOINTI – OHJELMA-ARKKITEHTUURI**

#### Pääohjelma

- Pyrittävä selkeyteen  $\rightarrow$ ja yksinkertaisuuteen
- Lähinnä  $\rightarrow$ aliohjelmakutsuja

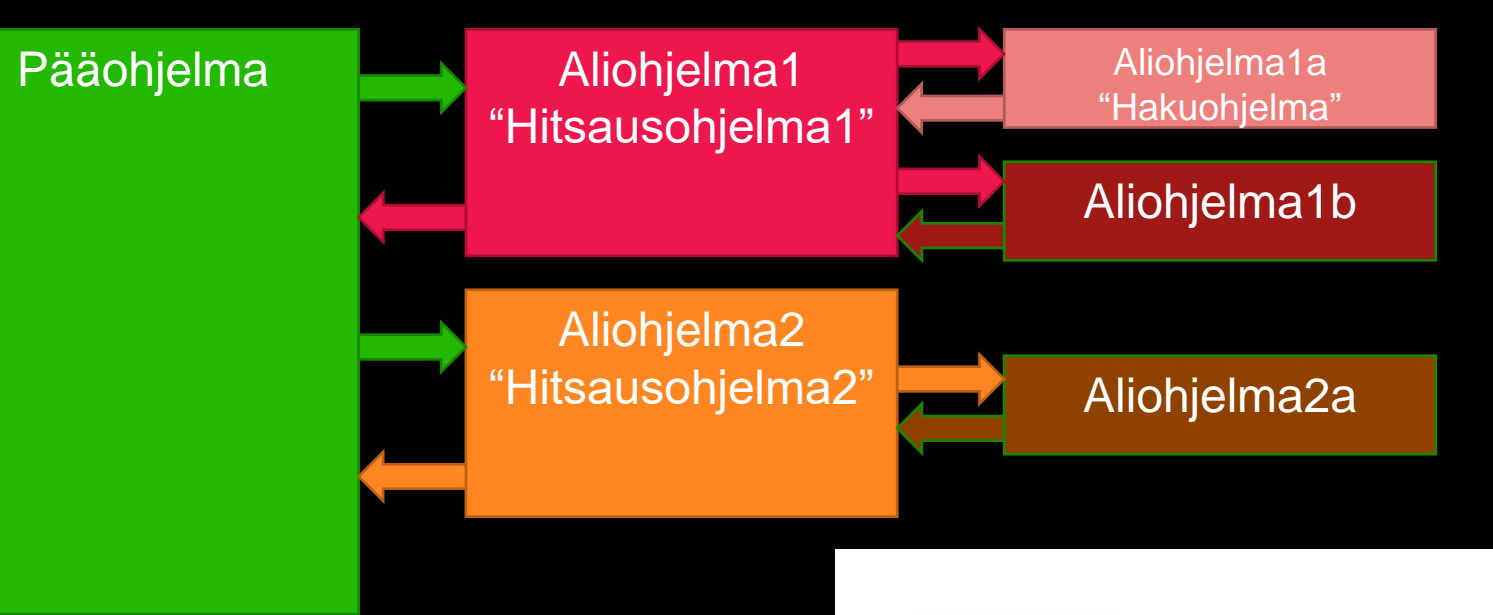

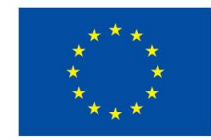

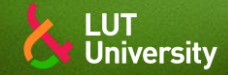

# **ONLINE OHJELMOINTI – OPETTAMALLA OHJELMOINTI**

Opettamalla ohjelmointi

- Robotin liikeradat ja prosessikäskyt ohjelmoidaan käyttäen käsiohjainta
- Robottia liikutetaan haluttuun paikkaan, jonka jälkeen tallennetaan liikekäsky robotin muistiin ja jatketaan ohjelmointia liikkumalla seuraavan pisteeseen tai annetaan prosessikäsky
- "Kerralla valmista"
- Havainnollista ja tarkkaa
- Ohjelman kieli "syntaksi" tulee varmasti oikein
- Työlästä ja hidasta
- Ohjelmoijan/operaattorin kokemuksella paljon merkitystä
- Testausta ja ulottumatarkastelua
- Robotti ohjelmoinnin ja testauksen ajan pois tuotannosta
- Robottisolun oltava "valmis"
- Työasennot hankalia
	- Näkyvyys
	- Turvallisuus
- Robotti voi törmätä!

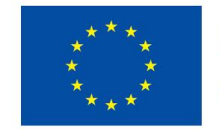

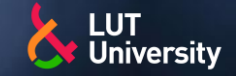

# **ETÄOHJELMOINTI**

- Nykyisin yleistynyt huomattavasti
- Etäohjelmointiohjelmistossa 3D-malli fyysisestä robottiasemasta
- Työkappale voidaan tuoda etäohjelmointiohjelmistoon CAD-mallina
- Voidaan käyttää robottiaseman ja tuotannon suunnitteluun
	- Fyysisen robottiaseman ei tarvitse olla vielä  $\rightarrow$ olemassa
- Ohjelmointi voidaan tehdä missä vain
	- Tuotantotiloissa
- **Toimistolla**
- Etätöissä  $\rightarrow$
- Kanarian lomalla  $\blacktriangleright$
- Mahdollistaa ohjelmointikäskyjen automatisoinnin
- Robotti voi olla tuotantoajossa samalla kuin ohjelmoidaan seuraavaa tuotetta
- Vaatii kalibroinnin
- Silti fyysisen ja virtuaalisen robottiasemien välillä voi olla eroavaisuuksia

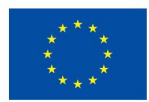

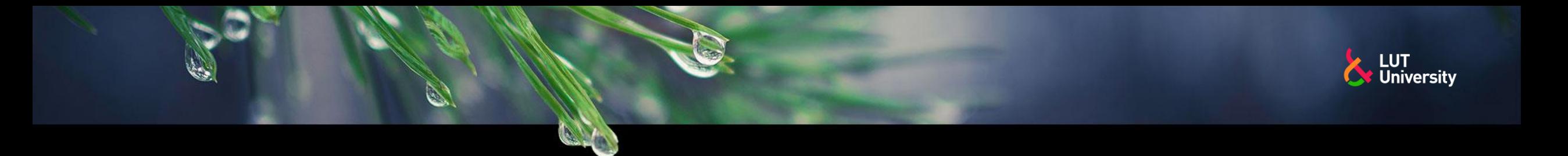

### **ETÄOHJELMOINTI: OHJELMOINTIVAIHEET**

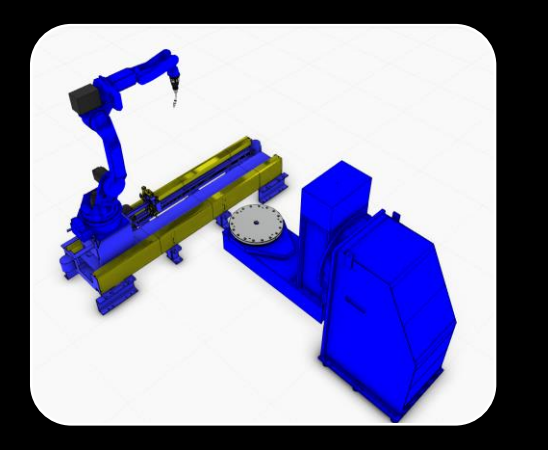

1. Mallinna robottiasema ja kalibroi

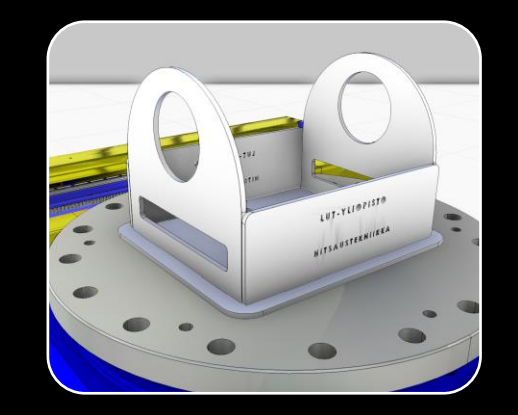

2. Tuo työkappale malliin 3. Luo ohjelmat

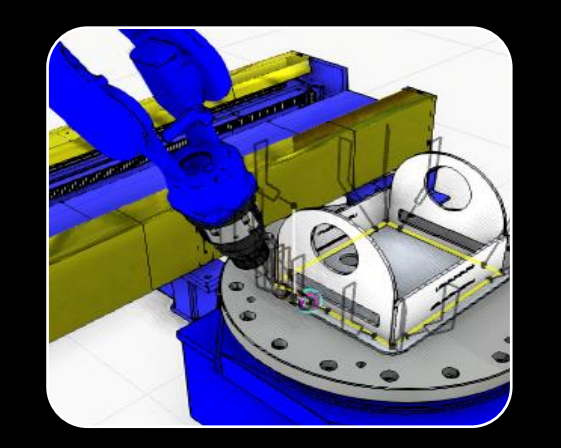

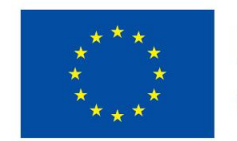

**Euroopan unionin** osarahoittama

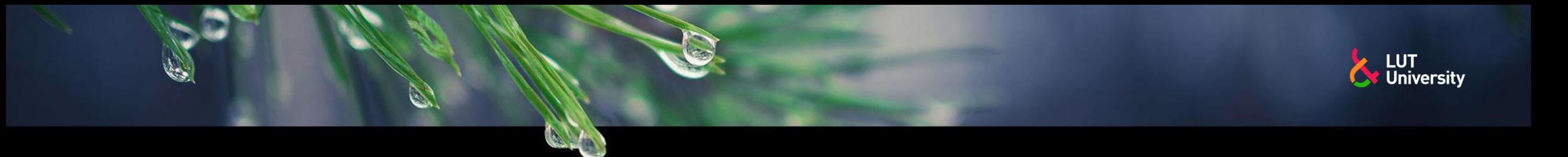

### **ETÄOHJELMOINTI: OHJELMOINTIVAIHEET**

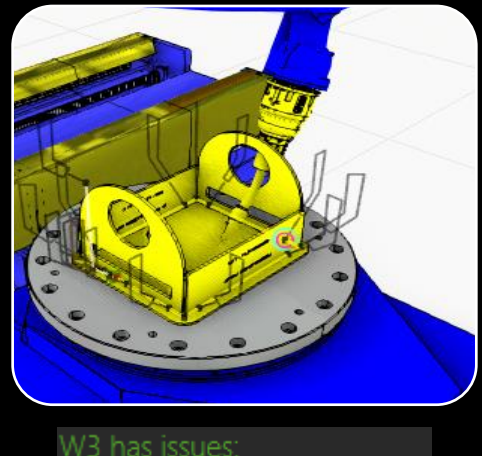

P1: exceeded joint limits: JX

4. Simuloi ja testaa ohjelma. Korjaa törmäykset ja muut vikatilanteet pois.

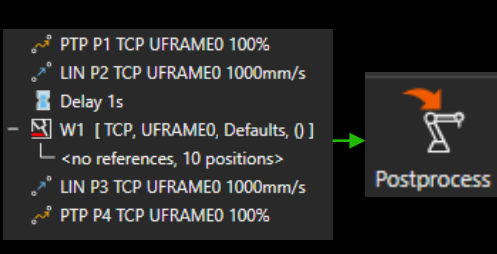

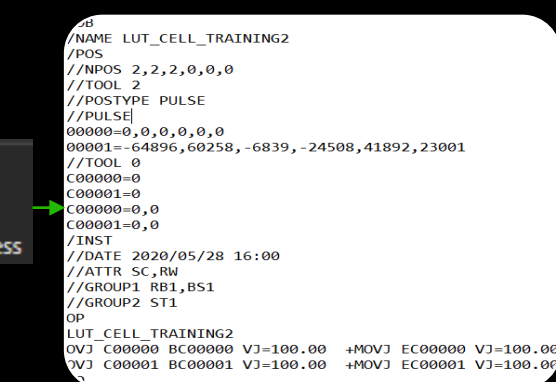

5. Käännä ohjelma robottikielelle ja lataa ohjelma robottiohjaimelle 6. Testaa ja kuulu kuulu kuulu kuulu kuulu kuulu kuulu kuulu kuulu kuulu kuulu kuulu kuulu kuulu kuulu kuulu kuulu kuulu kuulu kuulu kuulu kuulu kuulu kuulu kuulu kuulu kuulu kuulu kuulu kuulu kuulu kuulu

aloita tuotanto

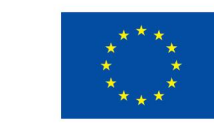

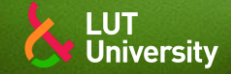

### **ROBOTTIHITSAUSTUOTANNON ETÄOHJELMOINTI JA SIMULOINTI**

**\*\*** Yleistä

Hitsausrobotin etäohjelmointi

Robottihitsaustuotannon simulointi

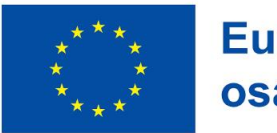

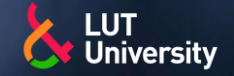

## **YLEISTÄ**

Robottihitsaustuotannon simulointi ja hitsausrobottien etäohjelmointi sisältävät huomattavan paljon päällekkäisiä vaiheita ja kuuluvat limittäin toistensa viitekehyksiin

Robottihitsaustuotannon simulointi on laajempi käsite ja se voidaan käsittää:

- Robottihitsausaseman simulointina ▶▶
- Robottihitsaus tuotantolinjaston simulointina У)
- Tehdas/tuotantolaitos simulointina
- Tuotteen/tuote-erän/tuote-erien tuotannon suunnitteluna ja optimointina >>

Hitsausrobotin etäohjelmointi on suppeampi käsite ja se käsitetään yleensä yhden robottihitsausaseman laitteiden ohjelmointina työkappaleen valmistamista varten

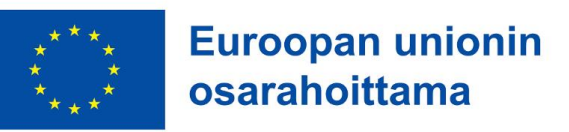

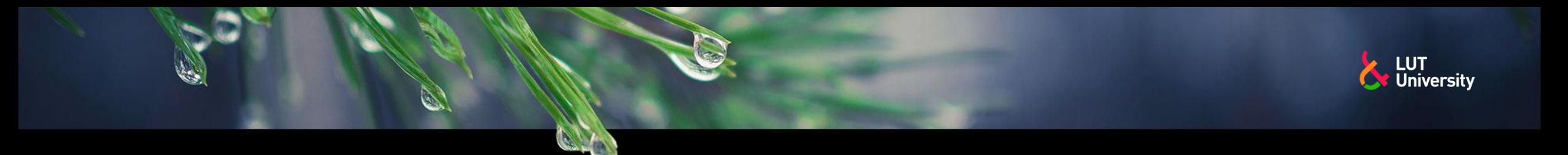

## **YLEISTÄ**

Robottihitsaustuotannon simulointi

Layoutsuunnittelu

Prosessimallinnus

**Etäohjelmointi** 

Tuottavuuslaskelmat

Validointi ja käyttöönotto

Tuotannon digitaalinen kaksonen ja laajennettu todellisuus XR (VR, AR, MR)

#### Hitsausrobotin etäohjelmointi

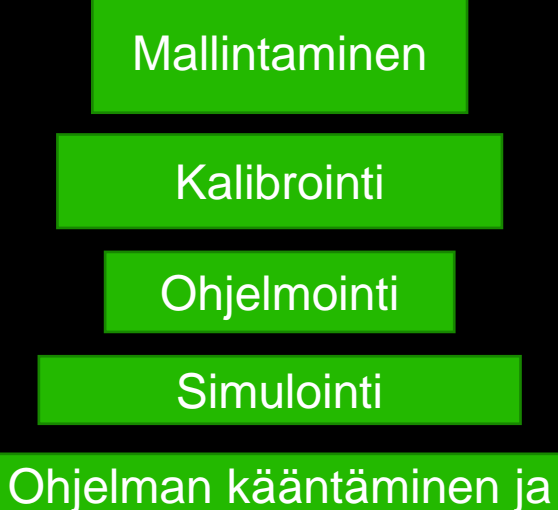

lataaminen robottiohjaimelle

Ohjelman testaus

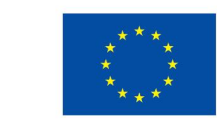

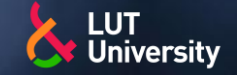

# **YLEISTÄ - KÄSITTEITÄ**

Simulaatio – Todellisen maailman prosessin tai systeemin jäljitelmä tiettynä ajankohtana

Graafinen simulointi – Simulaation esittäminen kuvien avulla

 $\rightarrow$  3D tai 2D

Matemaattinen simulaatio – Laskennallinen jäljitelmä prosessista tai systeemistä

- Excel-laskelma, numeerinen laskelma ▶▶
- Malli Prosessin tai systeemin oleellisten erityispiirteiden ja käyttäytymisen (matemaattinen)mallinnus
- Simulaatio = Mallin kehittyminen ajan myötä

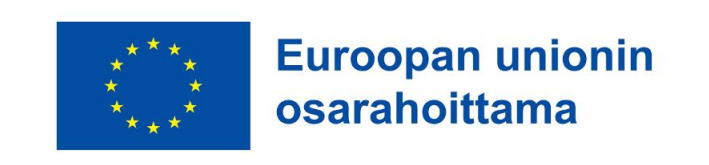

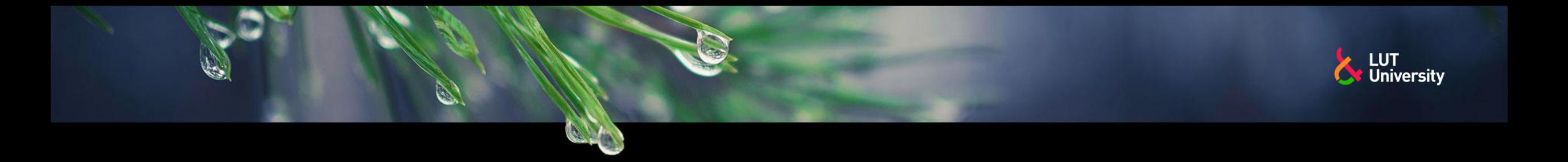

### **YLEISTÄ – TEORIAN JA MALLINNUKSEN YHTEYS TODELLISUUTEEN**

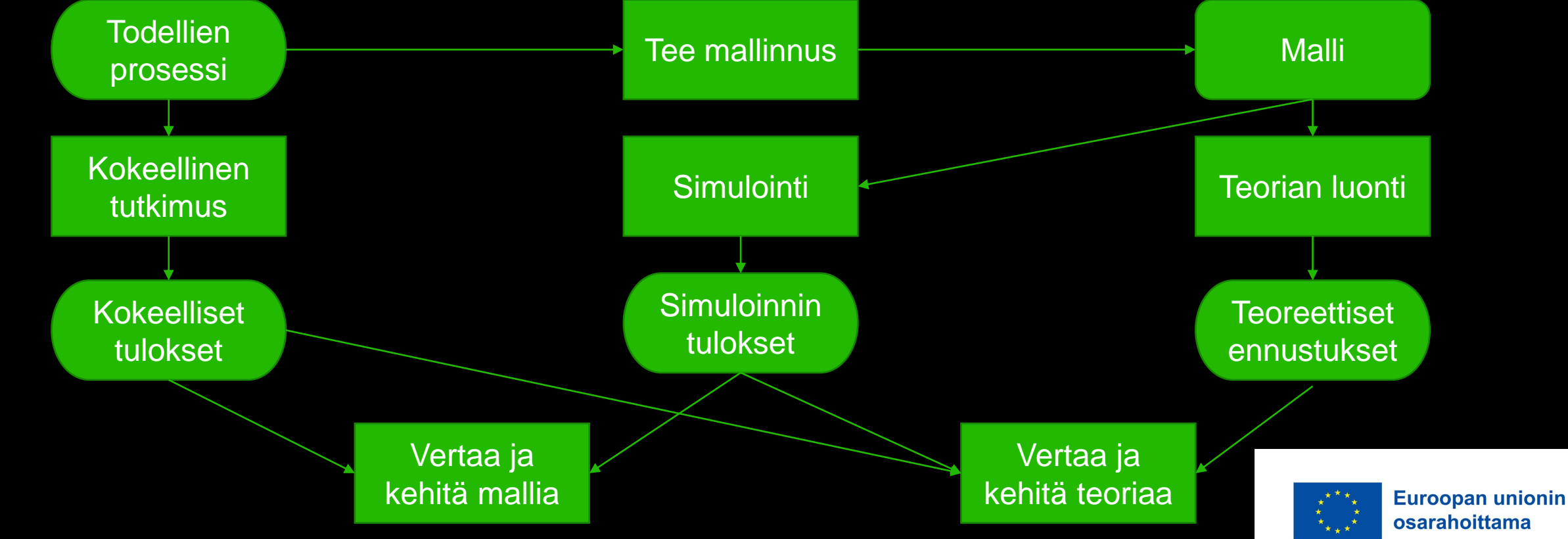

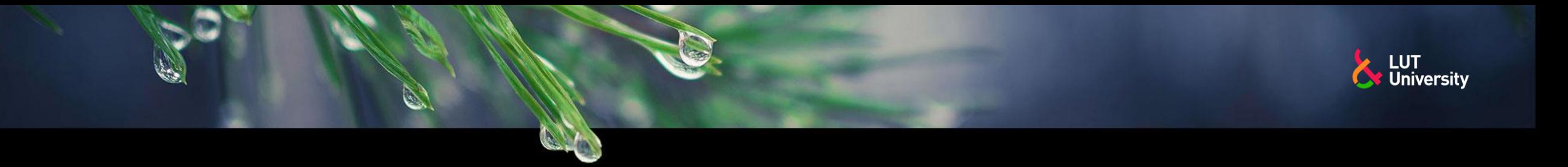

# **ETÄOHJELMOINTI**

- Etäohjelmointi, ts. Offlineohjelmointi (offline-programming, OLP) on tuotannon ulkopuolista hitsausrobotin ohjelmointia
- Etäohjelmointi tehdään tietokoneella etäohjelmointiohjelmistolla
	- Robottivalmistajilla omat robottimerkkikohtaiset etäohjelmointiohjelmistot  $\rightarrow$
	- Kolmannen osapuolen etäohjelmointiohjelmistot sisältävät useamman robottivalmistajan robotteja
- Etäohjelmoinitohjelmistot nykyään graafisia, eli sisältävät kolmiulotteisen käyttöliittymän sekä 3D-simulointimalleja sisältävän robotti- ja oheislaitekirjaston

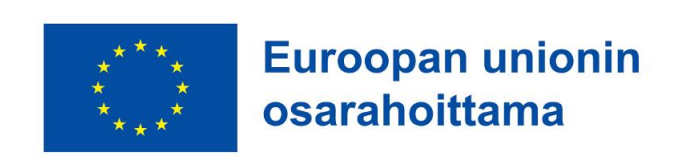

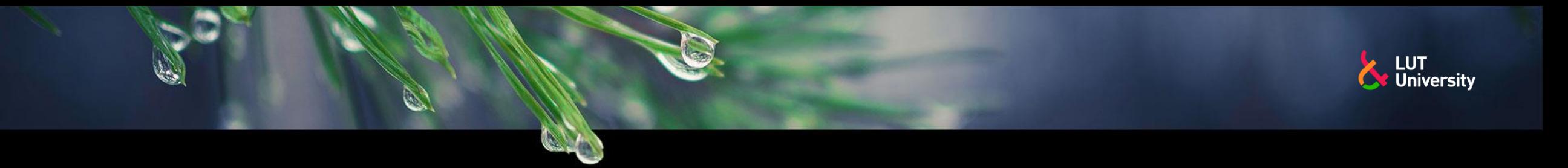

# **ETÄOHJELMOINTITAPOJA**

- Tekstipohjainen etäohjelmointi
- "Oliopohjainen" etäohjelmointi
- Virtuaalisella käsiohjaimella ohjelmointi
- Graafinen etäohjelmointi
	- Mallipohjainen ≯≻
	- Piirrepohjainen $\rightarrow$

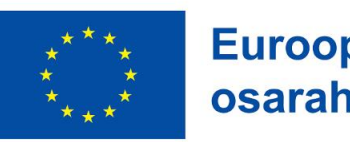

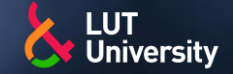

## **ETÄOHJELMOINTITAPOJA - TEKSTIPOHJAINEN**

- Tekstipohjainen etäohjelmointi
- Ohjelmakoodin luonti/muokkaaminen tekstieditoria käyttäen
- Geneerinen tekstieditori  $\rightarrow$ 
	- Notepad  $\rightarrow$
	- Osattava koodin syntaksi  $\rightarrow$
- Etäohjelmointiohjelmiston tekstieditori
	- Syntaksin tarkastus
	- Pikanäppäimet ohjelmointikäskyille $\rightarrow$

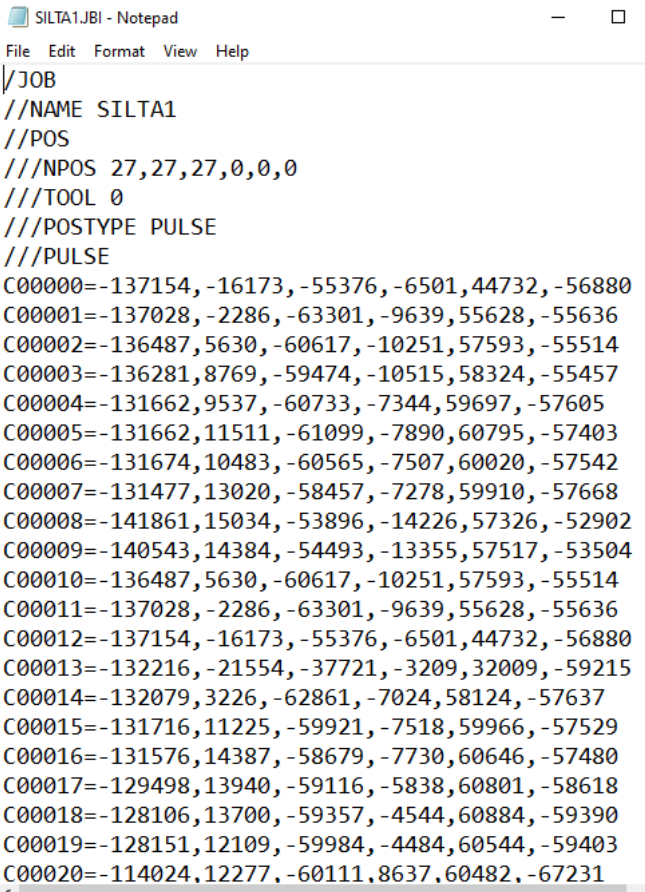

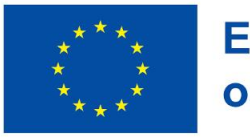

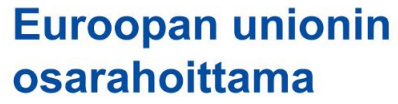

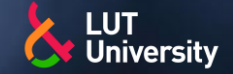

## **ETÄOHJELMOINTITAPOJA - TEKSTIPOHJAINEN**

Normal text file

 $l$ enath:  $2.031$   $l$  lines:  $7$ 

- Tekstipohjainen etäohjelmointi
- Ohjelmakoodin luonti/muokkaaminen tekstieditoria käyttäen
- Geneerinen tekstieditori  $\rightarrow$ 
	- Notepad++ ≯≻
	- Osattava koodin syntaksi  $\rightarrow$
- Etäohjelmointiohjelmiston tekstieditori
	- Syntaksin tarkastus
	- Pikanäppäimet ohjelmointikäskyille≯

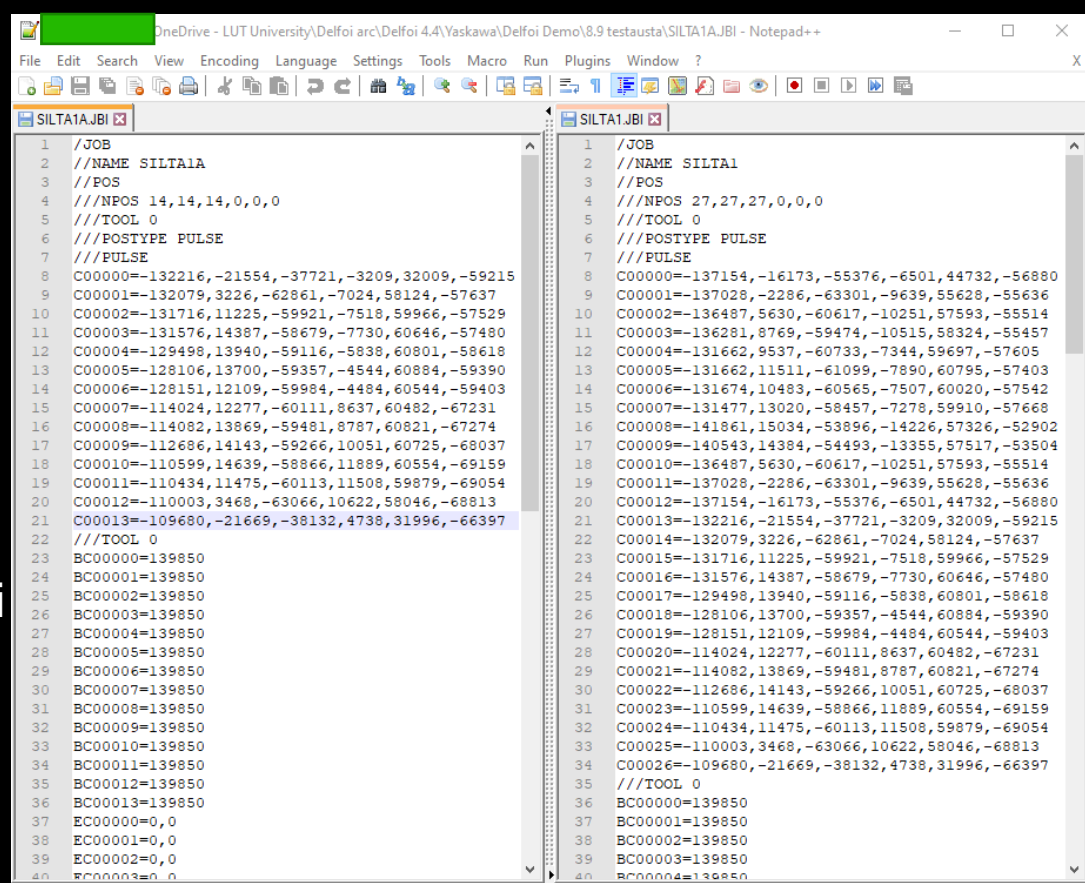

Ln: 21 Col: 47 Sel: 010

Windows (CR LF)

 $UTF-8$ 

**INS** 

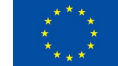

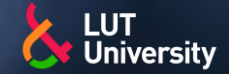

### **ETÄOHJELMOINTITAPOJA - TEKSTIPOHJAINEN**

- Tekstipohjainen etäohjelmointi
- Ohjelmakoodin luonti/muokkaaminen tekstieditoria käyttäen
- Geneerinen tekstieditori
	- Notepad tai vastaava  $\rightarrow$
	- Osattava koodin syntaksi  $\rightarrow$
- Etäohjelmointiohjelmiston tekstieditori
	- ABB robotstudio  $\rightarrow$
	- Syntaksin tarkastus  $\rightarrow$
	- Pikanäppäimet ohjelmointikäskyille≯

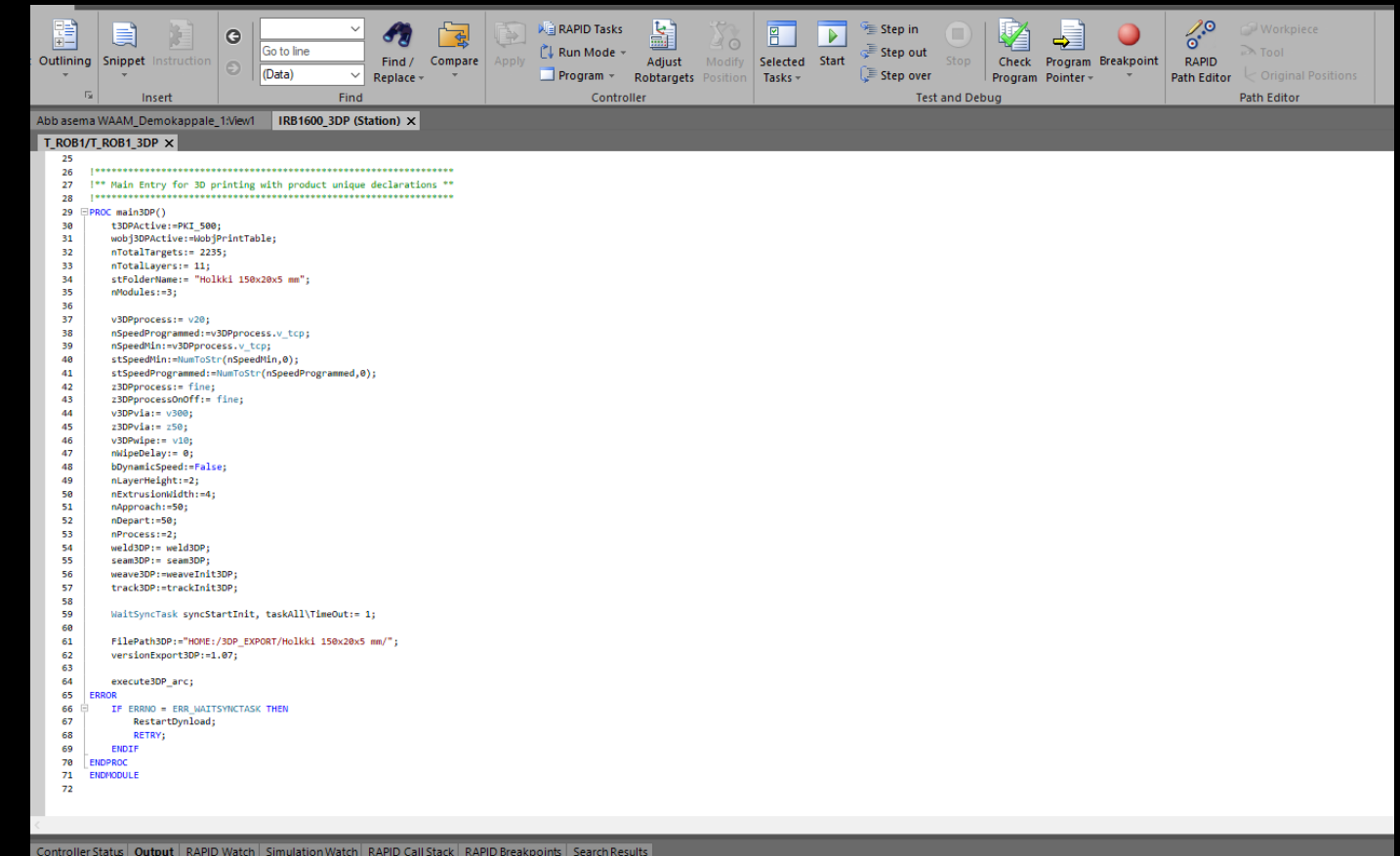

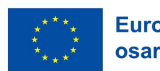

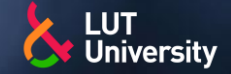

## **ETÄOHJELMOINTITAPOJA - TEKSTIPOHJAINEN**

- Toimintokäskyjen muokkaus
- Ohjelman logiikan luonti
- Hitsausarvojen muuttaminen
- Rivien ja merkkien muokkaaminen
- Robotille ei kuitenkaan kannata luoda täysin uusi paikoituspisteitä, mutta olemassa olevia voi muokata
	- Tiedettävä miten ja mihin suuntaan  $\rightarrow$ muokattu arvo vaikuttaa

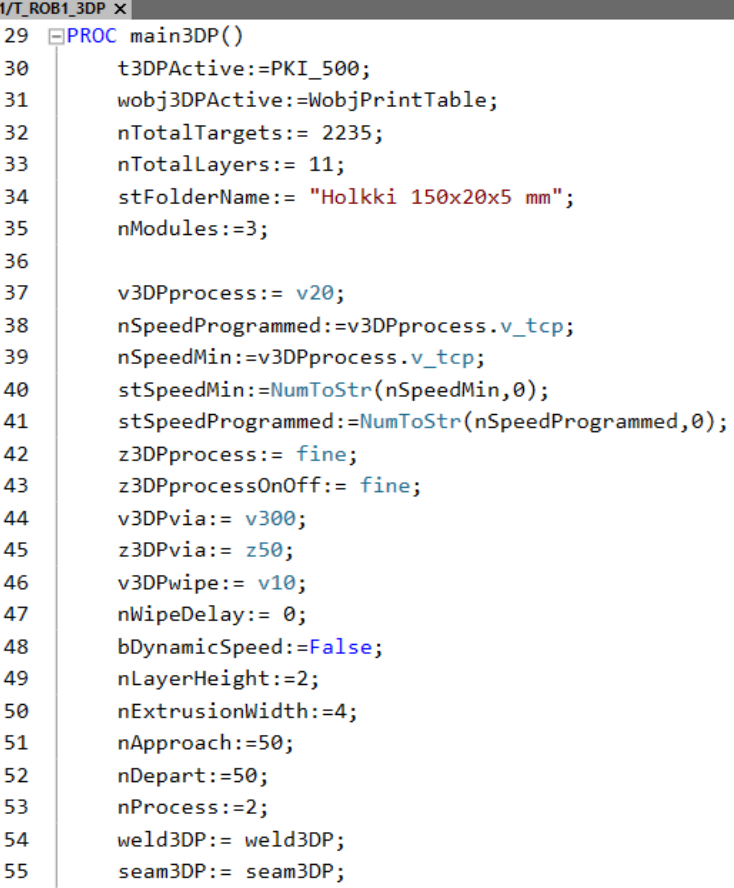

weave3DP:=weaveInit3DP;

56

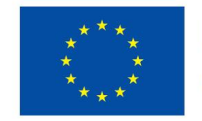

**Euroopan unionin** osarahoittama

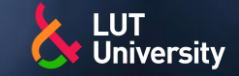

# **ETÄOHJELMOINTITAPOJA - TEKSTIPOHJAINEN**

#### Etuja:

- Robottituotantoajossa ≯≻
- Helppous ja nopeus ≯≻
	- Tekstin muokkaus huomattavasti kätevämpää hiirellä + näppäimistöllä kuin käsiohjaimella
	- Tekstin kopiointi ja poistaminen
- Edullinen  $\blacktriangleright$

#### Huonoja puolia:

#### **Turvallisuus**  $\blacktriangleright$

- Robotin liikkeiden muokkaaminen
- Muutos X=100 vai vahinkopainalluksella X=1000
- **Syntaksivirheet**  $\rightarrow$ 
	- **Kirjoitusvirheet**
	- Koodin rakenteelliset virheet, oikea käsky väärässä kohdassa
- Robotin liikekäskyjen paikoituspisteiden luonti ≯≻ hankalaa ja vaarallista

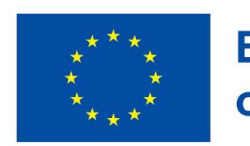

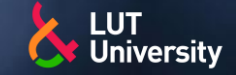

# **ETÄOHJELMOINTITAPOJA – VIRTUAALINEN KÄSIOHJAIN**

- Virtuaalinen käsiohjain
- Emuloi käsiohjainta
- Toiminta samalla periaatteella kuin käsiohjaimella
- Ohjelmointi kuten todellisella robotilla

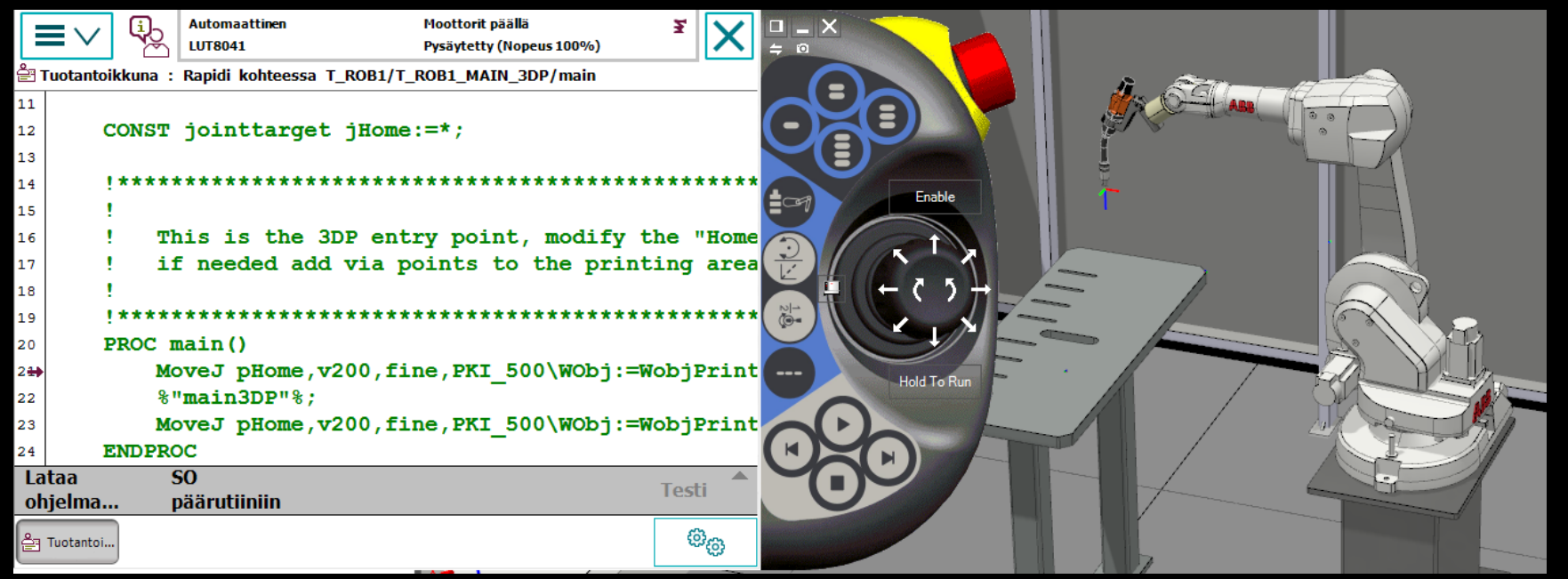

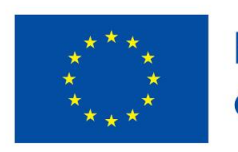

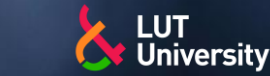

# **ETÄOHJELMOINTITAPOJA – MALLIPOHJAINEN**

- Mallipohjainen etäohjelmointi
- Robotin ohjelmointi virtuaalisessa ympäristössä
- Robotin hitsausohjelmien liikekäskyt robottiaseman ja työkappaleen 3Dmallien geometristen muotojen mukaan

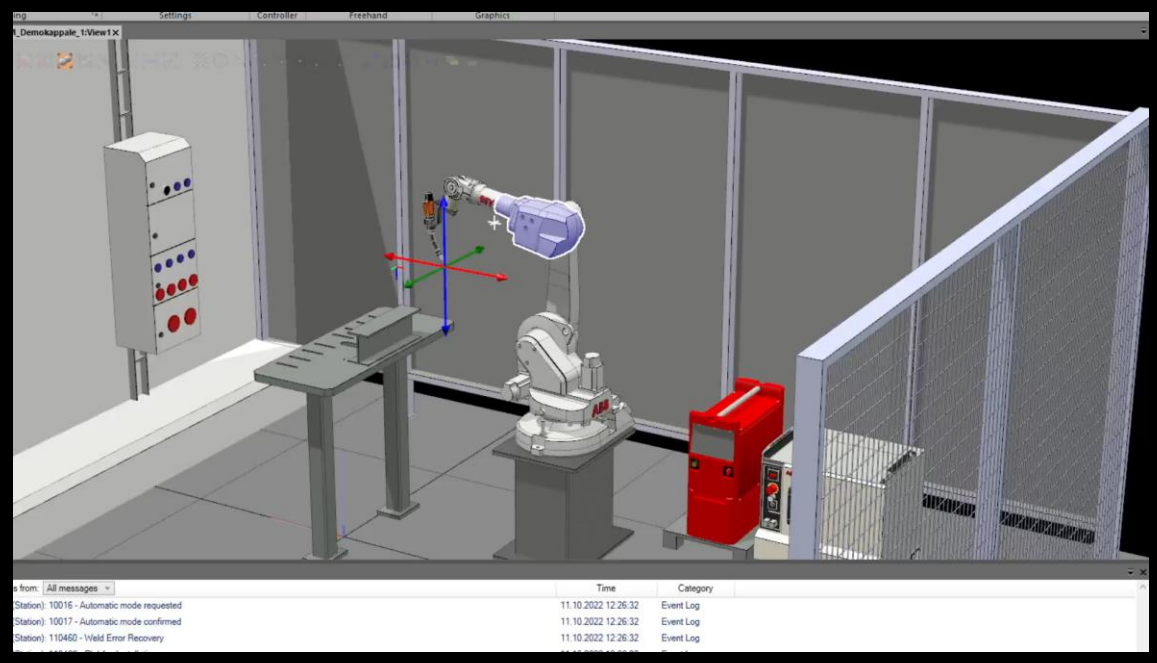

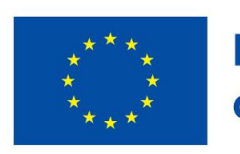

**Euroopan unionin** osarahoittama

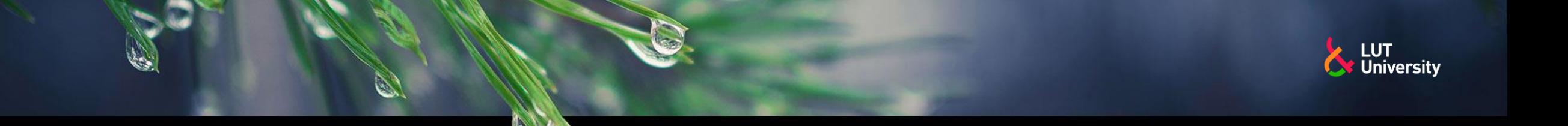

# **ETÄOHJELMOINTITAPOJA – PIIRREPOHJAINEN**

- Piirrepohjainen etäohjelmointi
- Robotin ohjelmointi virtuaalisessa ympäristössä
- Robotin hitsausohjelmien liikekäskyt työkappaleen 3D-mallien geometristen muotojen mukaan, mutta mallista tunnistettujen piirteiden mukaan
- Automatisoi robotin ohjelmoinnin
	- Paikoituspisteet ja polttimen asento  $\rightarrow$ automaattisesti piirteen mukaan

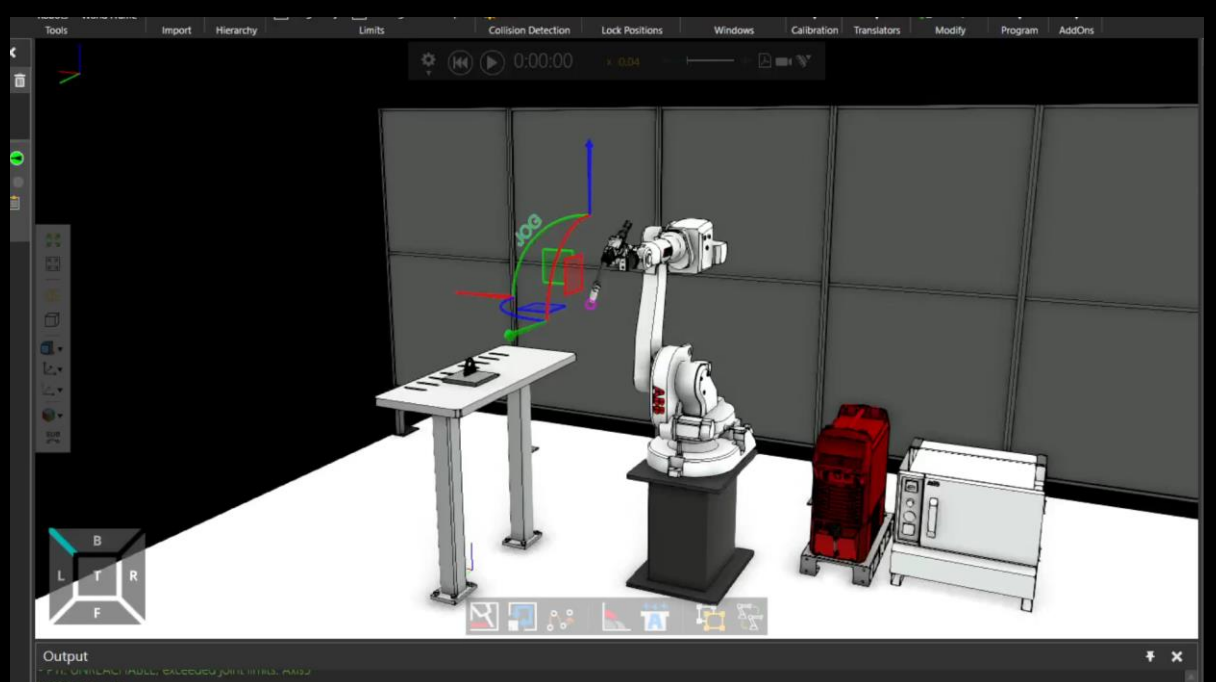

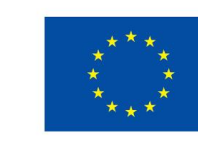

**Euroopan unionin** osarahoittama

Nopea

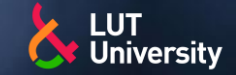

**Euroopan unionin** osarahoittama

## **ETÄOHJELMOINTIYMPÄRISTÖ**

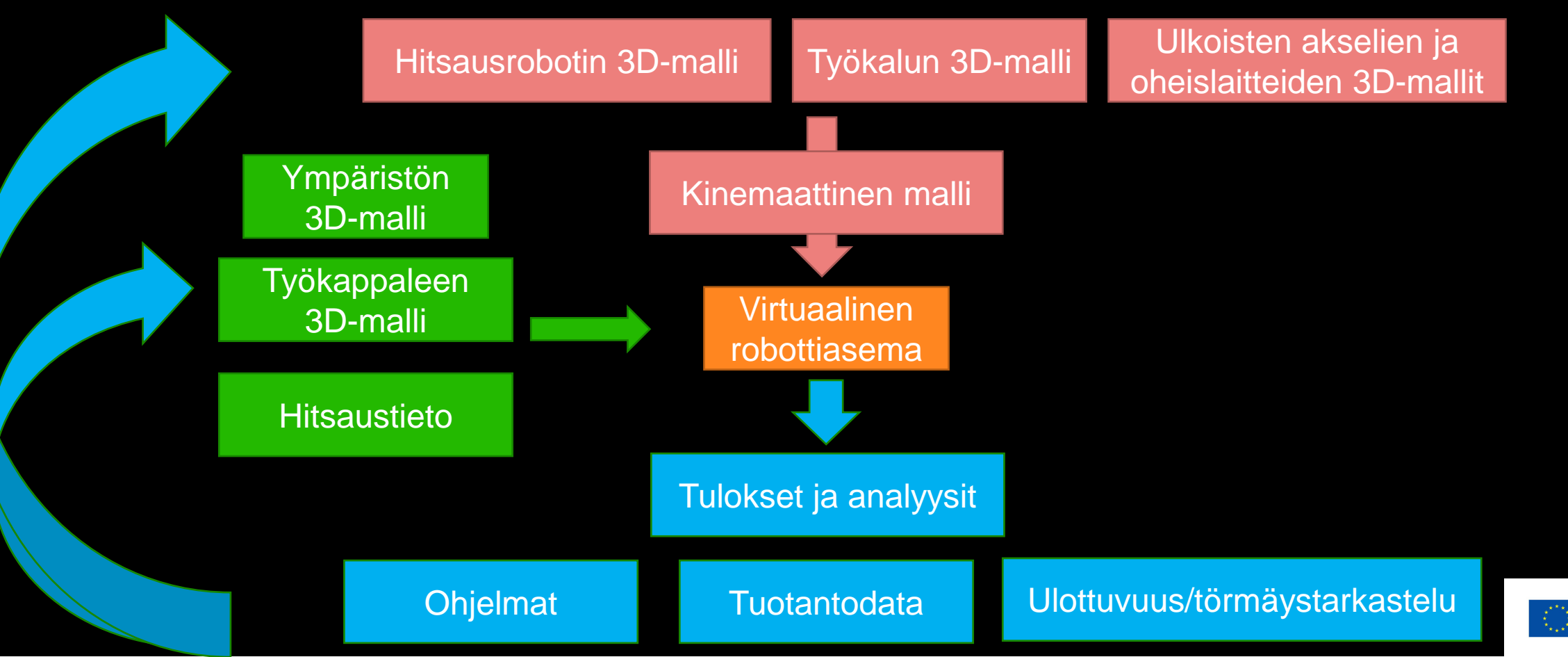

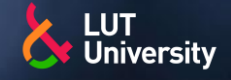

# **ETÄOHJELMOINNIN VAIHEET**

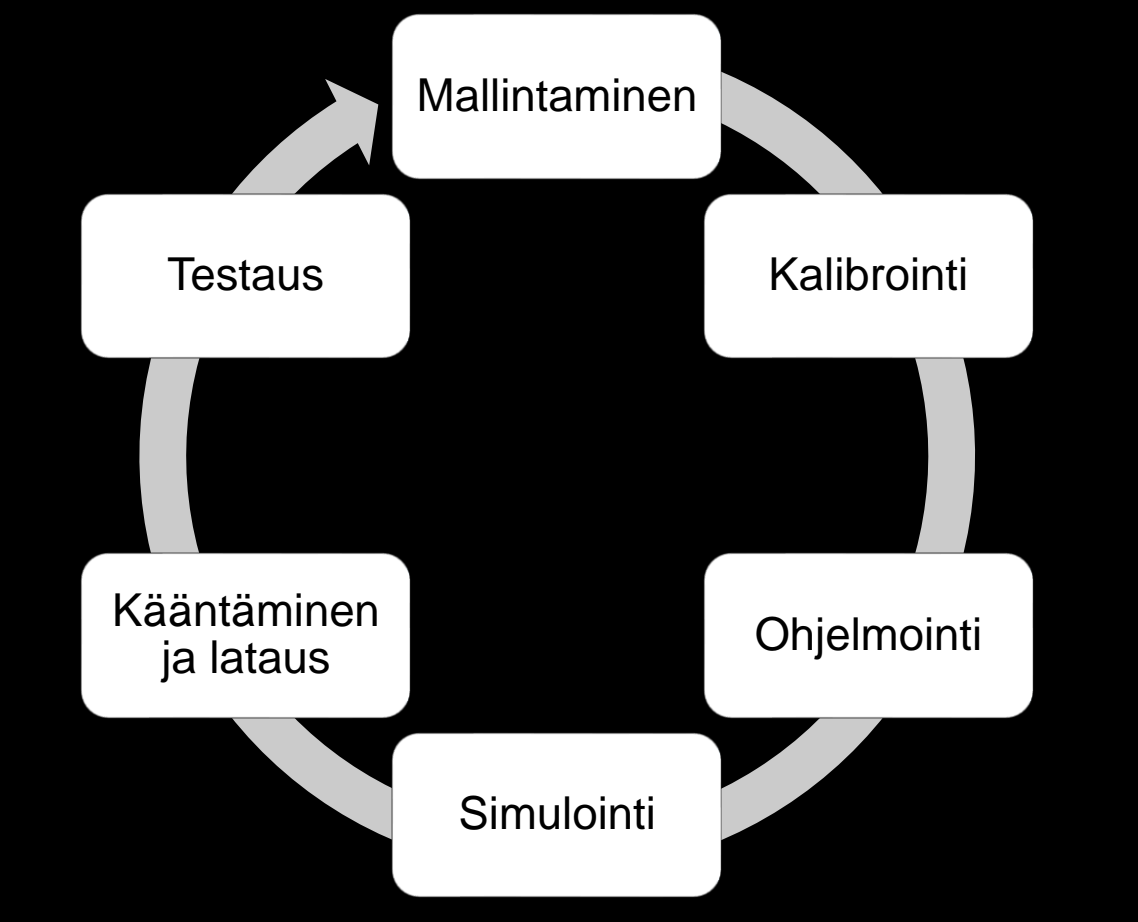

- Etäohjelmoinnin vaiheet noudattavat kuvan mukaista työkiertoa
- Vaiheita voidaan suorittaa myös limittäin, osittain erijärjestyksessä tai osan vaiheista voi jopa automatisoida
- Kuitenkin jokainen etäohjelma sisältää jollakin tasolla näitä vaiheita
- Osa vaiheista saattaa olla jo valmiina aiemmista ohjelmista tai tuotteista
- Täysin uuden robottiaseman suunnittelua/hankintaa varten oltava kattava vaatimuslista, johon kerätään toiminnallisia yms. vaatimuksia ja toiveita asemaan liittyen

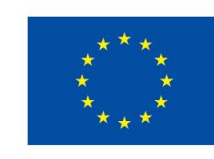

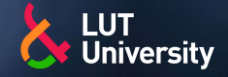

# **ETÄOHJELMOINNIN VAIHEET**

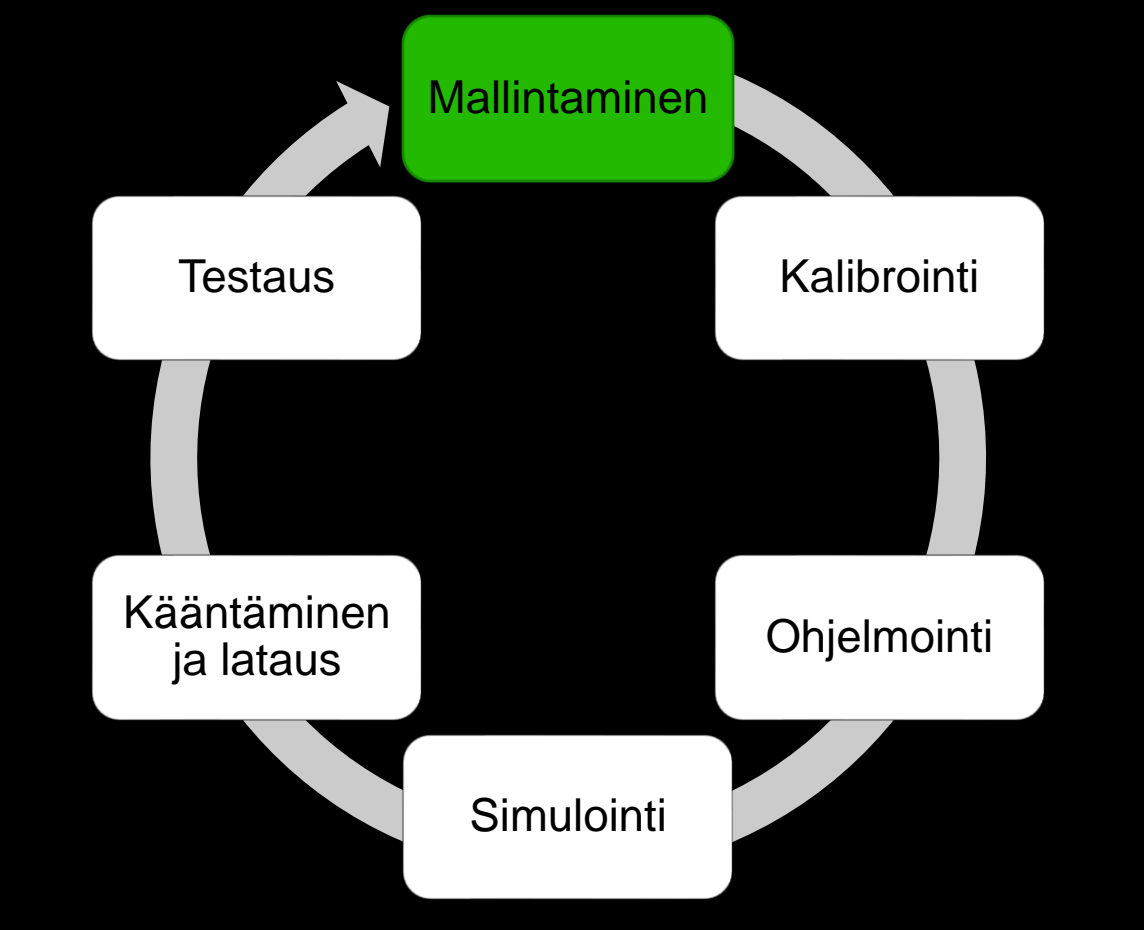

- Etäohjelmoinnissa mallintamisen vaiheeseen kuuluu ainakin:
- Ympäristön mallinnus:  $\rightarrow$ 
	- Robottiaseman kaikki oleeliset oheislaitteet ja esineet, jotka ovat robotin työalueella ja/tai aiheuttavat törmäys/turvallisuusriskin
- Robottiaseman mallinnus
	- Hitsausrobotti, ulkoiset akselit, ≻≻ käsittelypöydät, muut robotit, työkalun vaihto/puhdistus/kalibrointi-piste
- **>>** Hitsauspolttimen mallinnus
	- Kirjastosta tai valmistajan CAD-malli
		- Voi joutua myös itse mallintamaan
	- Optinen anturointi, jos on  $\blacktriangleright$
- Kiinnittimien ja jigien mallinnus
- Työkappaleen mallinnus

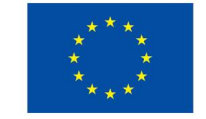

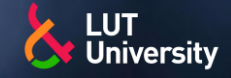

## **ETÄOHJELMOINNIN VAIHEET** Mallintaminen Kalibrointi **Ohjelmointi Simulointi** Kääntäminen ja lataus **Testaus**

### Mallintamisen työkaluja:

- Olemassaolevat CAD-kirjastot
- CAD-suunnitteluohjelmistot
- **→ 3D-skannaus**
- Valmistajan katalogit
- Piirustukset
- Mittaaminen

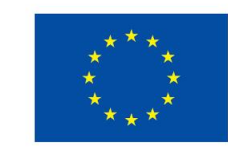

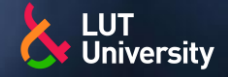

# **ETÄOHJELMOINNIN VAIHEET**

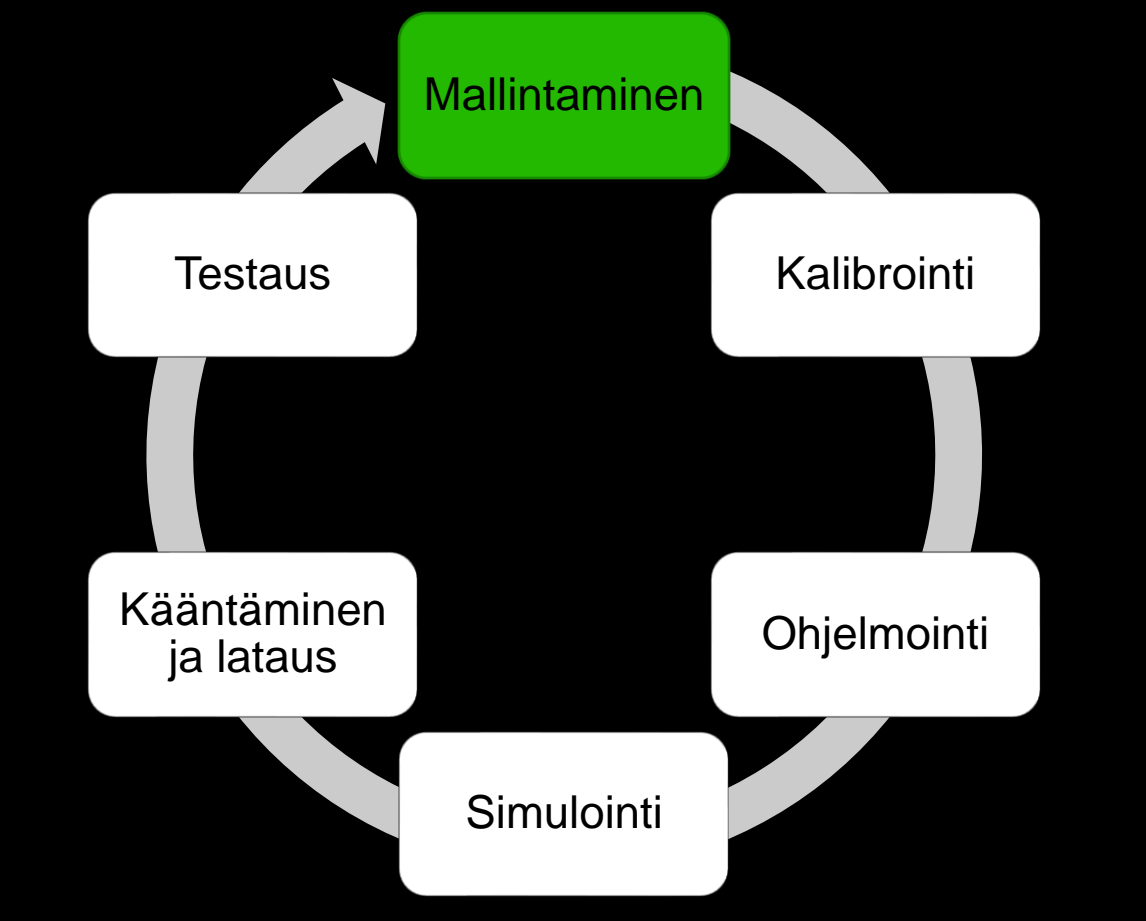

Ympäristön ja robottiaseman mallinnus:

#### Kun robottiasema on jo olemassa:

- Etäohjelmointiohjelmistoon voidaan tuoda pohjapiirustus olemassa olevasta robottiasemasta, jonka perusteella robotti ja muut ympäristön laitteet ovat helppo sijoittaa oikealle paikalleen
- Jos pohjapiirustusta ei ole, voidaan robotin ja muiden ympäristön laitteiden paikat mitata jostain tunnetusta kiintopisteestä, esim robotin jalustasta
	- Ympäristön laser-keilaus yms.

#### Kun robottiasemaa vasta suunnitellaan:

- Hahmotellaan robotin ja muiden ympäristön osien paikka, niin että robotille mahdollistetaan riittävä ulottuvuus tulevien tuotteiden hitsaamista varten
- Robotti ja komponenttikirjastoja hyödyntäen eri layoutratkaisuja on helppo kokeilla
- Robotti ja ulkoiset akselit löytyvät yleensä ohjelmiston kirjastosta, muuten:
	- Laitevalmistajalta
	- Itse mallinnettava

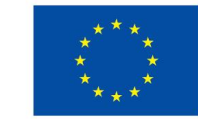

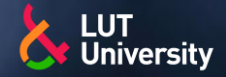

# **ETÄOHJELMOINNIN VAIHEET**

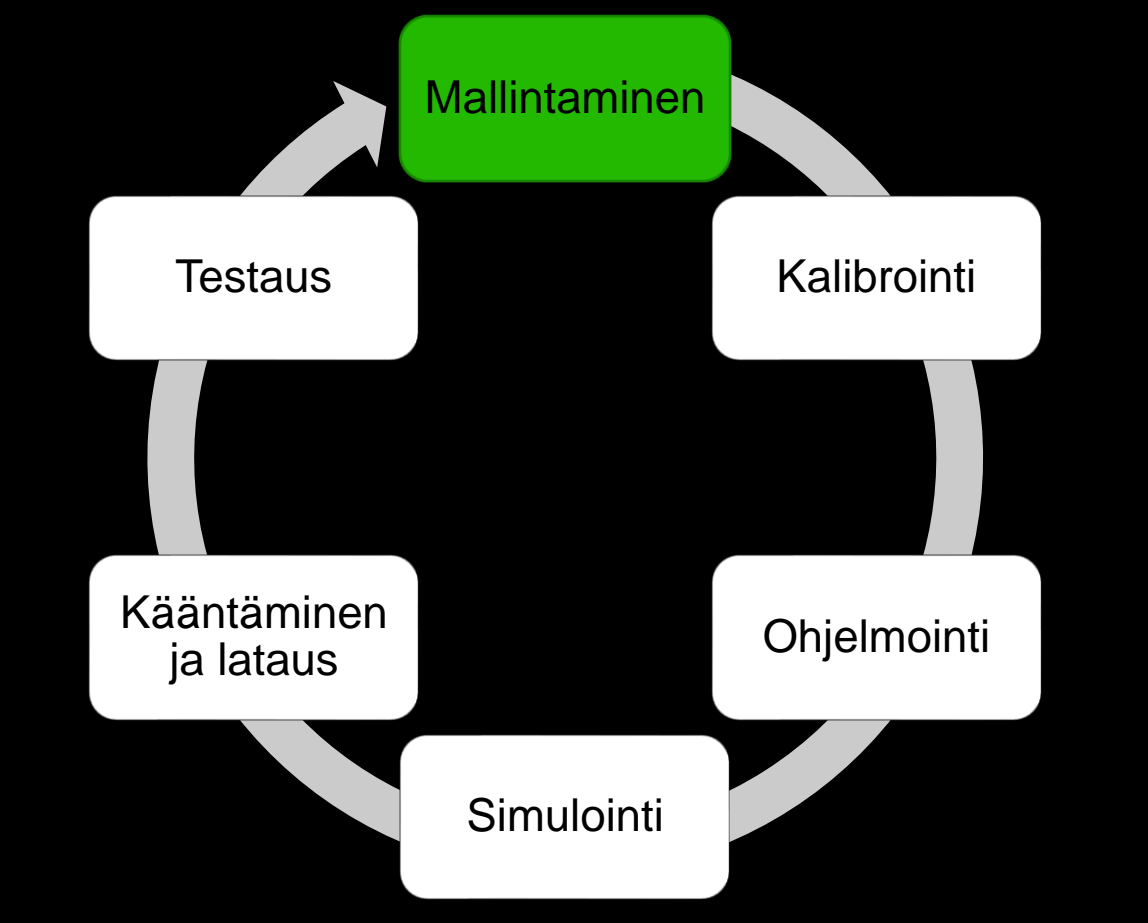

- Layout suunnittelu:
	- Hitsausrobotin paikka ≻≻
	- Ulkoisten akselien ja oheislaitteiden paikat  $\blacktriangleright$
	- Työkappaleen paikka
	- Ulottuvuustarkastelu ja liikealuetta rajoittavat tekijät  $\blacktriangleright$ 
		- Langansyöttö
		- Polttimen puhdistus
		- **Anturit**
		- **Aidat**
		- Jigit, kiinnittimet
		- Savunpoisto
	- Turvallisuus
	- Ergonomia ≯≻
	- Robotin käyttöaste mahdollisimman suureksi
- Tehdään yleensä vain käyttöönoton ja isompien muutosten takia
- Aseman mallinnuksessa lisäksi tärkeätä, että kalibroitavien komponenttien nivelpinnat ovat tarkkoja
- Nivelliikkeiden raja-arvot oikean aseman mukaan
- Pahimmassa tapauksessa joudutaan mallintamaan robottien/ulkoisten akselien kinematiikkaa…

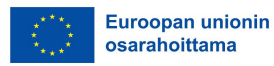
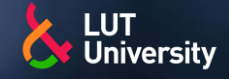

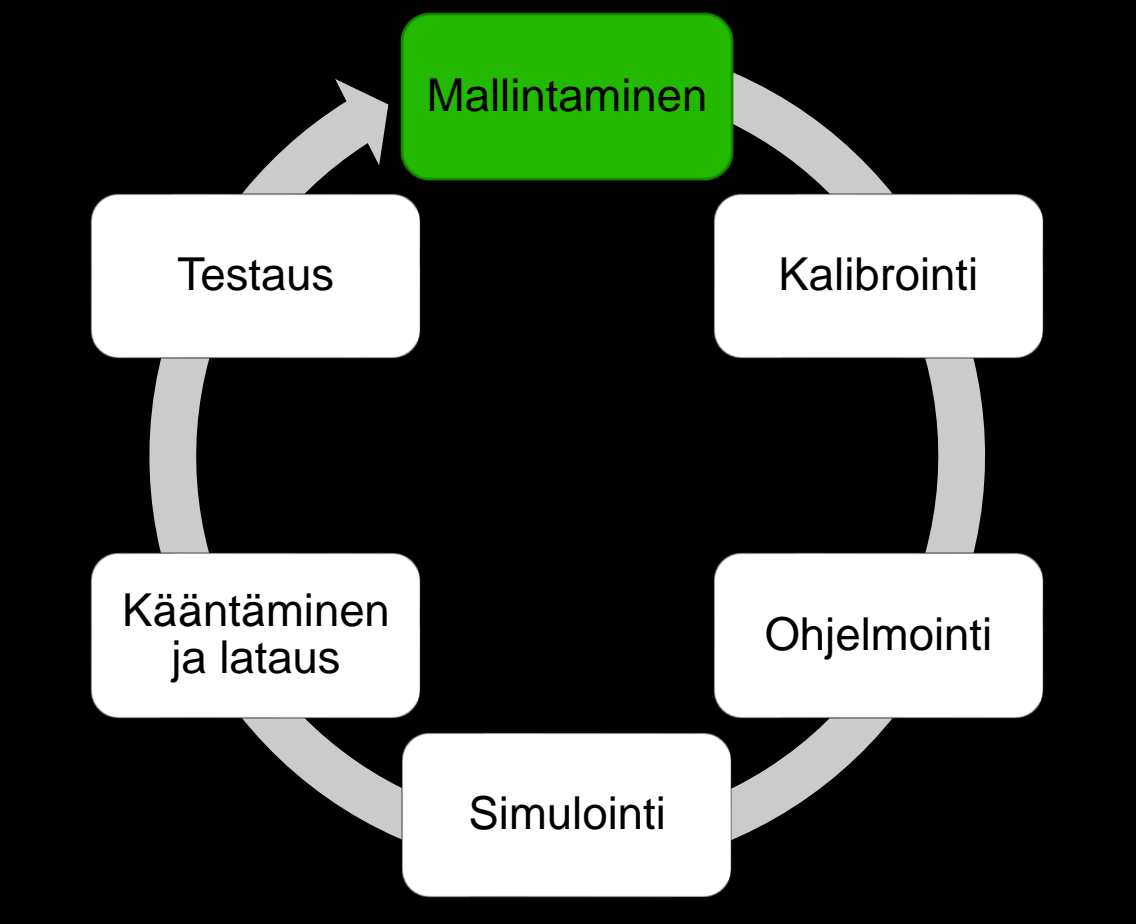

- Hitsauspoltin, optinen anturointi, kiinnittimet ja jigit sekä työkappale, ovat tyypillisiä esineitä, jotka tuodaan etäohjelmointiohjelmistoon CAD-mallina
- Hitsauspolttimen mallinnus oltava tarka, vaikka kalibrointi hieman pelastaakin
	- Kirjastosta tai valmistajan CAD-malli
		- Voi joutua myös itse mallintamaan
		- **· Työkalupiste!**
- Optisen anturin käyttö heikentää luoksepäästävyyttä oleellisesti, joten jos sellaista käytetään on anturi ja sen kiinnitys mallinnettava

### Kiinnittimien ja jigien mallinnus

Aiheuttavat törmäysvaaran ja heikentävät luoksepäästävyyttä, joten tarka mallinnus tarpeen

### Työkappaleen mallinnus

- Paikka ja asento oikein
- Railon geometria oikein
- Materiaali, hitsausjärjestys ja WPS-tiedot malliin mukaan!

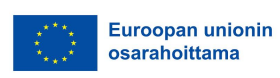

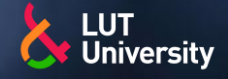

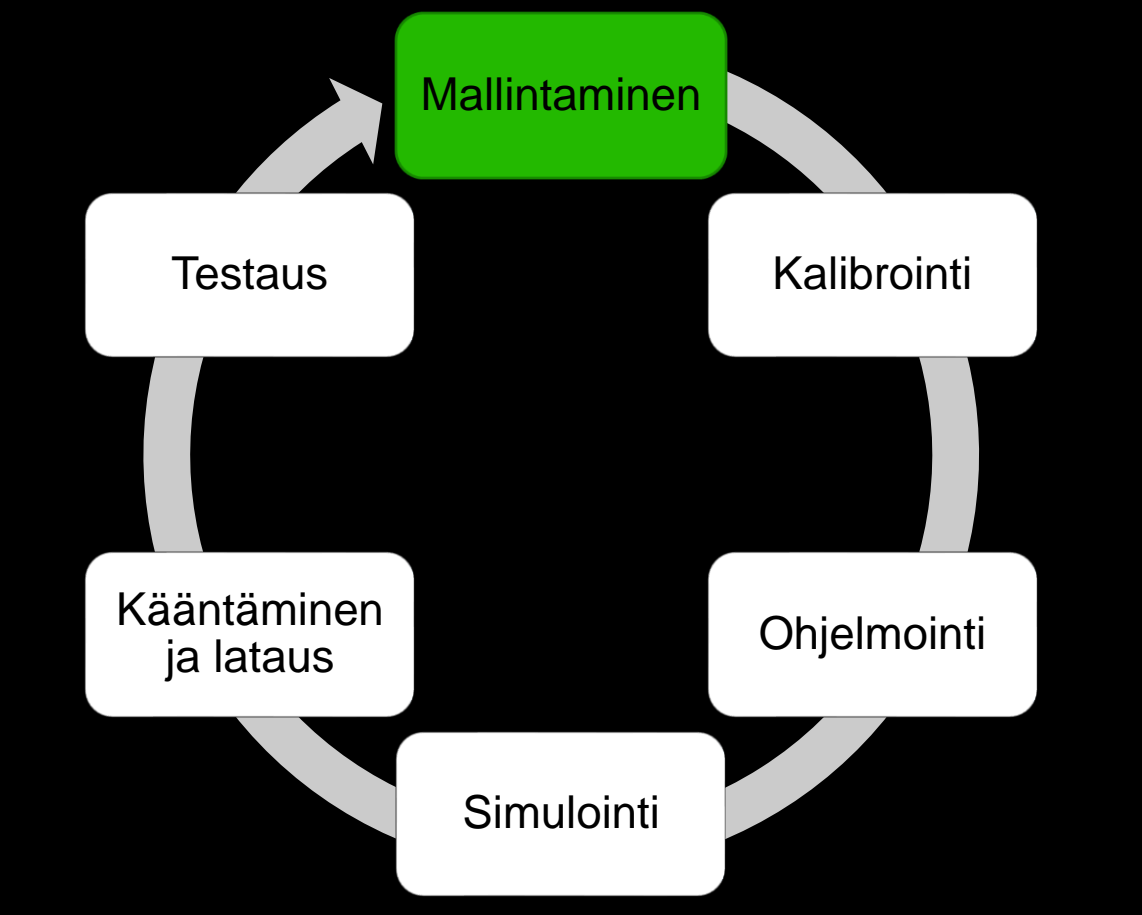

- Kiinnittimien sekä jigien suunnittelu ja mallinnus
- Suunniteltava modulaarisiksi ja joustaviksi
	- Kiinnitinkirjastot säästää aikaa ja resursseja

### **▶ Otettava huomioon:**

- Työkappaleen asento, paikka, robotin ulottuvuus, luoksepäästävyys, törmäysten välttö, hitsauksen työvaiheet hitsausasentoineen
- Tukipisteet, kiinnittimen ja työkappaleen massakeskipiste, kiinnityskohdat
- Epätarkkuuksien sallittu keskittyminen

### Eräs tapa:

- 1. karkea rakenne
- 2. hitsausohjelma työkappaleelle
- 3. jigin rakenteen täsmentäminen luoksepäästävyys ja törmäyksien välttö huomioiden
- 4. Tarvittavat kehitysehdotukset tuotteelle
- 5. Jigin valmistus

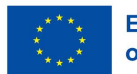

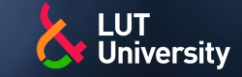

# **ETÄOHJELMOINNIN VAIHEET** >> Ideaalisesti todellinen robottiasema ja

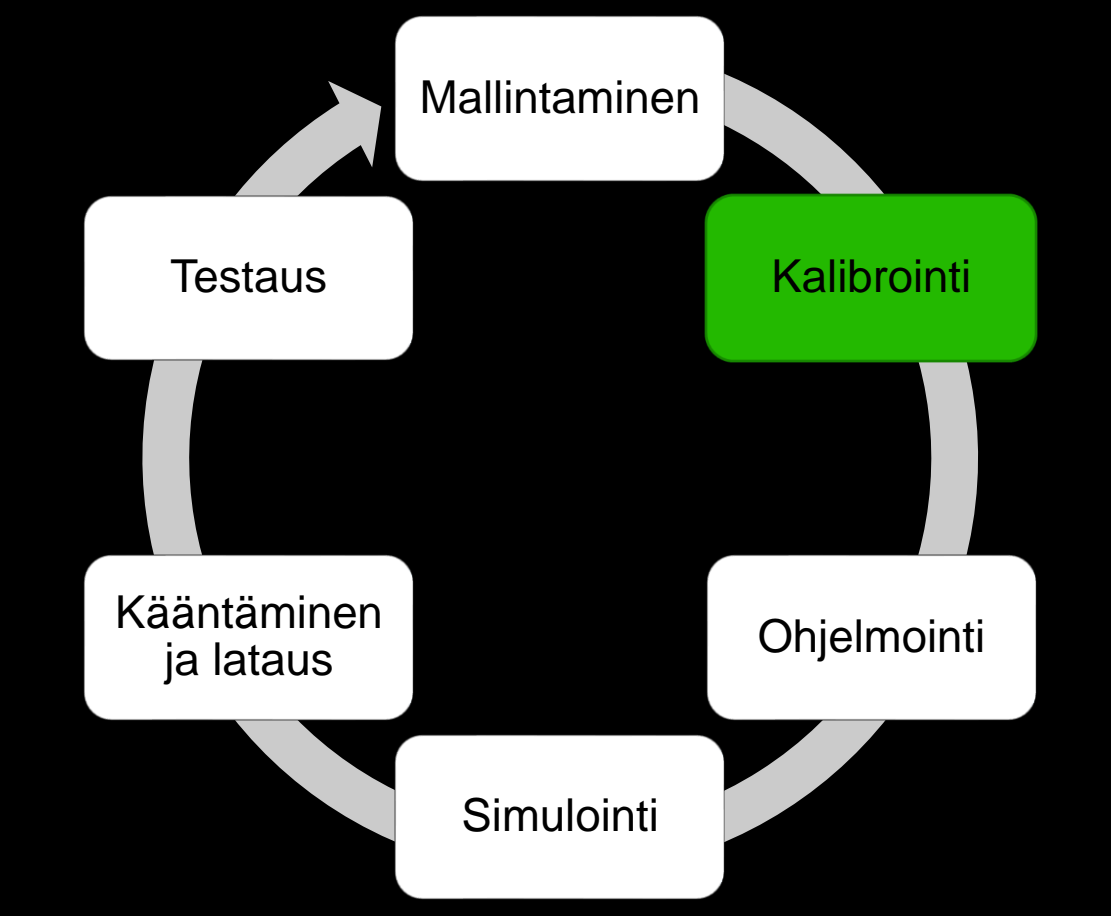

- robottiaseman malli vastaavat toisiaan
- Näin ei kuitenkaan yleensä ole, mahdollisia virheitä:
	- Robotin paikoitustarkkuus
	- Robotin ratatarkkuus
	- Hitsauspolttimen asennustarkkuus
	- Työkalun määritys
	- Työkalun kuluma/vääntymiset
	- Kohdepisteen määrityksen tarkkuus
	- Työkappaleen kiinnityksen tarkkuus
	- Työkappaleen valmistuksen tarkkuus
	- Työkappaleen geometriset muodonmuutokset hitsauksen aikana
	- Ulkoisten akselien paikoitus- ja ratatarkkuus
	- Ulkoisten akselien suhde robotin paikkaan

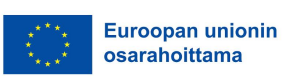

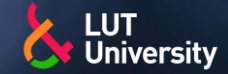

Löydä erot todellisen robottiaseman ja virtuaalisen aseman välillä

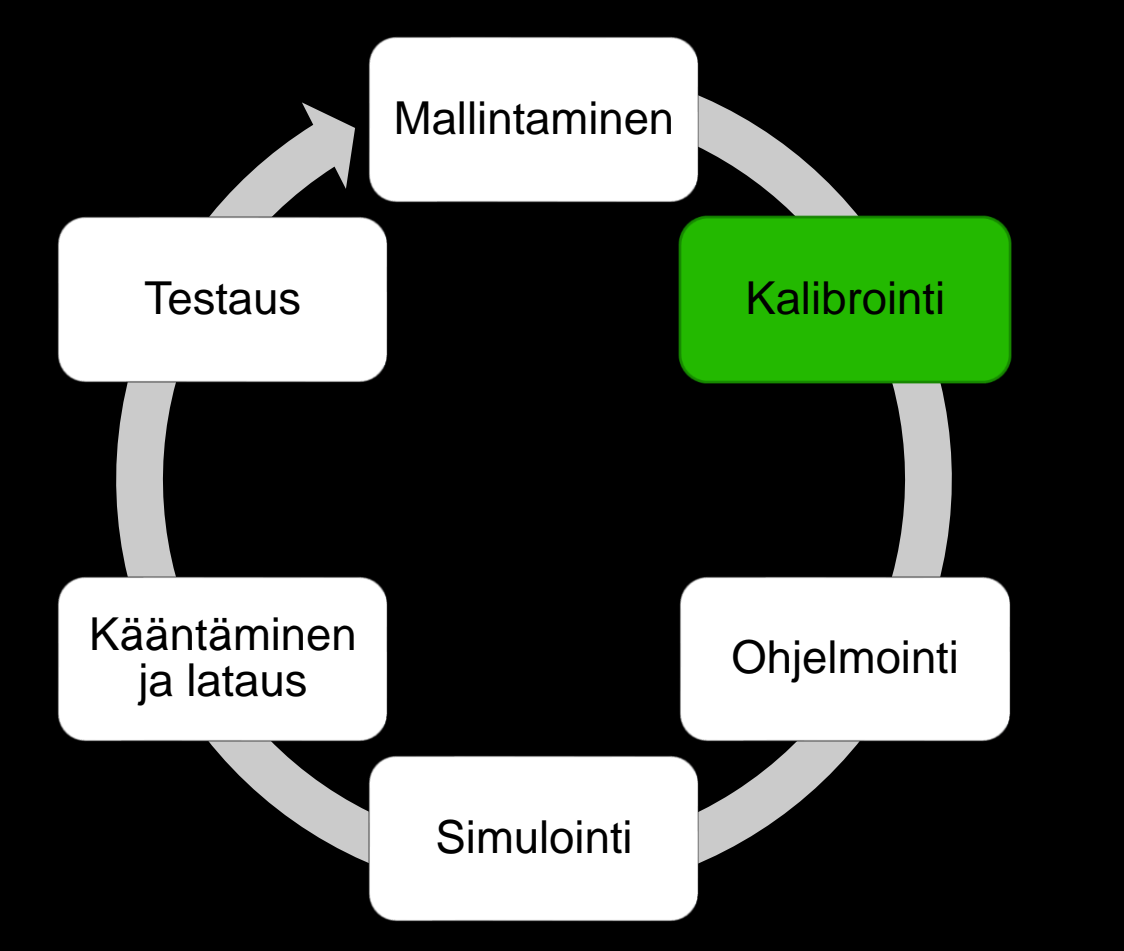

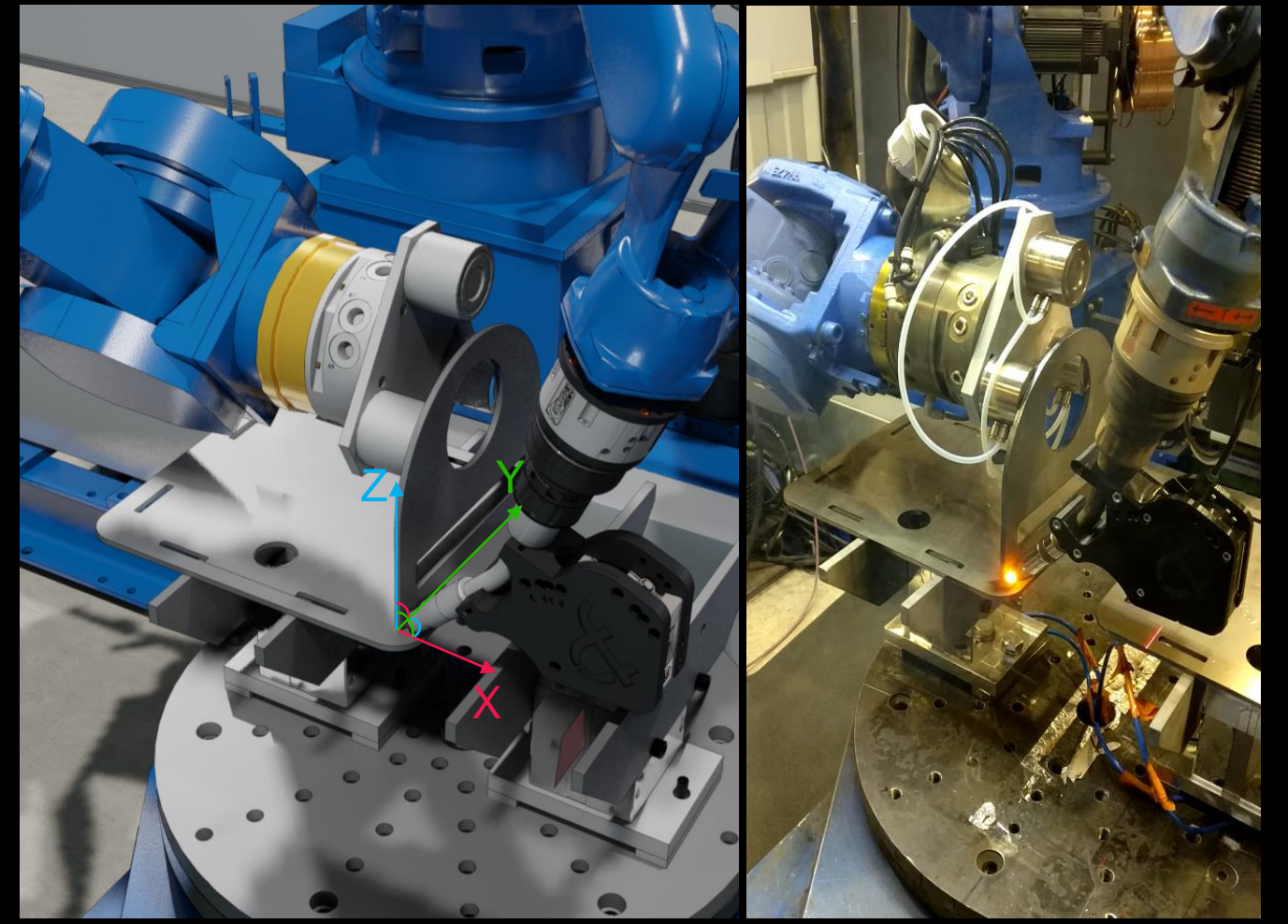

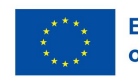

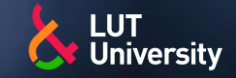

# **ETÄOHJELMOINNIN VAIHEET** » Virhelähteiden pääsyy löytyy robottiohjaimen

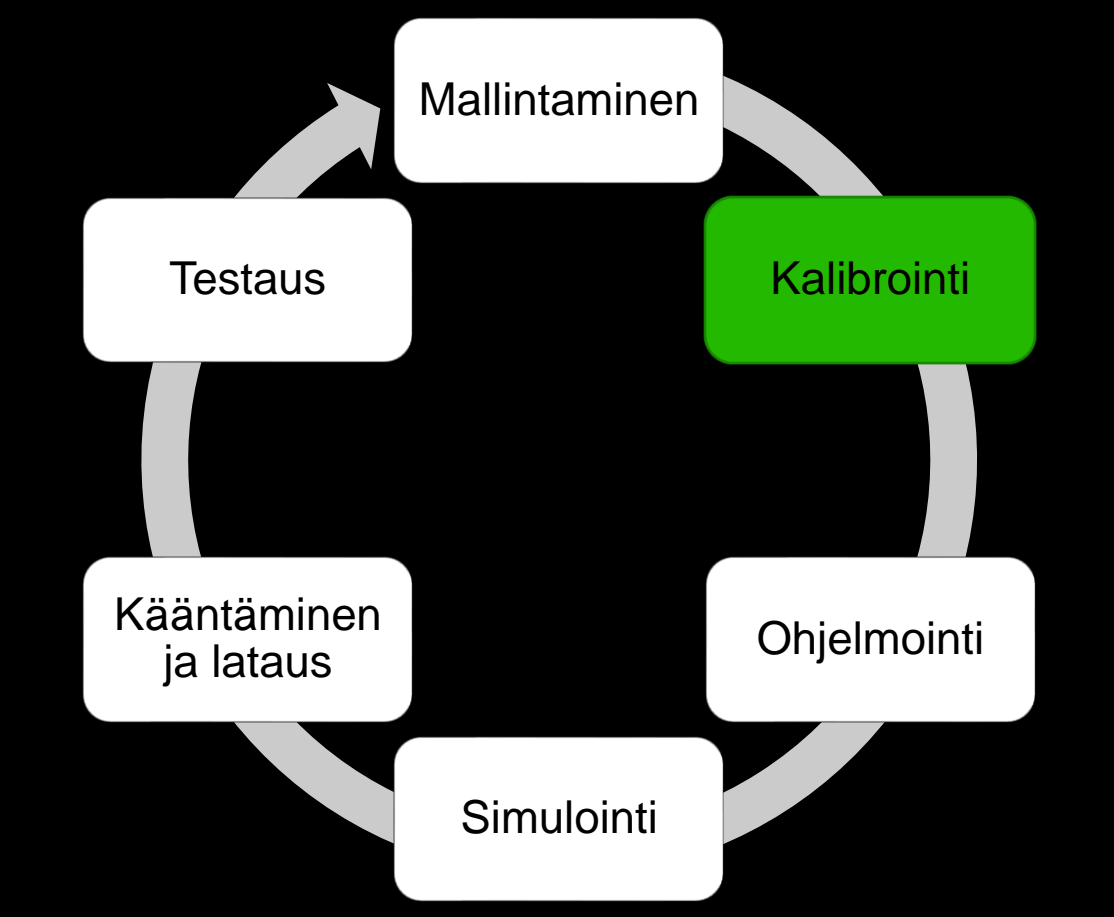

robotin kinematiikan ja virtuaalimallin kinematiikan eroavaisuuksista:

- Nivelten nolla-asentojen virhe
- Nivelpituuksien eroavaisuus
- Nivelten liitoskohtien suuntaamisvirheet
- Ulkoisten akselien virheet
- Työkalun eroavaisuudet
- Ympäristötekijät, kuormat, välykset, lämpötila
- Kalibrointi mahdollistaa robottiaseman mallin tarkkuden
- Kalibroinnin tarkkuusvaatimukset riippuvat käytetystä prosessista, käytössä olevasta anturoinnista sekä hakurutiineista
	- Robottihitsauksessa tarkat vaatimukset

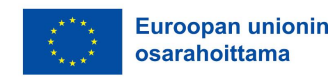

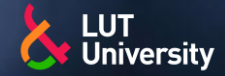

#### Kalibrointi etäohjelmointiohjelmistoon:

- Todellisen aseman robotti mittalaitteena
	- Yksinkertainen ja tarka menetelmä, kunhan itse robotti on tarkka
	- Mittaa ympäristöä suhteessa robottiin
	- Edullinen ja nopea
	- Pienet virhelähteet keskiarvottuvat vaikutuksiltaan mitättömiksi
- Työkalupisteen kalibrointi
	- Pienimmän neliösumman menetelmällä
- Työkappaleen kalibrointi
	- 6/9 pisteen mentelmä
	- Pienimmän neliösumman menetelmä
- Robotin radan kalibrointi  $\rightarrow$
- Kappaleenkäsittelijän kalibrointi
- Kalibrointi ohjelmat ylösladataan (upload) robotti ohjaimelta etäohjelmointiohjelmistoon ja ajetaan ohjelmiston omat kompensointi- ja kalibrointityökalut
	- Testataan kalibroinnin onnistuminen alaslataamalla kalibroidut ja kompensoidut ohjelmat robottiasemaan

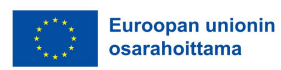

# **ETÄOHJELMOINNIN VAIHEET**

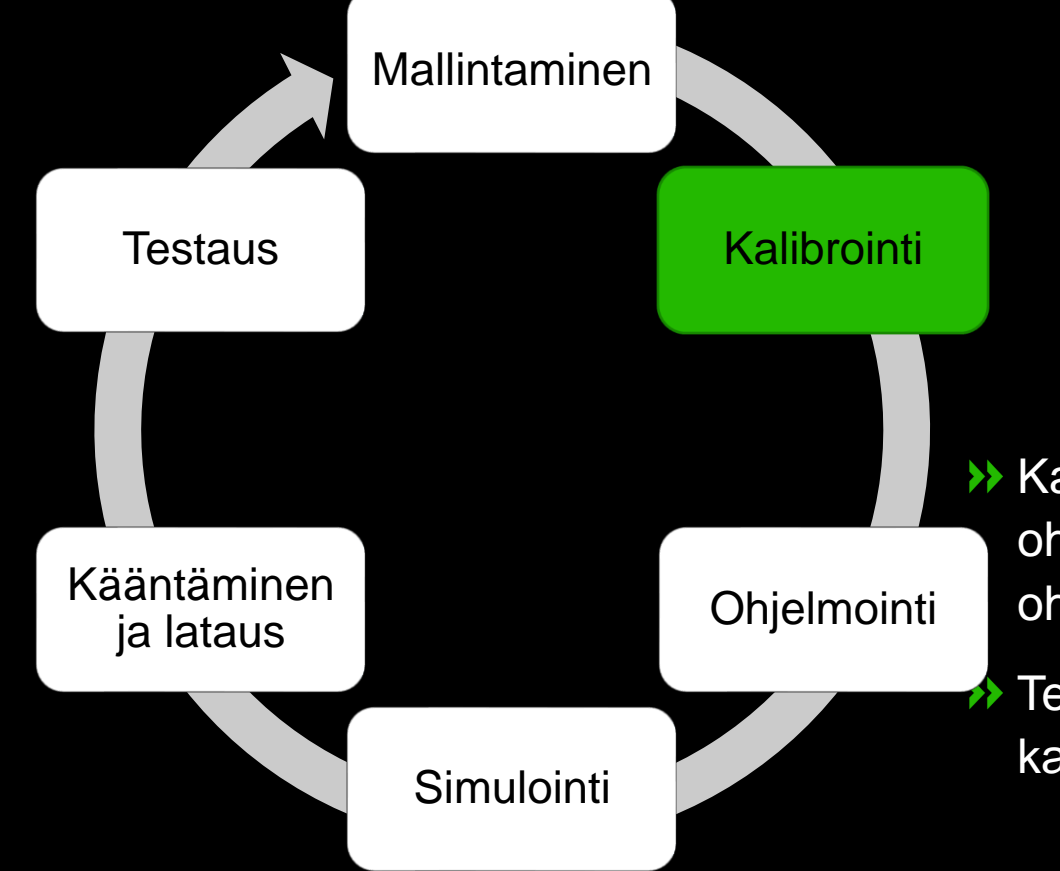

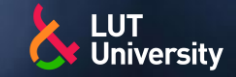

# **ETÄOHJELMOINNIN VAIHEET** >>>Hitsausohjelman etäohjelmointi

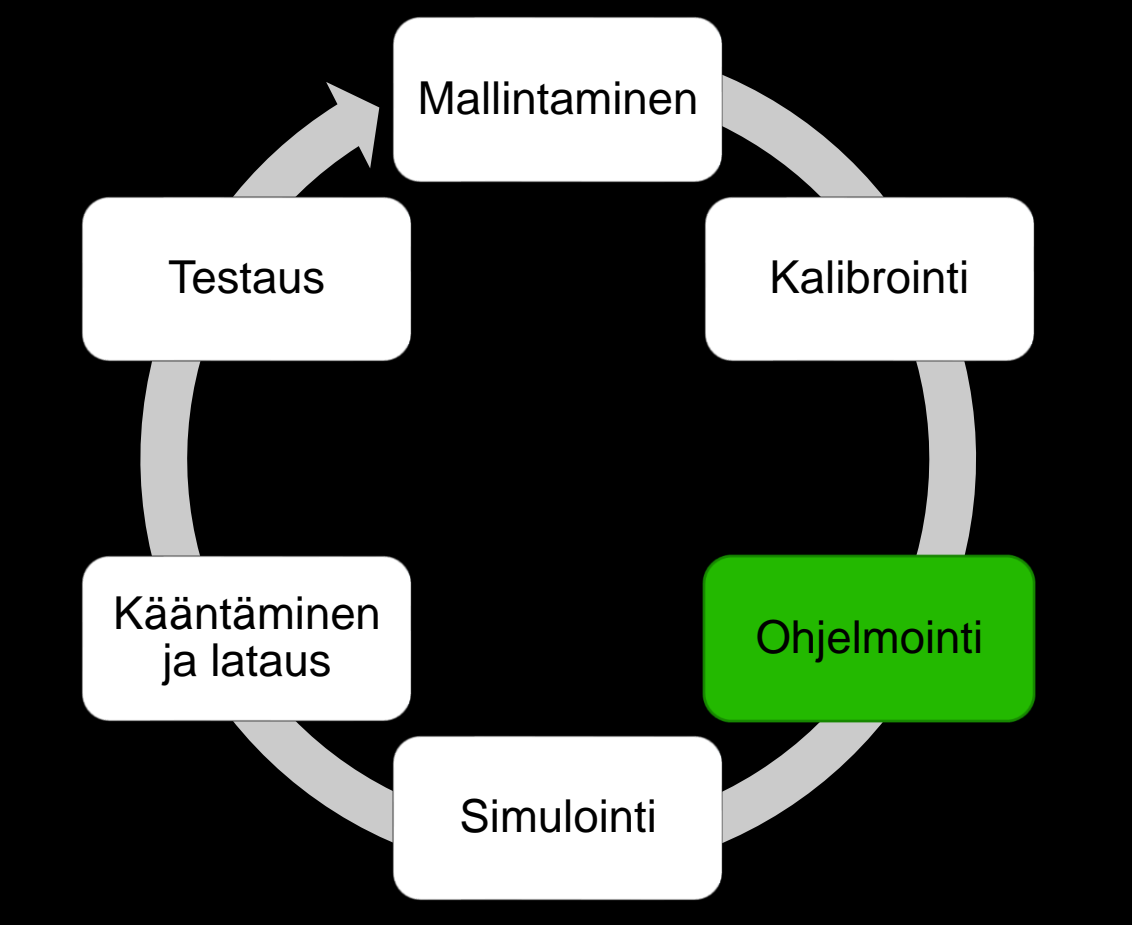

Ohjelmarakenne kannattaa tehdä selkeäksi ja noudattaa yhteistä ohjelmointityyliä

- Pääohjelma selkeä ja yksinkertainen
- Hitsausohjelmat aliohjelmina
	- **·** Järkevä osakokonaisuus per aliohjelma
	- Esim. Kappale aina yhdessä asennossa aliohjelmassa
- Kommentointi parantaa ohjelman selkeyttä ja ymmärrettävyyttä huomattavasti

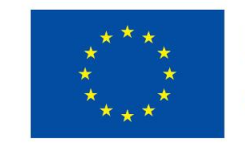

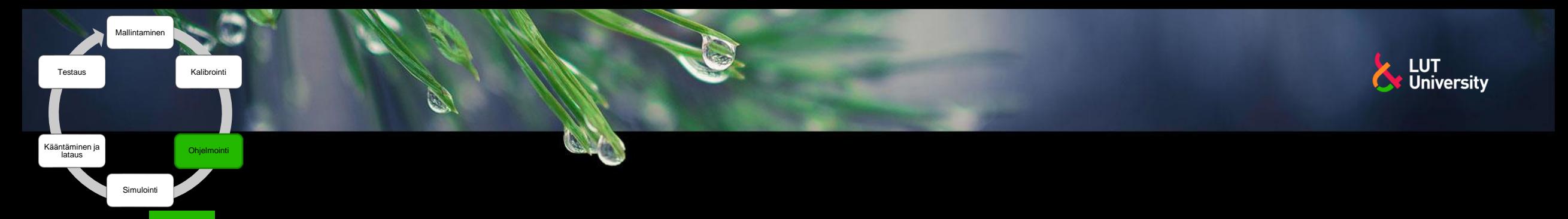

# **ETÄOHJELMOINNIN VAIHEET** >> Hitsausohjelman etäohjelmointi

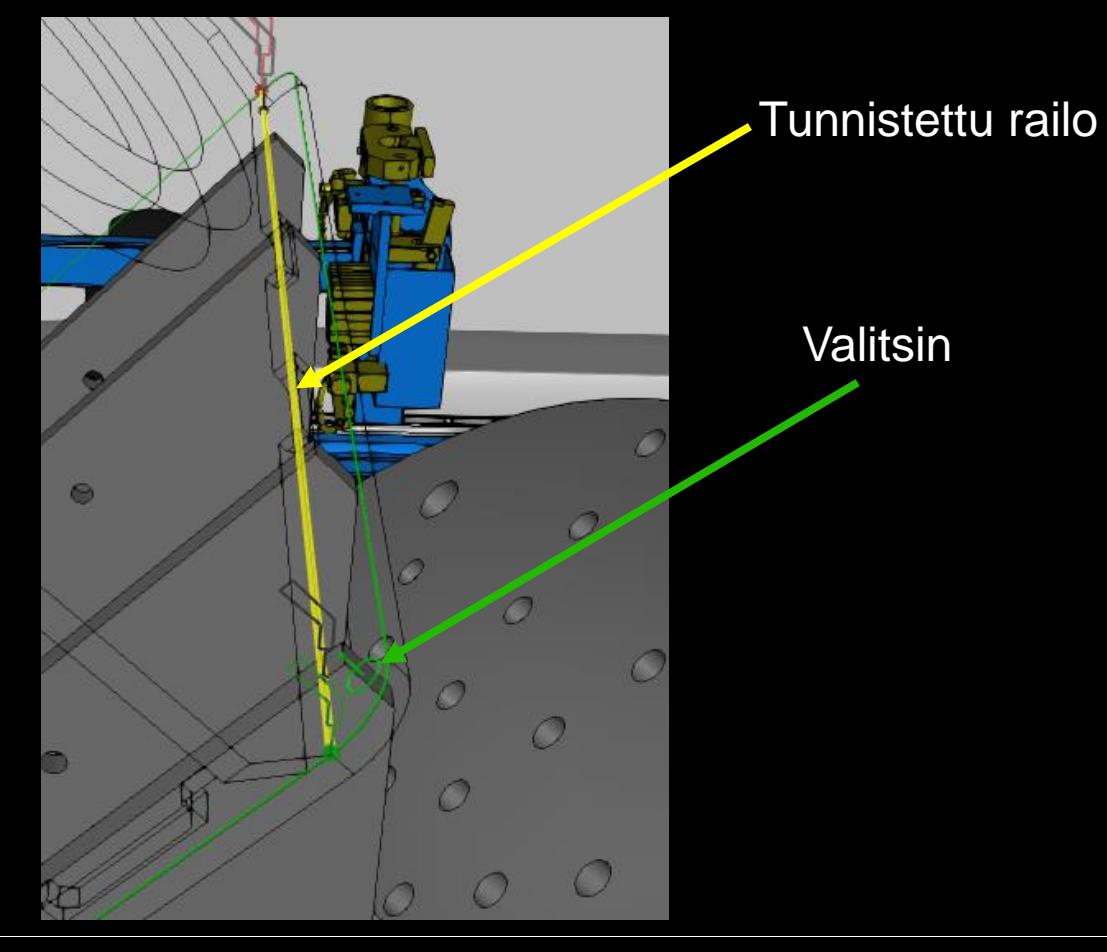

- Hitsausohjelman voi tehdä käsin tai etäohjelmointiohjelmiston työkaluja hyödyntäen
	- Käsin: Samat periaatteet kuin online-ohjelmoinnissa
	- Työkaluilla: Suurin osa ohjelmoinnista automatisoitavissa
		- **· Tiedettävä työkalun oikeaoppinen käyttö**
- Luodaan liikerata turvalliseen kohtaan työkappaleen/railon lähettyville
- Nykyaikaiset etäohjelmointiohjelmistot sisältävät työkaluja joilla valitaan työkappaleesta piirre, eli railo joka hitsataan.
- Piirteen/railon etsinnälle voidaan asettaa ehtoja
	- Railon pituus, etsintäaskeleen pituus, kulmien tai rakojen asetukset,  $\rightarrow$ ympyrä tai käyrät hitsit
- Valinnan jälkeen työkalu luo automaattisesti tyypillisen hitsausliikeradan
	- Lähestymisliikerata
	- Hitsausliikerata
	- Poistumisliikerata 55

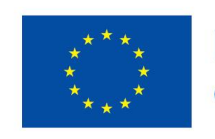

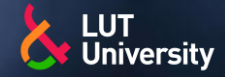

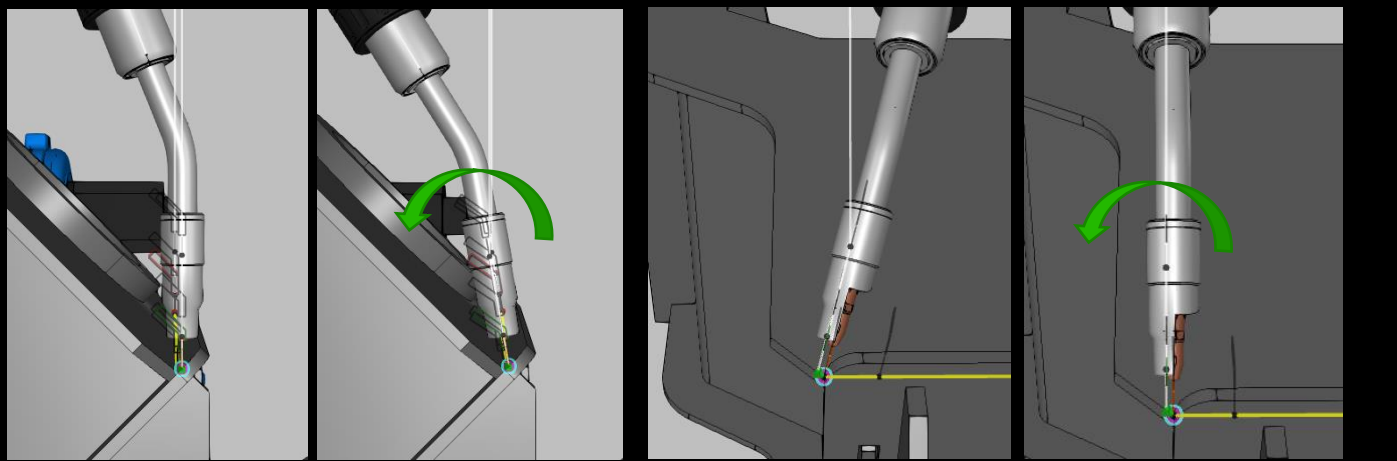

W32 has issues: **P1: UNREACHABLE** P6: exceeded joint limits: U P7: exceeded joint limits: U P8: exceeded joint limits: U P9: exceeded joint limits: U P10: exceeded joint limits: U

Mallintaminen

Simulointi

**Kääntäminen** lataus

Testaus

Kalihroin

**Ohjelmointi** 

P11: exceeded joint limits: U

W32 is OK (reachability, singularity and joint limits of individual path targets)

Etäohjelmointiohjelmistot osaavat kertoa mahdollisista ongelmista piste- ja ongelmakohtaisesti

Hitsausliikeradan luomisen jälkeen luotuja pisteitä voidaan muokata ja testata

- Käytettävä koordinaatisto, työkalu, konfiguraatio  $\rightarrow$
- Lähestymis- ja poistumispisteiden etäisyys työkappaleesta sekä lähestymis/poistumisakseli ja – suunta
- Hitsin pituus, aloitus- ja lopetuspisteiden paikan säätö  $\rightarrow$
- Työkalun asento ja suunta, poltinkulma ja kallistuskulma
- Hitsiliikeradan poikkeutus
- Ulkoisten akselien säätö
	- Robotin liikuttaminen lineaariradalla, portaalissa
	- Pyörityspöydän/grillin kääntäminen ja hitsausasennon säätö
- Muut hienosäätöasetukset Ы
- Hitsiliikeradan nopea simulointi ja tarkastelu >>

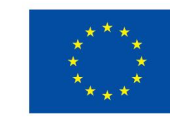

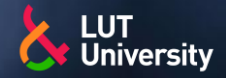

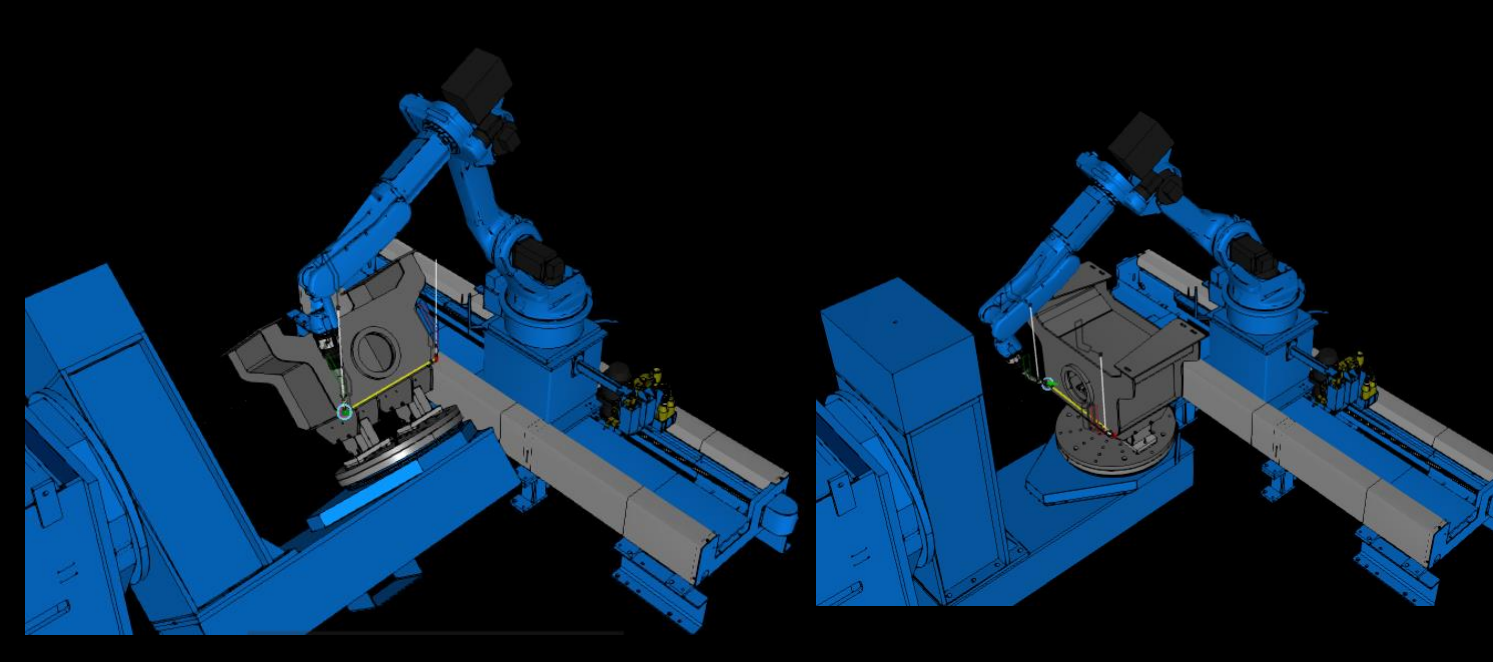

Mallintaminen

Simulointi

Kääntäminen ja lataus

**Testaus** 

Kalihroin

**Ohjelmointi** 

Jalkoasento PA Alapiena asento PF

Hitsausliikeradan luomisen jälkeen luotuja pisteitä voidaan muokata ja testata

- Käytettävä koordinaatisto, työkalu, konfiguraatio  $\rightarrow$
- Lähestymis- ja poistumispisteiden etäisyys  $\rightarrow$ työkappaleesta sekä lähestymis/poistumisakseli ja – suunta
- Hitsin pituus, aloitus- ja lopetuspisteiden paikan säätö
- Työkalun asento ja suunta, poltinkulma ja kallistuskulma
- Hitsiliikeradan poikkeutus
- Ulkoisten akselien säätö
	- Robotin liikuttaminen lineaariradalla, portaalissa
	- Pyörityspöydän/grillin kääntäminen ja hitsausasennon säätö
- Muut hienosäätöasetukset  $\blacktriangleright$
- Hitsiliikeradan nopea simulointi ja tarkastelu

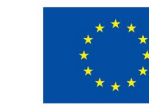

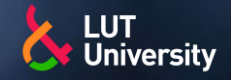

Mallintaminen

Simuloint

Kääntäminen ja lataus

Testaus

Kalibrointi

Ohielmo

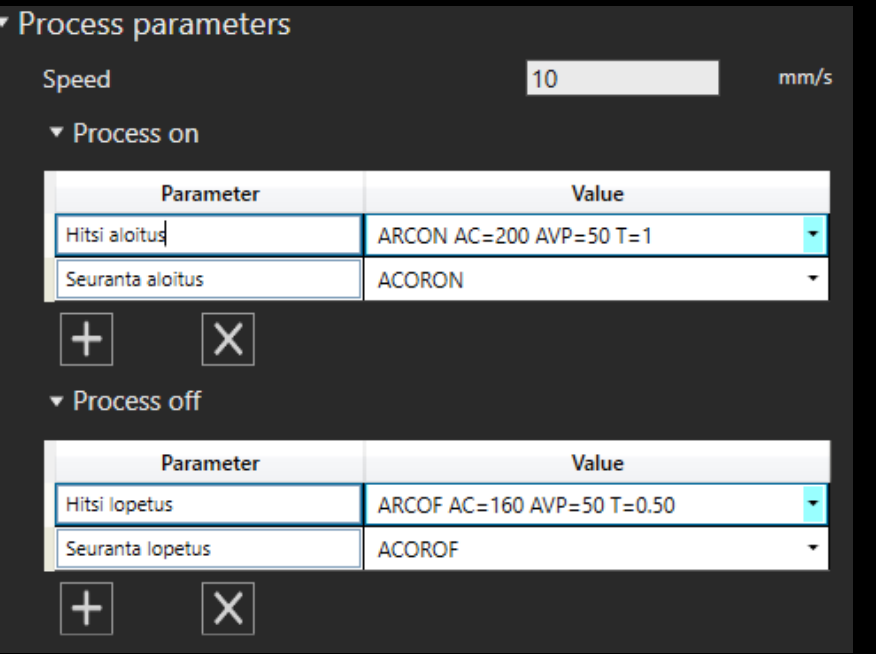

- Liikekäskyjen lisäksi hitsausohjelmassa annetaan virtalähteelle tai sitä ohjaavalle robottiohjaimelle hitsausparametrikäskyjä
	- Hitsauksen aloitus- ja lopetuskäsky
	- Virta- ja jännitearvoja
	- Kaasunvirtauksen säätöarvoja
	- Hitsausnopeus

PA a4 PA a5 PA a6 PF a4

PF a5

PF a6

- Aloitus- ja lopetuskohtaisia hitsausarvoja ja käskyjä
- Hitsausarvojen ja –parametrien käskyt ovat yleensä robottimerkkiohtaisia
- Hitsausarvojen ja –parametrien säätö voidaan myös tehdä virtalähteen avulla
- Käytetyt asetukset voidaan tallentaa tietokantaan, jolloin niitä on helppo käyttää uudelleen samanlaisia hitsejä ohjelmoitaessa
	- Ns. WPS-tietokanta kannattaa rakentaa hitsausasentojen ja a-mittojen mukaan

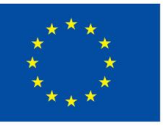

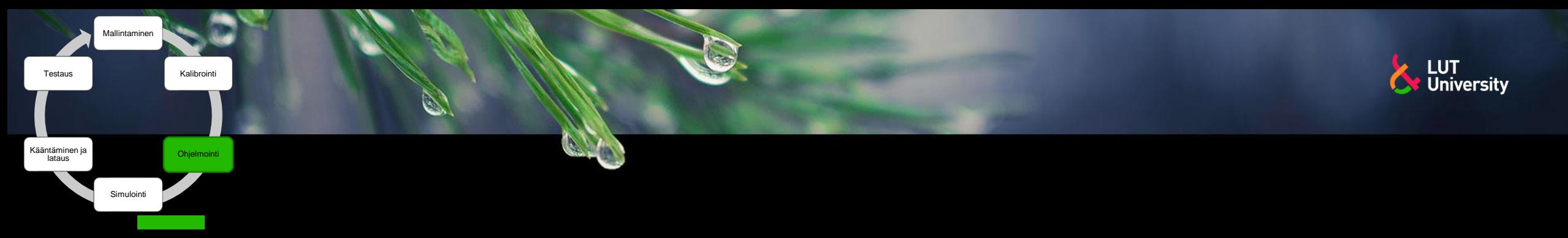

## **ETÄOHJELMOINNIN VAIHEET** >> Monipalkohitsaus

- Monipalkohitsaukselle on omat ohjelmointityökalunsa
- Työkalun avulla alkuperäisen pohjapalon poltinasetuksien mukaan luodaan uusia palkokerroksien ohjelmia

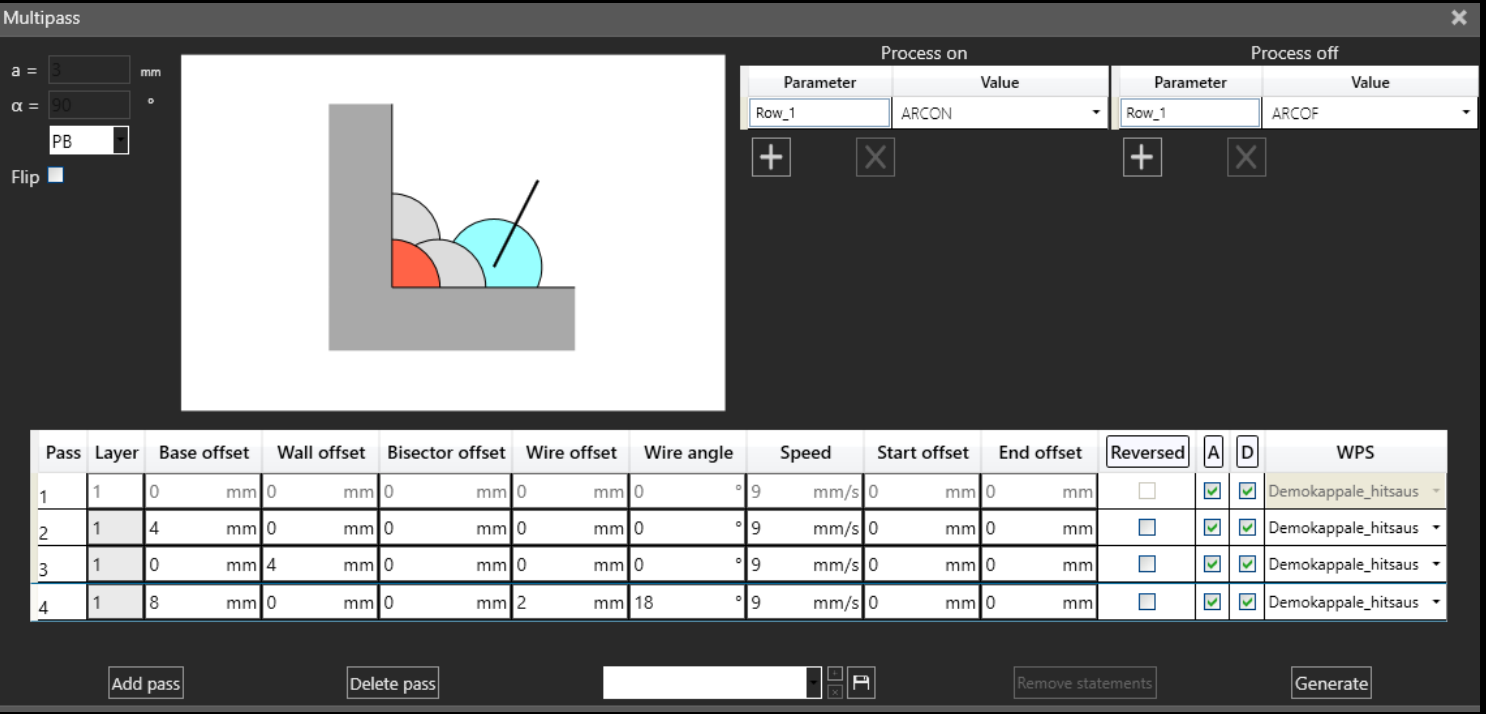

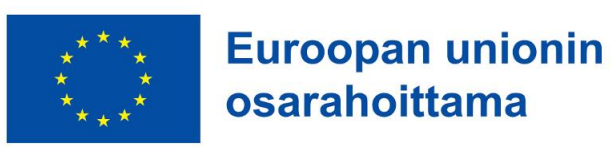

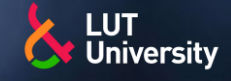

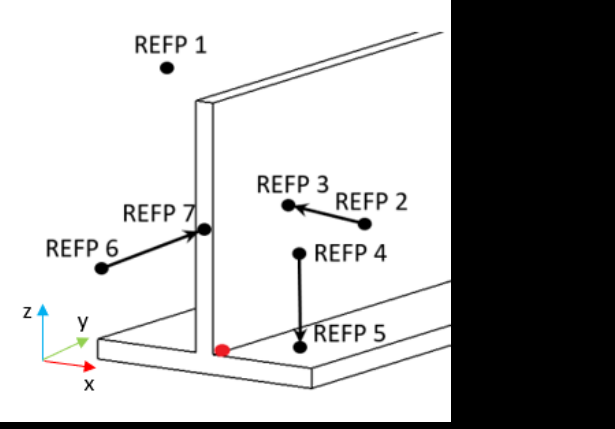

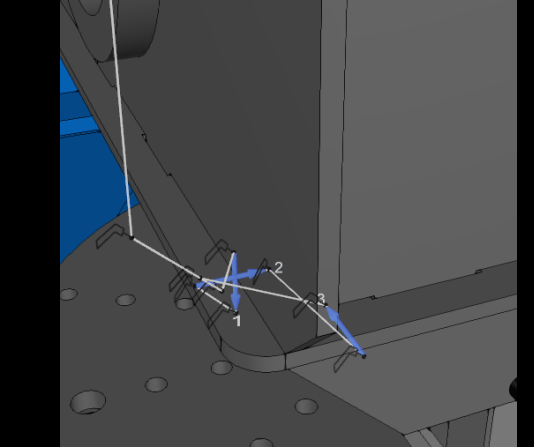

Mitatut muutosarvot

3.960

3.106  $-3.739$ 

 $0.00$ 

 $0.00$ 

 $0.00$ 

Alkuperäinen

Mallintaminen

Simulointi

Kääntäminen ja lataus

**Testaus** 

Kalibrointi

Ohjelmo

Poikkeutettu x, y, z-suunnissa

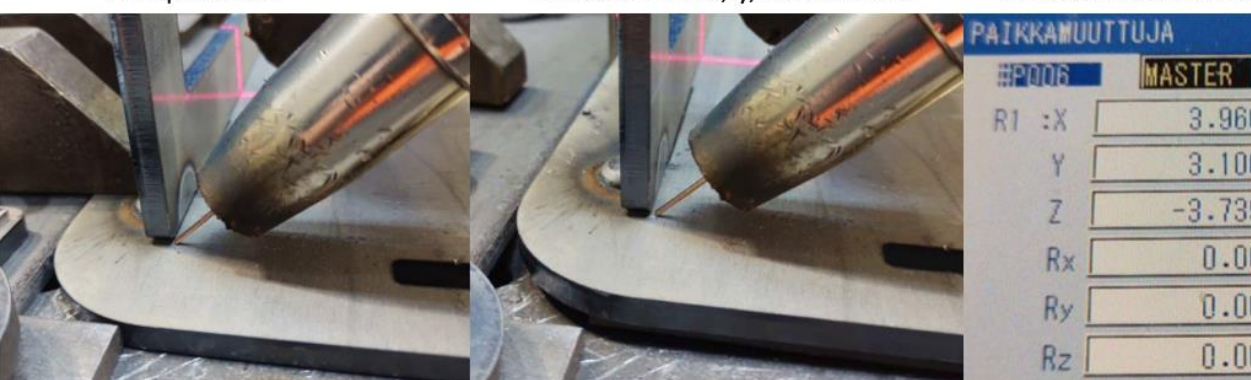

- Kun hitsausohjelma on saatu valmiiksi kannattaa sille ohjelmoida kaveriksi hakuohjelma
- Myös hakuohjelmien ohjelmoimiseksi on ohjelmointia automatisoivia työkaluja, jotka toimivat samalla periaatteella kuin hitsiohjelmien työkalut
- Haut ohjelmoidaan tyypillisesti hitsin aloitus ja lopetus pisteiden lähettyville
- Hakuja on 1 ulotteisesta aina 3 uloitteisiin hakuihin
	- 3-ulotteinen haku korjaa polttimen työkalupisteen paikkaa X,Y ja Zsuunnassa
- Kun hakuohjelmat on tehty, kerrotaan hitsausohjelmalle muistipaikat, joihin paikkamuuttujien arvot tallentuvat
- Esimerkiksi 6-pisteinen hitsausohjelma ≯≻
	- Lähestymispiste, hitsin aloituspiste ja prosessiliikepiste 1 = muistipaikka 21  $\blacktriangleright$
	- Prosessiliikepiste 2, hitsin lopetuspiste ja poistumispiste = muistipaikka 22 ≯

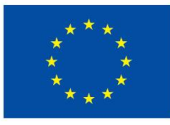

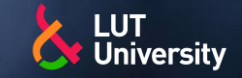

# **ETÄOHJELMOINNIN VAIHEET** >>>>>>> Etäohjelmoinnin suurimpia etuja on

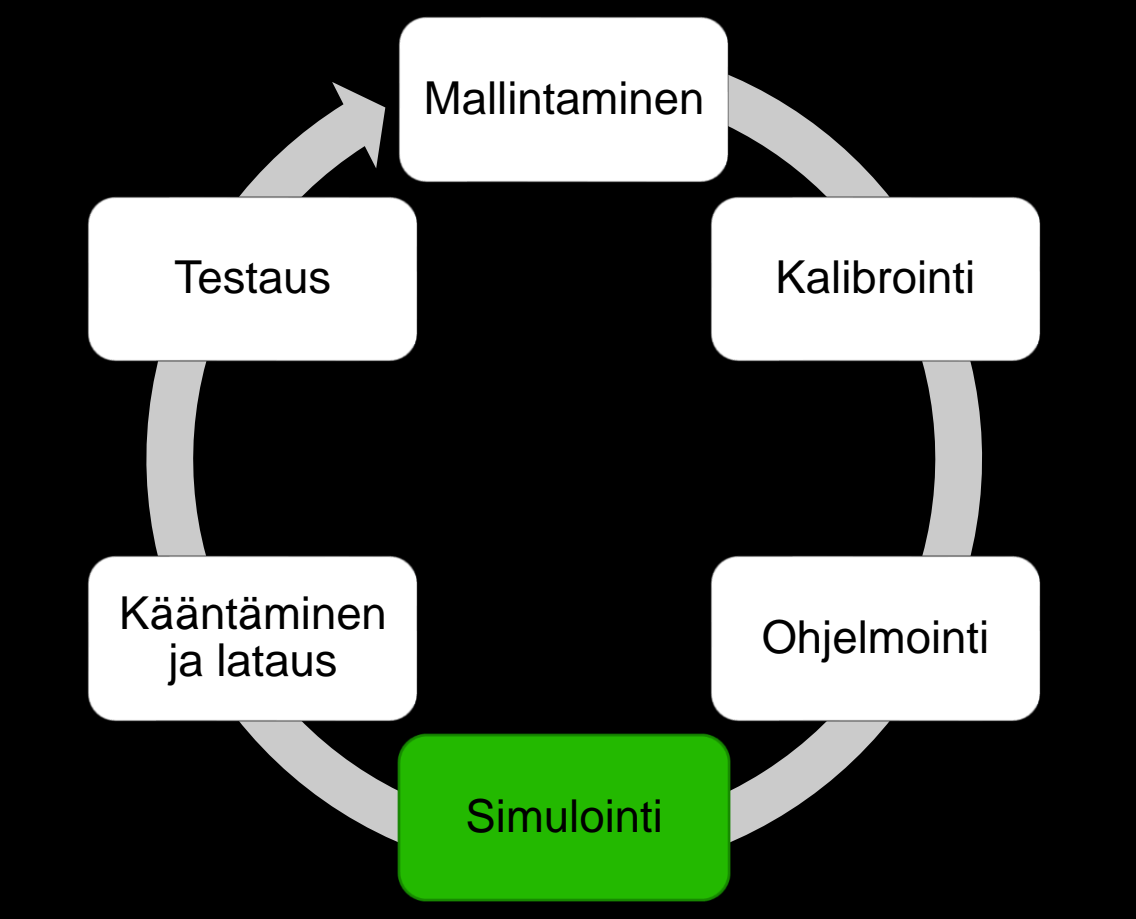

- hitsausohjelmien testaaminen virtuaaliympäristössä
- Luoksepäästävyystarkastelu
- Törmäystarkastelu
	- "Läheltä piti"-tarkastelu
- Nivelrajat
- Singulariteetit
- Nopeusrajat
- Kiihtyvyysrajat

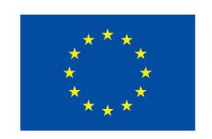

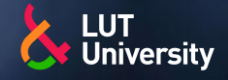

**Simulointi** Simulointi

Kalihroint

**Ohielmoint** 

Mallintaminen

٤

Kääntäminen ja lataus

Testaus

## **ETÄOHJELMOINNIN VAIHEET**

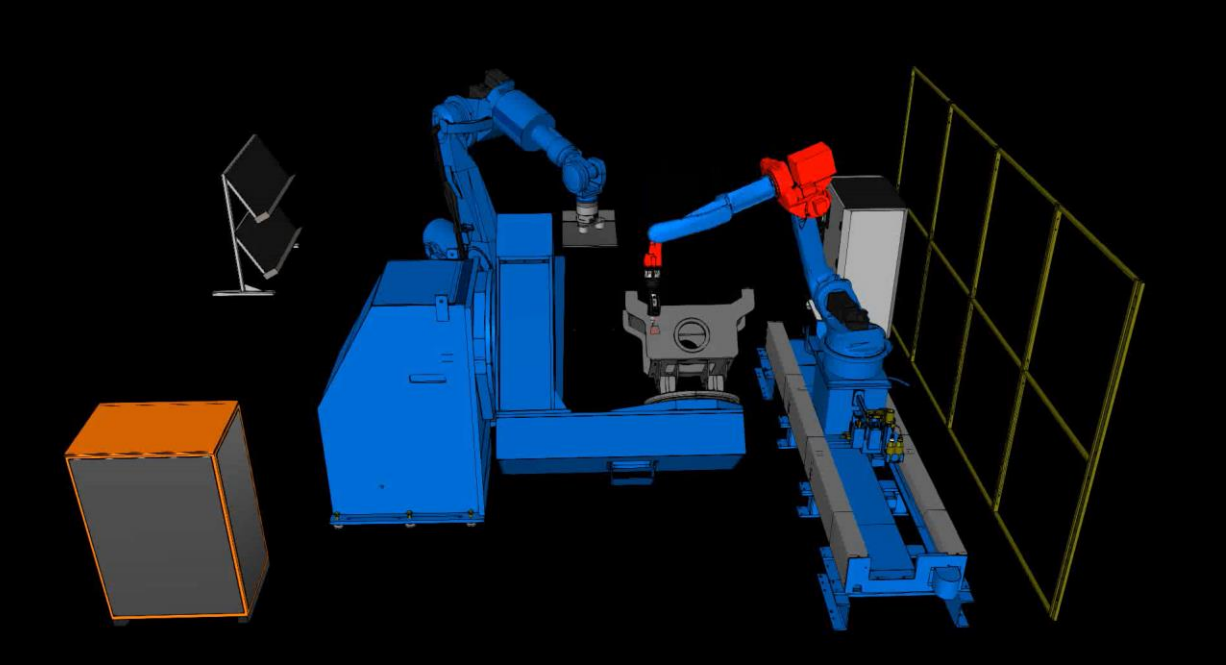

- Hitsausohjelmien testaaminen virtuaaliympäristössä
- Ohjelmien halutunlaisen toiminnan varmentaminen  $\blacktriangleright$
- Mahdollisten virhetilanteiden selvittäminen ja korjaaminen
- Testausta voidaan tehdä
	- Simuloimalla koko ohjelman tai aliohjelman suoritus  $\rightarrow$
	- Ohjelmien pikatarkastuksella ja simuloinnilla  $\blacktriangleright$
- Koko ohjelman simulointi
	- Simulointi nopeus reaaliaika virtuaaliaika
	- Simuloinnin alku ja lopetus
	- **Toisto** 77
	- Virheiden raportointi Output-paneelilta
	- Simulaatio saattaa pysähtyä kesken, jos tulee ≻≻ ylitsepääsemätön virhe

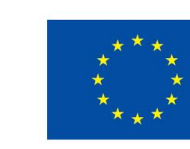

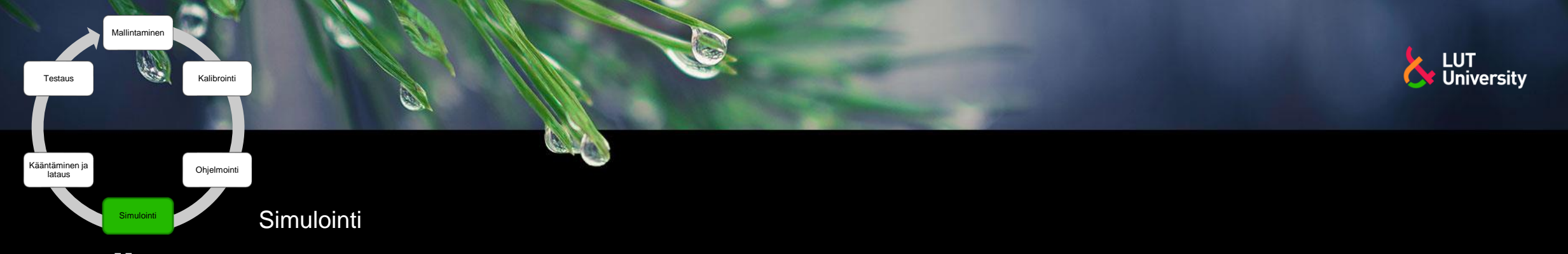

## **ETÄOHJELMOINNIN VAIHEET >>>** Output-paneeli

MA1900: Hello world MA1900: Nyt ruvetaa sillottamaa, eli mennää aliohjelmaan Silta1 R1Track::J1 exceeded speed limit of 100. MA1900::S exceeded speed limit of 197. R1Track::J1 exceeded speed limit of 100. MA1900::S exceeded speed limit of 197. R1Track::J1 exceeded speed limit of 100. MA1900::S exceeded speed limit of 197 R1Track::J1 exceeded speed limit of 100. MA1900::S exceeded speed limit of 197 R1Track::J1 exceeded speed limit of 100. MA1900::S exceeded speed limit of 197. R1Track::J1 exceeded speed limit of 100. MA1900::S exceeded speed limit of 197. R1Track::J1 exceeded speed limit of 100. MA1900::S exceeded speed limit of 197 R1Track::J1 exceeded speed limit of 100. MA1900::S exceeded speed limit of 197. R1Track::J1 exceeded speed limit of 100. MA1900::S exceeded speed limit of 197. MA1900::L exceeded speed limit of 175. MA1900::U exceeded speed limit of 185. MA1900::L exceeded speed limit of 175. MA1900::U exceeded speed limit of 185. MA1900: Silta1 valmis

- Antaa lisätetoa virheistä
- Virhetietojen sijainti ohjelmassa joskus hankala tietää
	- Simulaatiota tarkkailtava
	- Mahdollista antaa omia output "printtauksia" ja näin seurata ohjelman kulkua

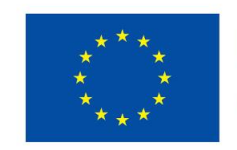

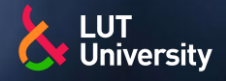

- Hitsausohjelmien testaaminen virtuaaliympäristössä
- Ohjelmien halutunlaisen toiminnan varmentaminen ▶▶
- Mahdolliseten virhetilanteiden selvittäminen ja korjaaminen

#### Testausta voidaan tehdä

- Simuloimalla koko ohjelman tai aliohjelman suoritus
- Ohjelmien pikatarkastuksella ja simuloinnilla

#### Ohjelman pikatarkastus  $\rightarrow$

- Koko ohjelma, aliohjelma, käsky
- Raportoi mahdolliset virheet sekä missä kohtaa ohjelmaa virheet ilmenee
- Mahdollisuus myös virheiden automaattiseen korjaukseen ns. solver

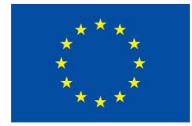

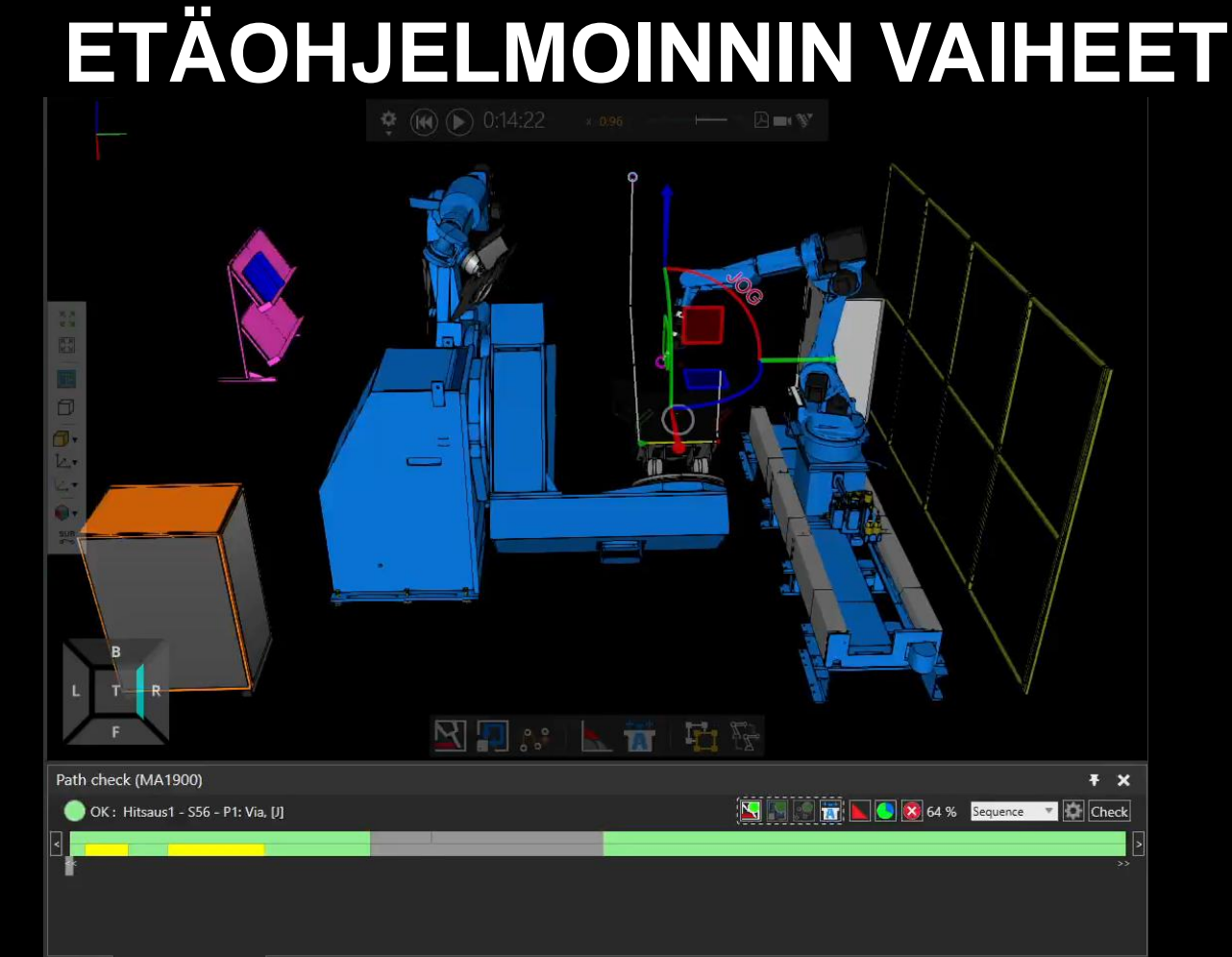

**Simulointi** 

Mallintaminen

فيد

Simulointi

Kääntäminen ja lataus

Testaus

Kalibrointi

**Ohielmoint** 

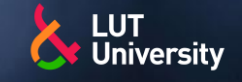

**ETÄOHJELMOINNIN VAIHEET Simulointi** Simulointi

Mallintaminen

۵

Kääntäminen ja lataus

Testaus

Kalihroint

**Ohielmoint** 

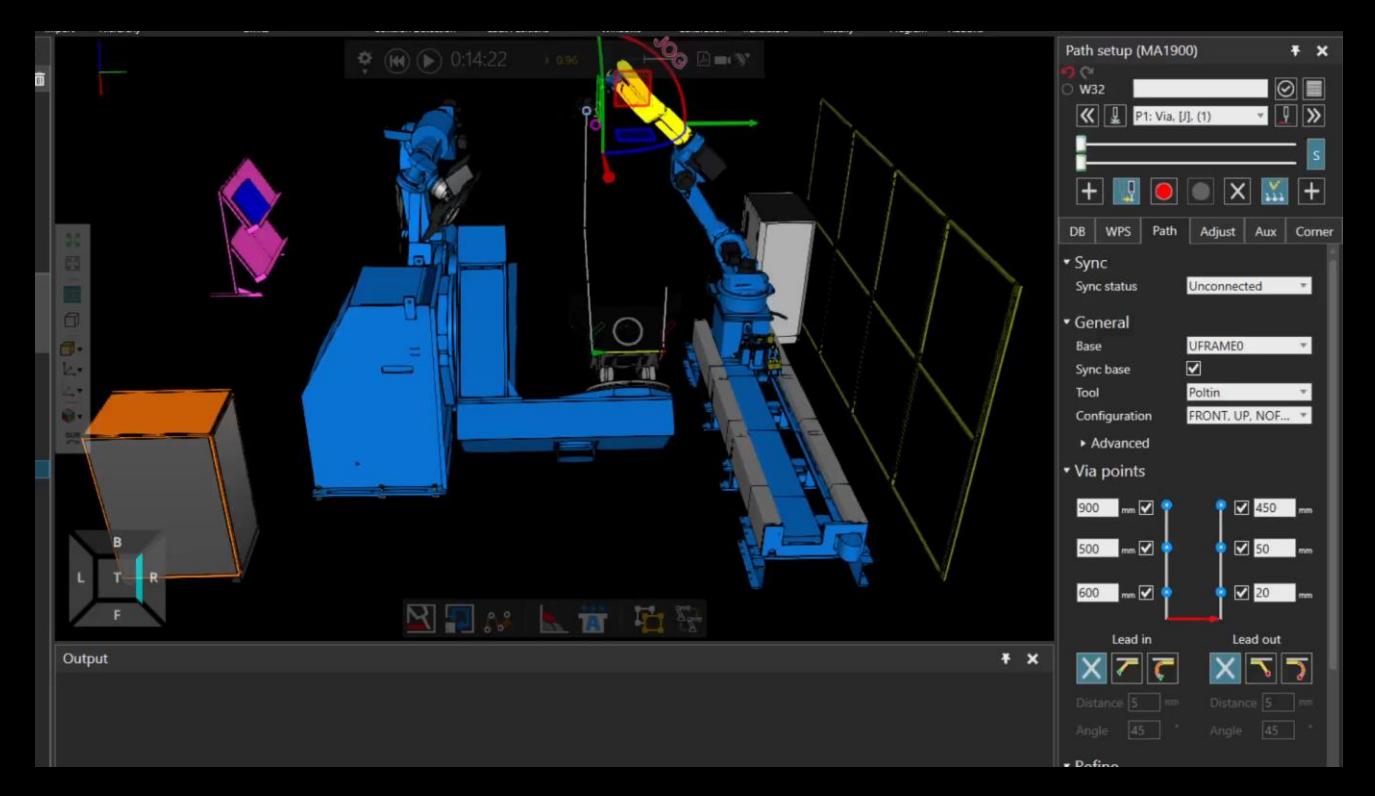

- Hitsausohjelmien testaaminen virtuaaliympäristössä
- Ohjelmien halutunlaisen toiminnan varmentaminen
- Mahdolliseten virhetilanteiden selvittäminen ja korjaaminen
- Testausta voidaan tehdä
	- Simuloimalla koko ohjelman tai aliohjelman suoritus
	- Ohjelmien pikatarkastuksella ja simuloinnilla

#### Käskykohtainen tarkastus

- Nopea silmämääräinen tarkastus  $\rightarrow$
- Helppo korjata havaitut virheet välittömästi  $\rightarrow$

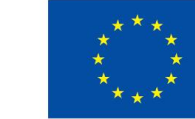

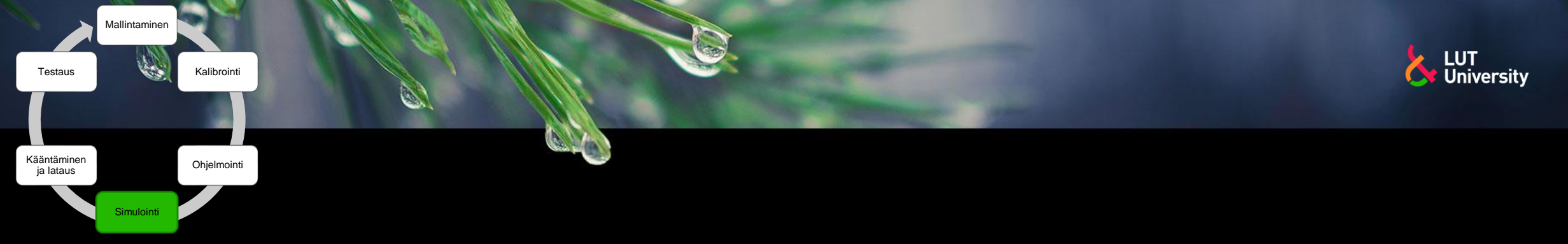

## **ETÄOHJELMOINNIN VAIHEET >>>** Luoksepäästävyystarkastelu

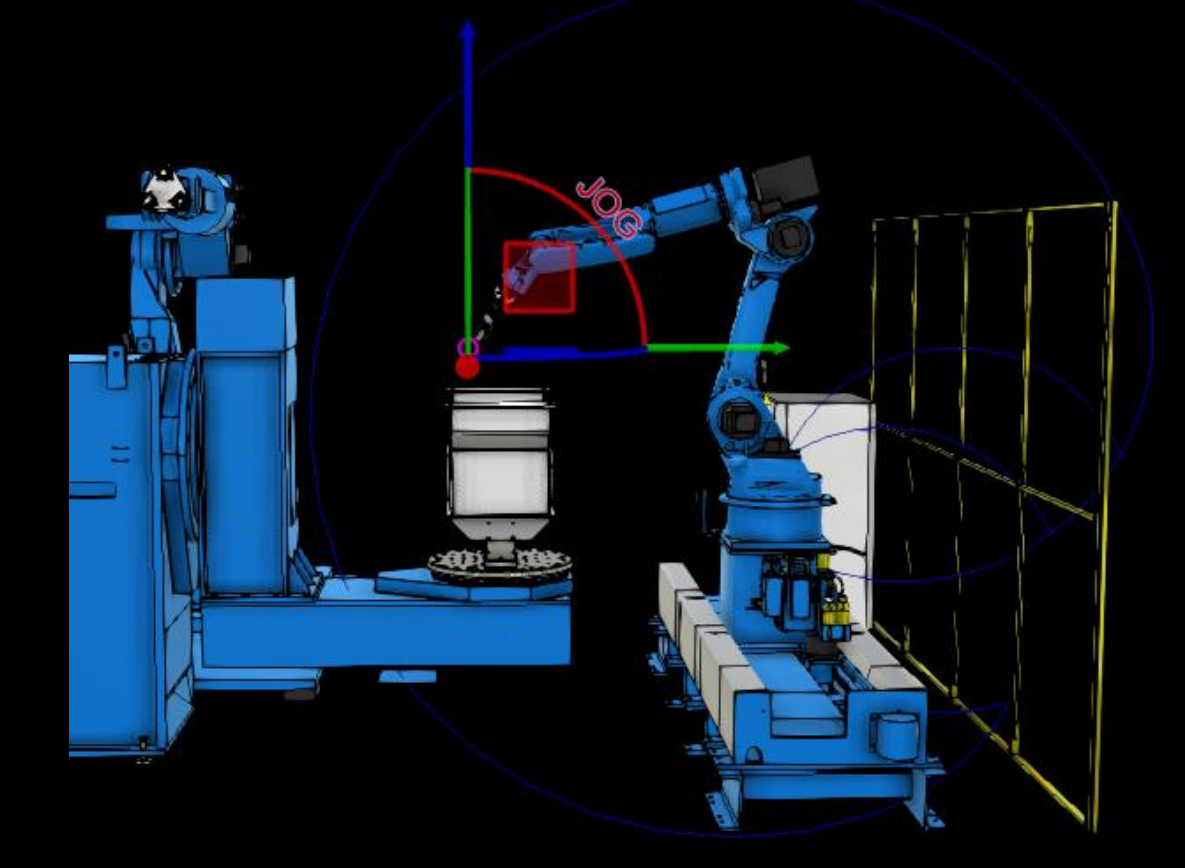

Varmistetaan että robotti ja työkalu ulottuu jokaiseen hitsattavaan kohtaan eikä esimerkiksi työkappaleen tai jigin geometrinen muoto estä työkalun luoksepäästävyyttä hitsattavaan railoon

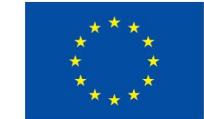

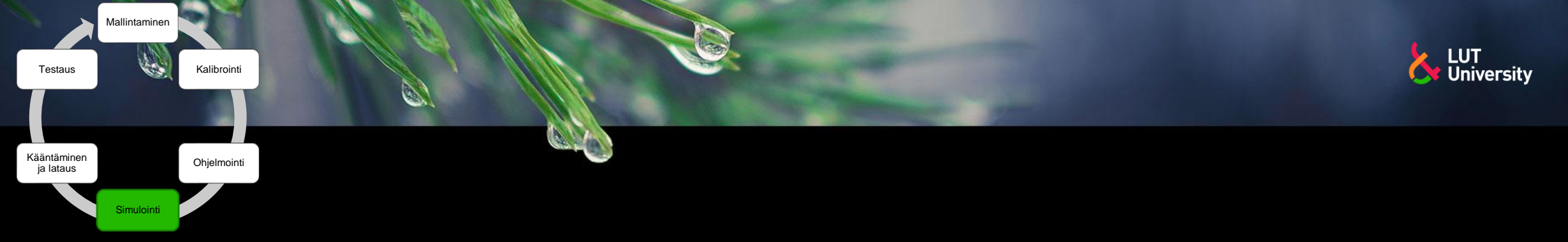

## **ETÄOHJELMOINNIN VAIHEET** >>> Luoksepäästävyystarkastelu

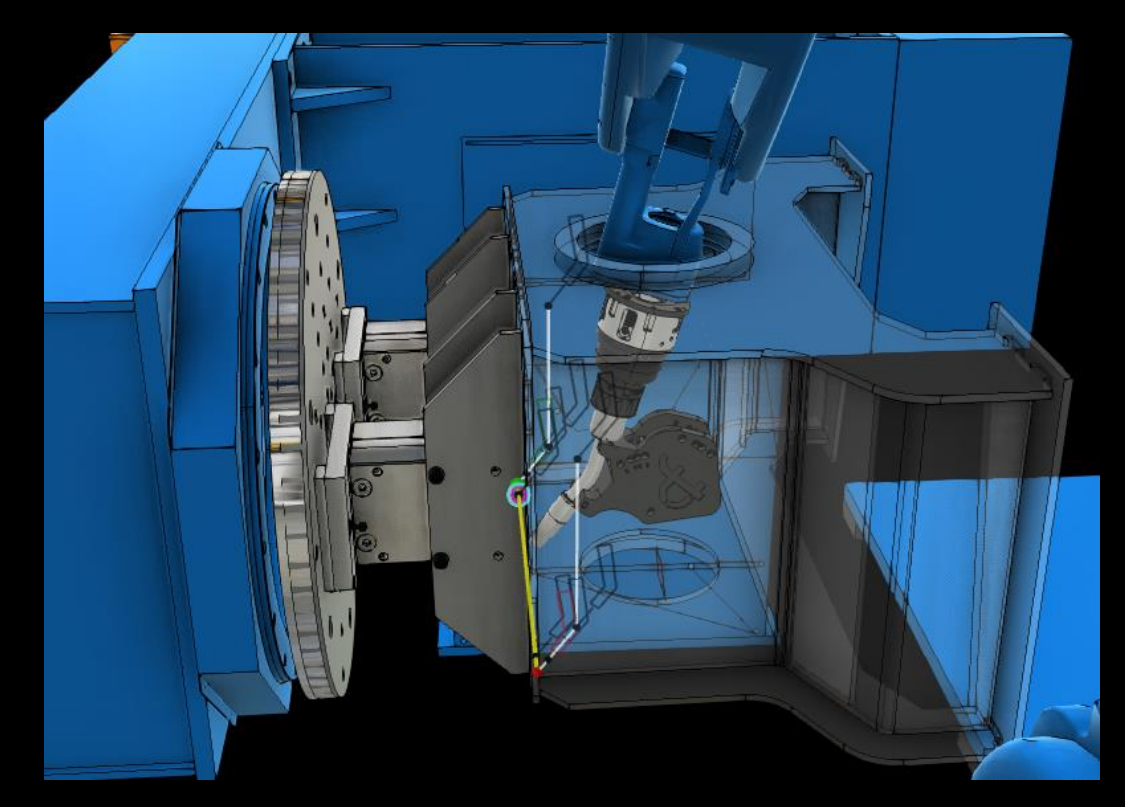

Sisäpuoleisen hitsin luoksepäästävyys mahdoton

- 
- Varmistetaan että robotti ja työkalu ulottuu jokaiseen hitsattavaan kohtaan eikä esimerkiksi työkappaleen tai jigin geometrinen muoto estä työkalun luoksepäästävyyttä hitsattavaan railoon

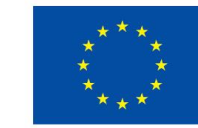

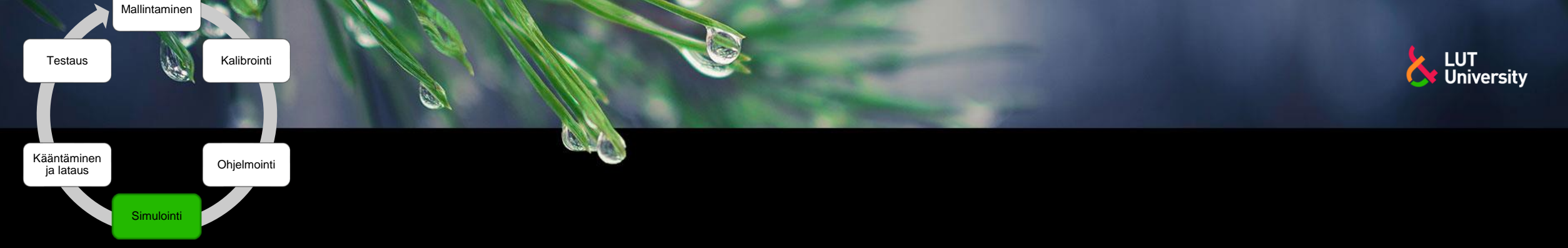

## **ETÄOHJELMOINNIN VAIHEET** <sup>>></sup> Törmäystarkastelu

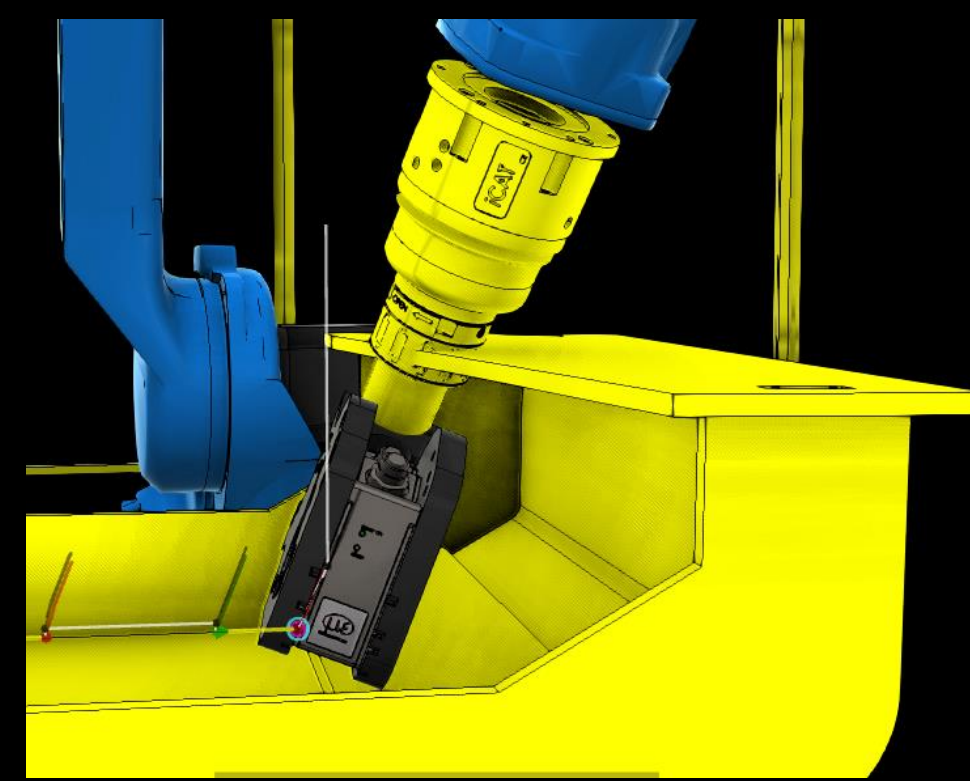

- Näyttää törmäävät esineet esim. Keltaisella värillä
- Työkappale vs poltin  $\rightarrow$
- Robotti vs ulkoiset akselit
- Poltin vs robotti ▶▶
- Robotti vs ympäristö
- "Läheltä piti"-tarkastelu
	- Toleranssi ennen törmäystä, esim 10 mm  $\rightarrow$
	- Ahtaat ja törmäysalttiit kohdat  $\rightarrow$

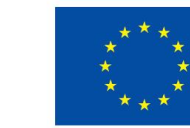

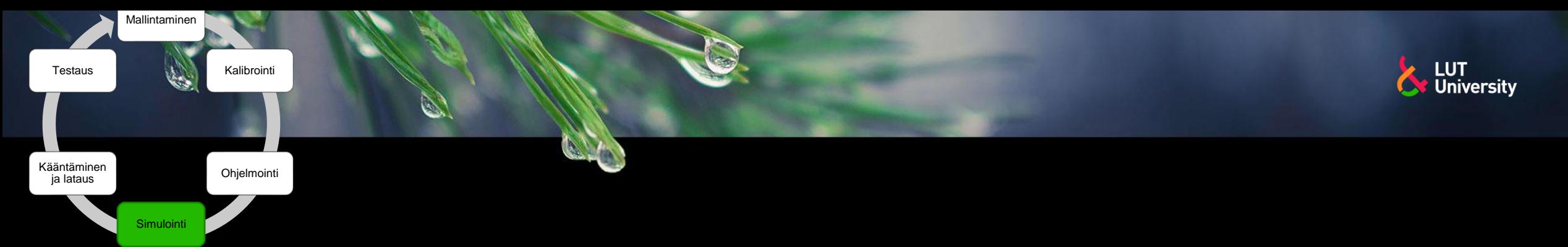

## **ETÄOHJELMOINNIN VAIHEET** >> Törmäystarkastelu

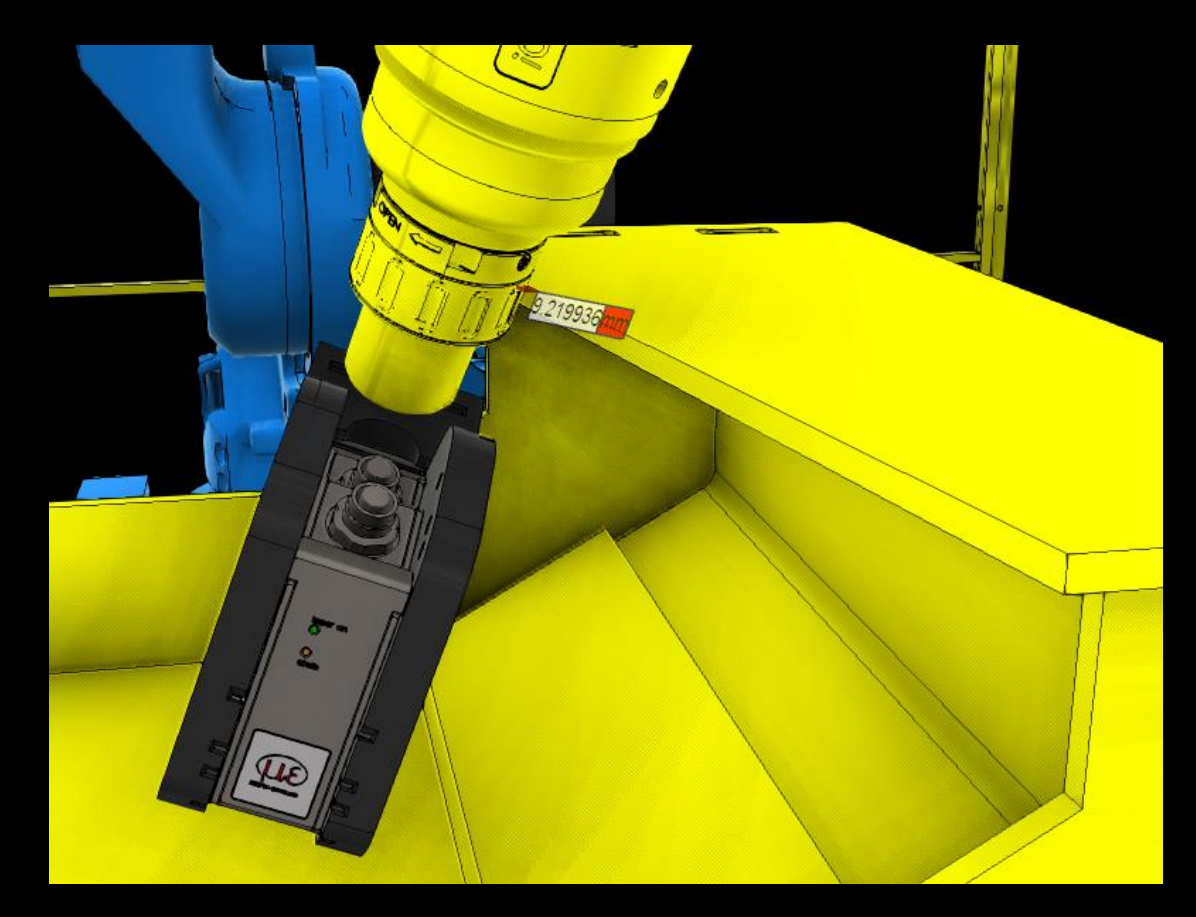

- Näyttää törmäävät esineet esim. Keltaisella värillä
- Työkappale vs poltin  $\rightarrow$
- Robotti vs ulkoiset akselit
- Poltin vs robotti ≻≻
- Robotti vs ympäristö
- "Läheltä piti"-tarkastelu
	- Toleranssi ennen törmäystä, esim 10 mm  $\rightarrow$
	- Ahtaat ja törmäysalttiit kohdat  $\rightarrow$

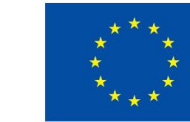

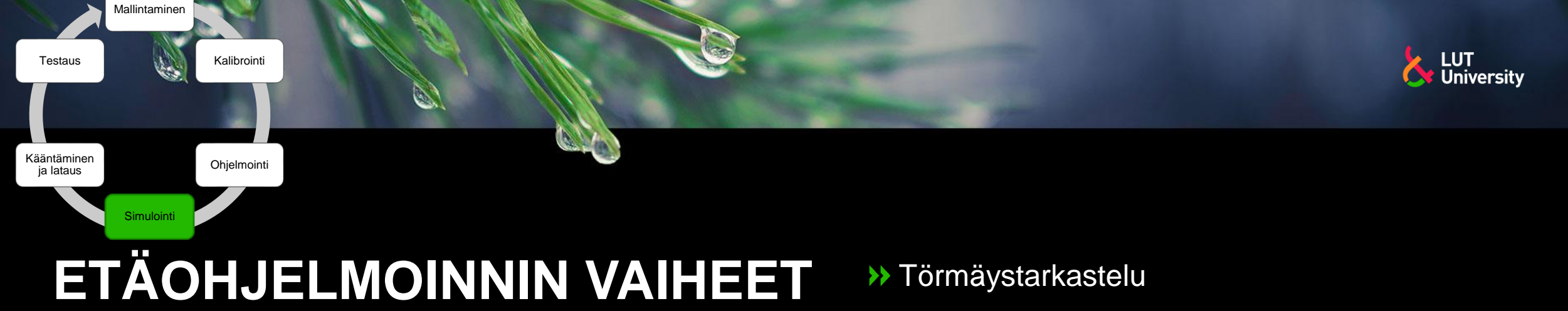

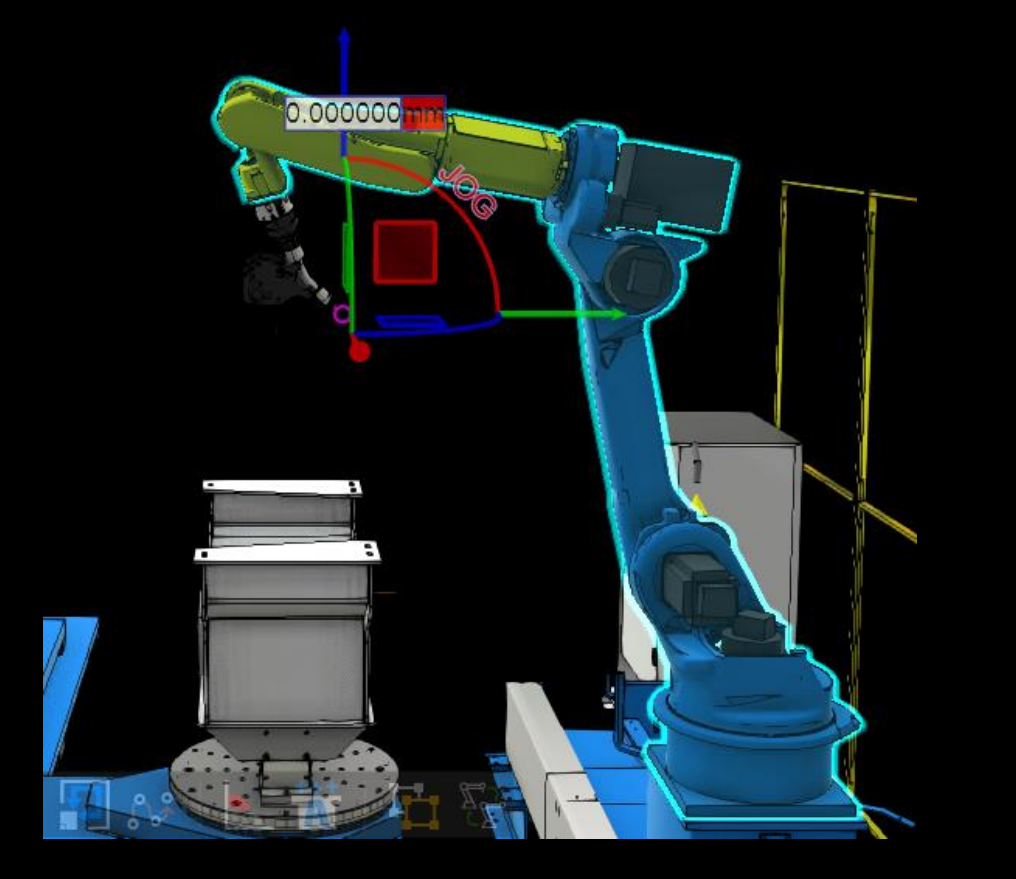

- 
- Mahdollisisia törmäyksiä

Robotti törmää itseensä

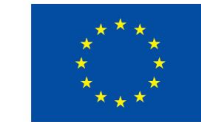

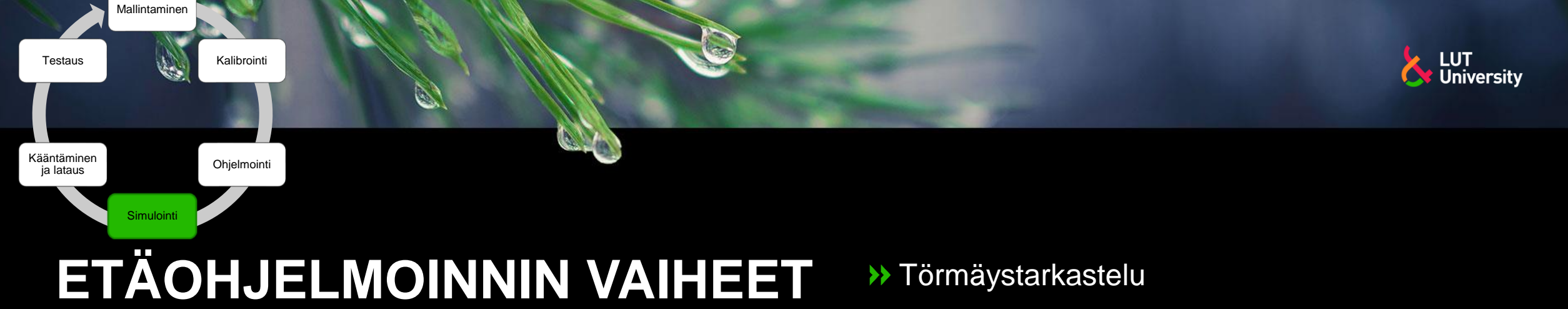

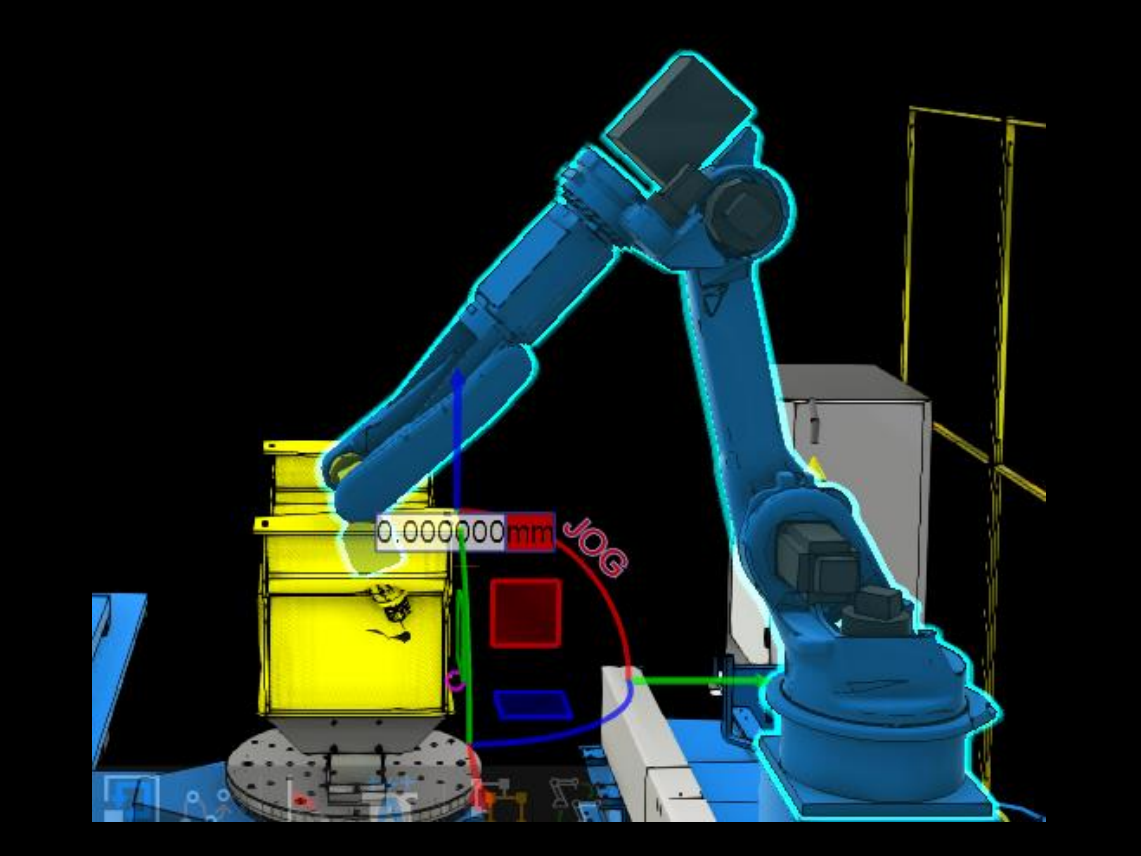

- 
- Mahdollisisia törmäyksiä

Robotti tai työkalu törmää työkappaleeseen

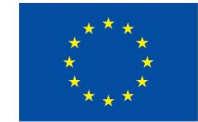

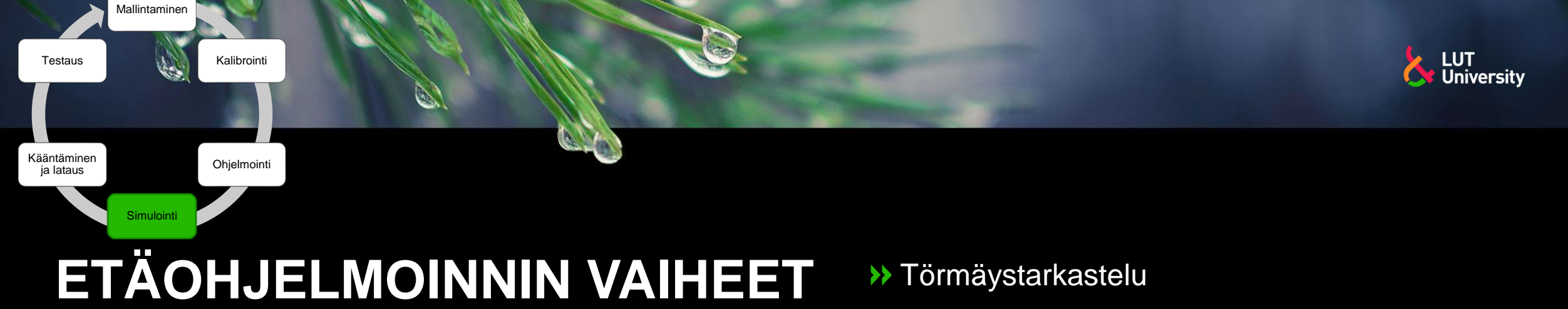

Mahdollisisia törmäyksiä

Robotti tai työkalu törmää ulkoiseen akseliin

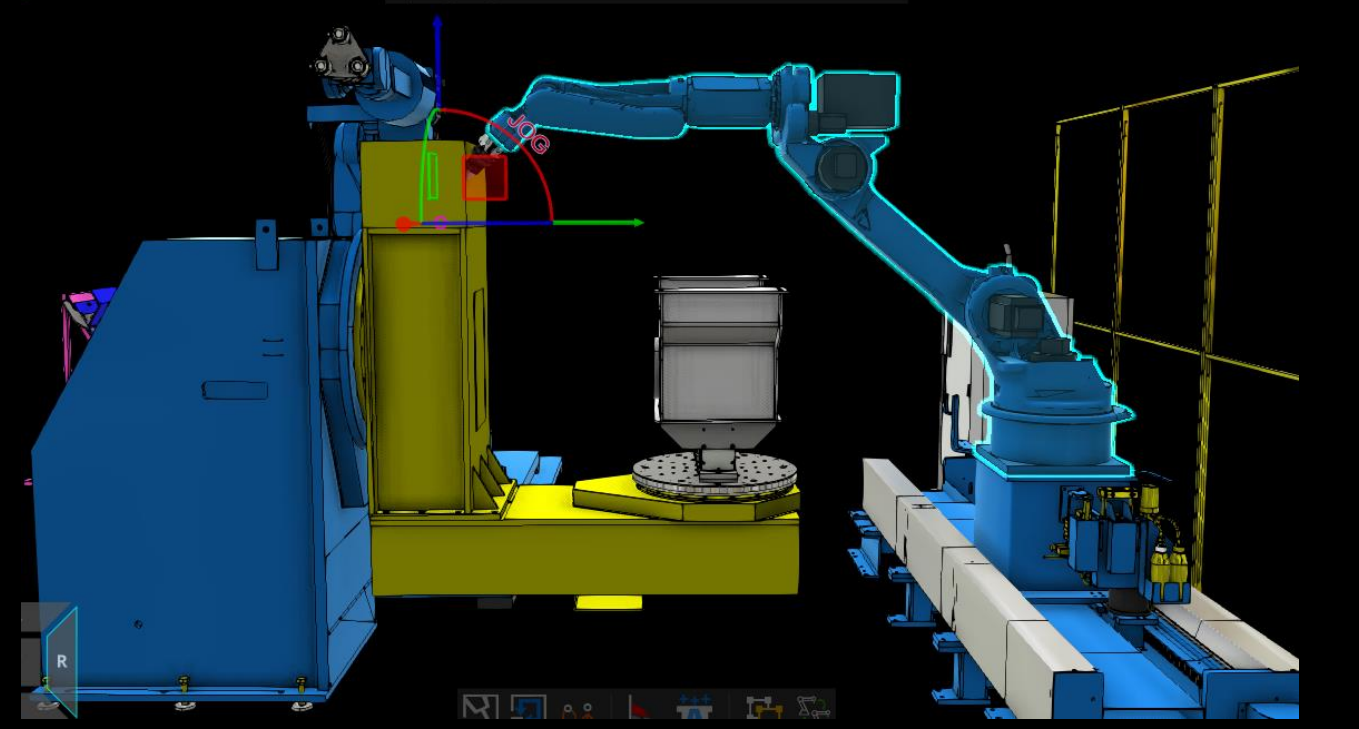

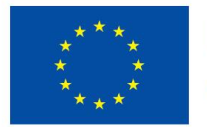

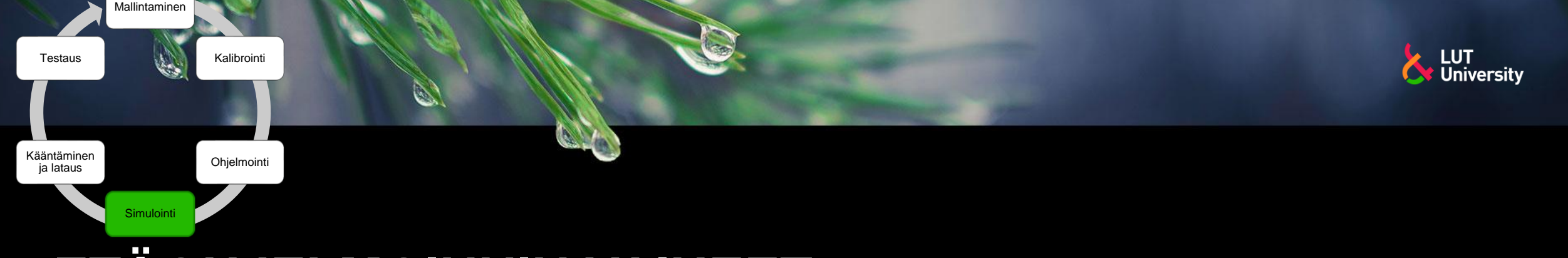

## **ETÄOHJELMOINNIN VAIHEET** <sup>>></sup> Törmäystarkastelu

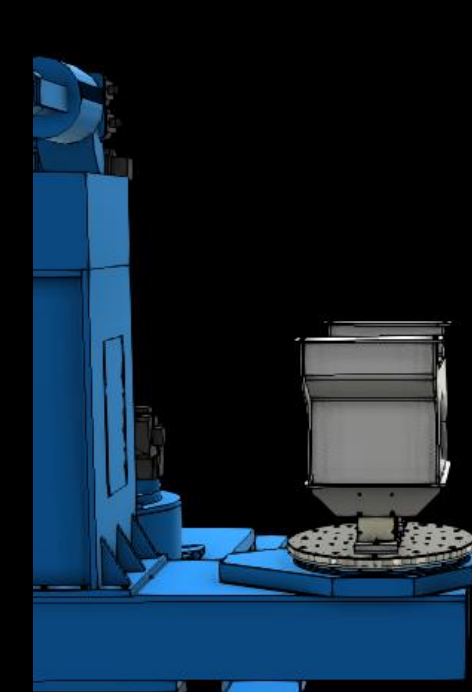

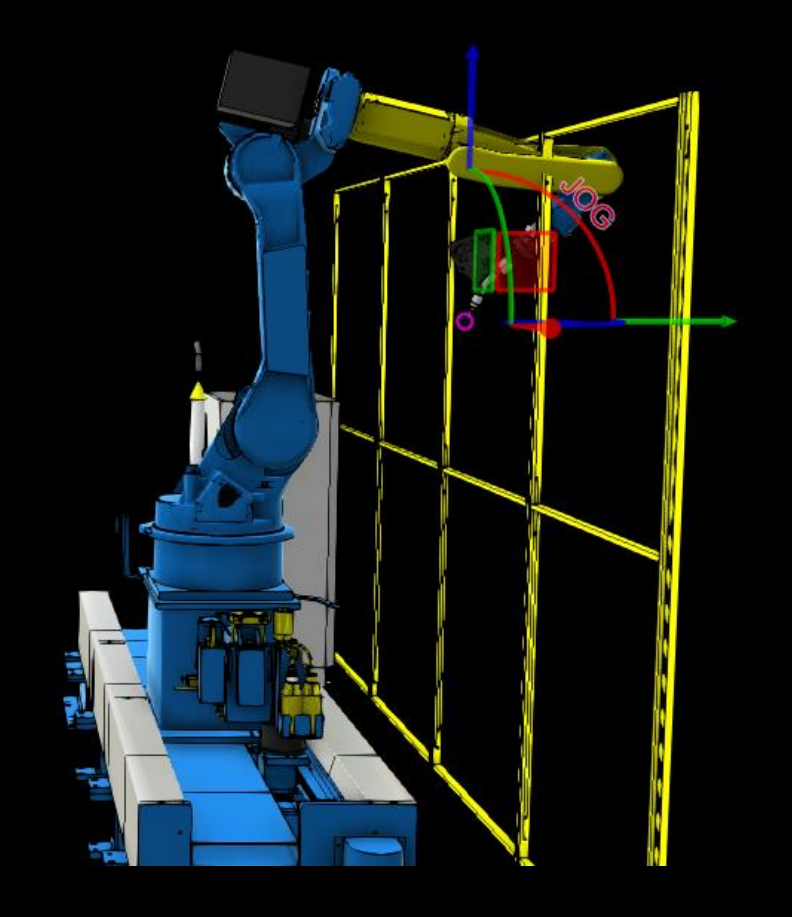

- 
- Mahdollisisia törmäyksiä
- Robotti tai työkalu törmää ympäristöön
- Entäs niiden osien törmäykset jotka eivät näy simulaatiossa?

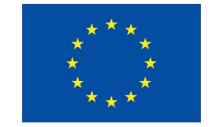

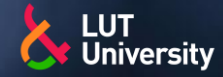

- Nivelrajat, singulariteetit, nopeusrajat, kiihtyvyysrajat
- Robotin suorittaessa ohjelmaansa voi helposti käydä niin, että robotin nivelrajat ylittyvät tai robotti ajautuuu singulariteettiin
	- Pisteestä toiseen liikuttaessa
	- Aliohjelmasta toiseen siirryttäessä
- Etäohjelmointi- ja simulointiohjelmistot harvoin tarjoavat dynaamista mallinnusta, joten nopeus- ja kiihtyvyysrajojen varoitukset ovat suuntaa antavia
	- Ymmärrettävä annettujen nopeus- ja kiihtyvyysarvojen suuruusluokat

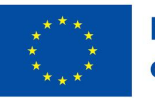

 $\overline{\phantom{a}}$  Joints  $-98.68$ 97.562  $-22.435$ 176.755 53.809

 $-11.106$  TO  $=$ 

Mallintaminen

۵

Simulointi

Kääntäminen i lataus

**Testaus** 

Kalibrointi

**Ohielmointi** 

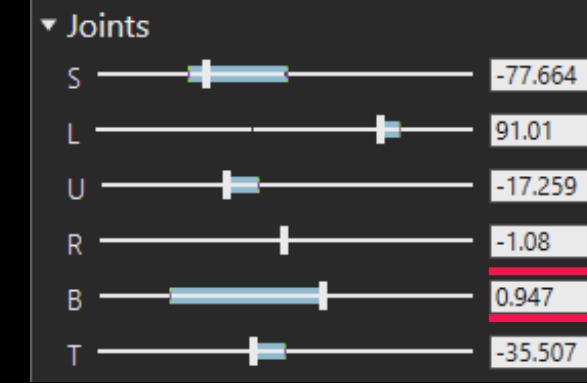

Nivelraja **Nivelraja** Singulariteetti

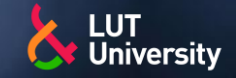

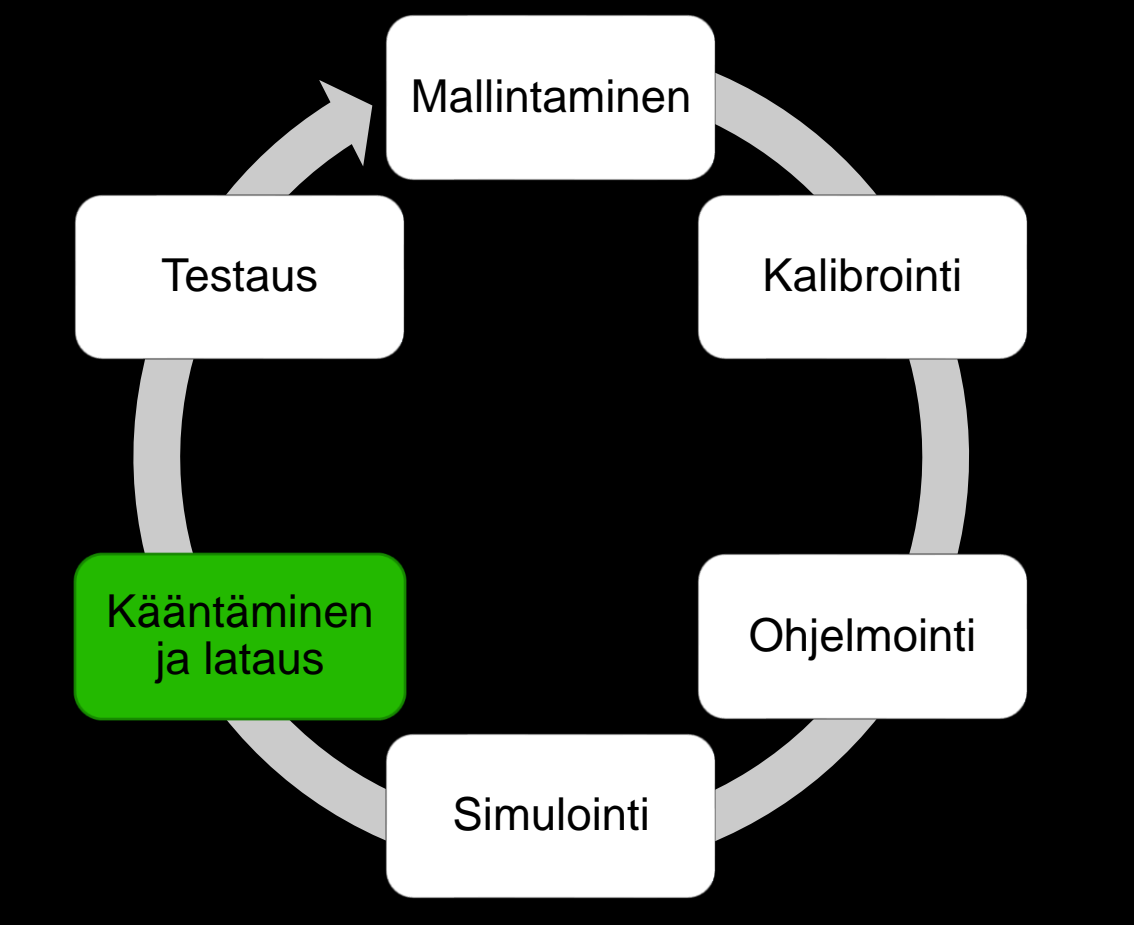

- Kun etäohjelmoidun ohjelman simulaation tuloksiin ollaan tyytyväisiä, eli kun etäohjelma on valmis, se täytyy saada siirrettyä robottiohjaimelle
- Geneeristä robottikoodia käyttävä etäohjelmointiohjelmisto kääntää ohjelman robottikohtaiselle kielelle
- Merkkikohtainen etäohjelmointiohjelmisto ei tarvitse erillistä kääntäjää
- Kun koodi on käännetty/valmis voidaan se siirtää robottiohjaimelle

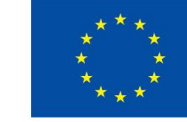

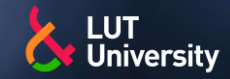

S48 [ Poltin, UFRAME0, Defaults ] -> 1 <no references, 13 positions>

Kalibrointi

**Ohjelmointi** 

 $\mathbb{N}$  W10 [ Poltin, UFRAME0, PF a4, (1)] <no references, 14 positions>

Mallintaminen

Simulointi

Kääntäminen ja lataus

Testaus

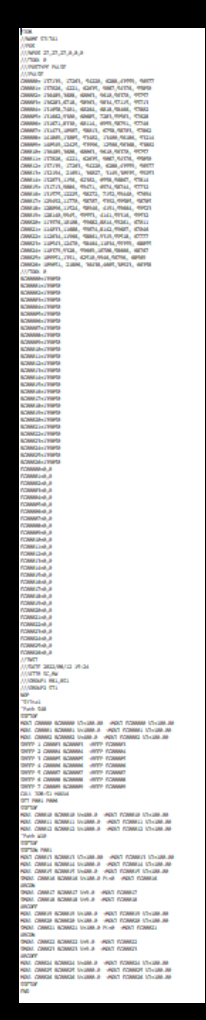

### **Ohjelman kääntäminen (postprocessing)**

- Geneerisen robottiohjelmakoodin kääntäjä kääntää ohjelman käskyt valitulle robottimerkkikohtaiselle kielelle
- Robottimerkinkin sisällä voi kuitenkin olla huomattavia eroavaisuuksia miten koodin syntaksi muodostetaan, esim:
	- LUT Motoman 42 eri parametriä
	- LUT ABB 27 eri parametria
	- Kääntäjän konfigurointi tärkeää

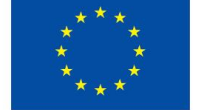

Koodi etäohjelmointiohjelmistossa ja koodi käännettynä

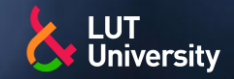

**ETÄOHJELMOINNIN VAIHEET** Ohjelmointi

S48 [ Poltin, UFRAME0, Defaults ] -> 1 <no references, 13 positions>  $\mathbb{N}$  W10 [ Poltin, UFRAME0, PF a4, (1)] <no references, 14 positions>

Mallintaminen

V.

Simulointi

Kääntäminen ia lataus

Testaus

Kalibrointi

### **Ohjelman kääntäminen (postprocessing)**

### Geneerisessä koodissa

- Hakuohjelma S48  $\rightarrow$ 
	- Työkalu: poltin, Koordinaatisto: UFRAME0, ei WPS
	- **13 Paikkapistettä**
- Hitsausohjelma W10  $\rightarrow$ 
	- Työkalu: poltin, Koordinaatisto: UFRAME0, WPS: PF a4
	- **14 paikkapistettä**

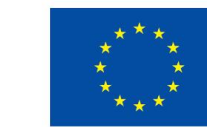

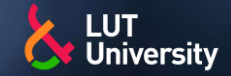

Kääntäminen ja lataus

Testaus

Simulointi

Mallintaminen

V.

Kalibrointi

Ohjelmointi

## **ETÄOHJELMOINNIN VAIHEET**

 $/$  JOB //NAME SILTA1  $//POS$ ///NP0S 27,27,27,0,0,0  $11/TOOL$  0 ///POSTYPE PULSE ///PULSE C00000=-137139,-17263,-54220,-6288,43559,-56977 000001=-137026,-4221,-62635,-9087,54376,-55850 C00002=-136489,3608,-60063,-9610,56370,-55757 C00003=-136283,6718,-58963,-9834,57115,-55713 C00004=-131658,7401,-60264,-6818,58466,-57802 C00005=-131662,9300,-60685,-7283,59563,-57628 C00006=-131671,8330,-60114,-6959,58791,-57746 C00007=-131473,10907,-58013,-6758,58703,-57862 C00008=-141869,13085,-53402,-13400,56186,-53214 C00009=-140549,12425,-53996,-12566,56368,-53802 C00010 = - 136489, 3608, -60063, -9610, 56370, -55757 C00011=-137026, -4221, -62635, -9087, 54376, -55850 000012=-137139,-17263,-54220,-6288,43559,-56977 C00013=-132194, -21691, -36027, -3149, 30935, -59253 C00014 = - 132073, 1156, -62302, -6558, 56867, -57814 C00015=-131713,9086,-59471,-6974,58744,-57732 C00016=-131575,12225,-58272,-7152,59440,-57694 C00017=-129492,11770,-58707,-5392,59585,-58785 C00018=-128096,11524,-58946,-4191,59664,-59523 C00019=-128140,9945,-59553,-4141,59316,-59532 000020=-113976,10108,-59682,8014,59261,-67011 C00021=-114033,11688,-59074,8142,59607,-67046 C00022=-112634,11966,-58861,9319,59518,-67777 C00023=-110543,12470,-58464,11034,59359,-68855 C00024=-110379,9328,-59669,10708,58666,-68767 000025=-109951,1391,-62510,9946,56796,-68569 C00026=-109651, -21806, -36438, 4665, 30923, -66358

#### **Ohjelman kääntäminen (postprocessing)**

#### Robottimerkkikohtaisessa koodissa:

- Työn määrittely: Nimi
- Paikkojen määrä: 27
- Työkalun määrittely: Tool 0
- Koordinaatiston määrittely/paikkatiedon määrittely: Pulssiarvoina
- Robotin paikoituspisteiden pulssiarvot: C00000-C00026

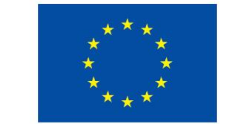

**Euroopan unionin** osarahoittama

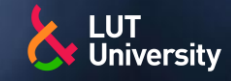

Simulointi Kääntäminen ja lataus

Testaus

Mallintaminen

**W.** 

Kalibrointi

Ohjelmointi

## **ETÄOHJELMOINNIN VAIHEET**

BC00000=139850 EC00000=0.0 BC00001=139850 EC00001=0,0 BC00002=139850 EC00002=0,0 BC00003=139850 EC00003=0.0 BC00004=139850 EC00004=0.0 BC00005=139850 EC00005=0.0 BC00006=139850 EC00006=0,0 BC00007=139850 EC00007=0,0 BC00008=139850 EC00008=0.0 BC00009=139850 EC00009=0.0 BC00010=139850 EC00010=0.0 BC00011=139850 EC00011=0.0 BC00012=139850 EC00012=0.0 BC00013=139850 EC00013=0.0 BC00014=139850 EC00014=0.0 BC00015=139850 EC00015=0.0 BC00016=139850 EC00016=0.0 BC00017=139850 EC00017=0.0 BC00018=139850 EC00018=0.0 BC00019=139850 EC00019=0.0 BC00020=139850 EC00020=0,0 BC00021=139850 EC00021=0,0 BC00022=139850 EC00022=0,0 BC00023=139850 EC00023=0.0 BC00024=139850 EC00024=0,0 BC00025=139850 EC00025=0.0 BC00026=139850 EC00026=0,0

 $1/$ INST ///DATE 2022/08/12 15:24 ///ATTR SC, RW ///GROUP1 RB1,BS1 ///GROUP2 ST1

### **Ohjelman kääntäminen (postprocessing)**

Robottimerkkikohtaisessa koodissa:

- Työn määrittely: Nimi
- Paikkojen määrä: 27  $\blacktriangleright$
- Työkalun määrittely: Tool 0  $\blacktriangleright$
- Koordinaatiston määrittely/paikkatiedon määrittely: Pulssiarvoina
- Robotin paikoituspisteiden pulssiarvot: C00000-C00026
- Robotin radan pulssiarvot: BC00000-B00026
- Pyörityspöydän pulssiarvot: EC00000-EC00026
- Ohjelman luonnin päivämäärä: DATE
- Akseliryhmät: GROUP1, GROUP2

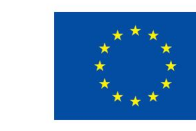

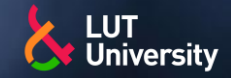

Simulointi Kääntäminen ja lataus

Testaus

Mallintaminen

4

Kalibrointi

Ohjelmointi

## **ETÄOHJELMOINNIN VAIHEET**

**NOP** Silta1 Path S48 **SSFTOF** MOVJ C00000 BC00000 VJ=100.00 +MOVJ FC00000 VJ=100.00 +MOVJ EC00001 VJ=100.00 MOVL BC00001 V=1000.0 +MOVJ EC00002 VJ=100.00 MOVL BC00002 V=400.0 SREFP C00003 BC00003 +REFP EC00003 C00004 BC00004 +REFP EC00004 SREFP  $\mathcal{P}$ C00005 BC00005 +REFP EC00005 **SREFP** -3 C00006 BC00006 +REFP EC00006 SREFP  $\Lambda$ C00007 BC00007 +REFP EC00007 SREFP 5 C00008 BC00008 SREFP +REFP EC00008 -6 C00009 BC00009 +REFP EC00009 SREFP 7 CALL JOB: S1-HAKU4 SET P001 P006 **SSFTOF** MOVL C00010 BC00010 V=400.0 +MOVJ EC00010 VJ=100.00 MOVL C00011 BC00011 V=1000.0 +MOVJ EC00011 VJ=100.00 MOVL C00012 BC00012 V=1000.0 +MOVJ EC00012 VJ=100.00

#### **Ohjelman kääntäminen (postprocessing)**

- Robottimerkkikohtaisessa koodissa:
	- Ohjelman alku: NOP ≯≻
	- Ohjelman nimi kommentoituna: 'Silta1 ≯
	- Hakuohjelman aloitus kommentoituna: 'S48 >>
	- Paikkamuuttujien käyttö pois = SSFTOF >>
	- Liiketyyppi: MOVJ, MOVL ▶▶
	- Nopeus:  $VJ=100 = 100 %$ ,  $V=400 = 400$  mm/s ≯
	- Referenssipiste haulle = SREFP >>
	- Hakuliikkeohjeman kutsu = CALL JOB:S1-HAKU4 >>
	- Paikkamuuttujan tallennus = SET P001 P006 >>

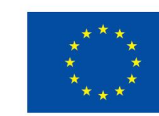

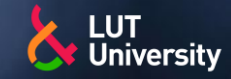

'Path W10 **SSFTOF SSFTON P001** MOVJ C00013 BC00013 VJ=100.00 +MOVJ EC00013 VJ=100.00 movl C00014 BC00014 V=1000.0 +MOVJ EC00014 VJ=100.00 C00015 BC00015 V=400.0 +MOVT FC00015 VJ=100.00 movi SMOVL C00016 BC00016 V=100.0 PL=0  $+$ MOVJ FC00016 **ARCON SMOVL** C00017 BC00017 V=9.0 +MOVJ EC00017 C00018 BC00018 V=9.0 **SMOVL** +MOVJ EC00018 **ARCOF** MOVL C00019 BC00019 V=100.0 +MOVI FC00019 VI=100.00 MOVI C00020 BC00020 V=100.0 +MOVJ EC00020 VJ=100.00 SMOVL C00021 BC00021 V=100.0 PL=0 +MOVJ EC00021 **ARCON SMOVL** C00022 BC00022 V=9.0 +MOVJ EC00022 **SMOVL** C00023 BC00023 V=9.0 +MOVJ EC00023 **ARCOF** C00024 BC00024 V=400.0 MOVI +MOVJ FC00024 VJ=100.00 C00025 BC00025 V=1000.0 +MOVJ EC00025 VJ=100.00 movl MOVL C00026 BC00026 V=1000.0 +MOVJ EC00026 VJ=100.00 **SSFTOF RET END** 

Mallintaminen

Simulointi

Kääntäminen ja lataus

Testaus

Kalibrointi

Ohjelmointi

#### **Ohjelman kääntäminen (postprocessing)**

- Robottimerkkikohtaisessa koodissa:
	- Hitsausohjelman aloitus kommentoituna: 'W10  $\rightarrow$
	- Paikkamuuttujien käyttö päälle = SSFTON P001
	- Paikkamuuttujallinen liikekäsky = SMOVL ≯
	- Liikkeen toteutuksen tarkkuus =  $PL=0$
	- Hitsauskäsky päälle = ARCON
	- Hitsauskäsky pois päältä = ARCOF
	- Paluu pääohjelmaan = RET ▶▶
	- Ohjelman lopetus = END

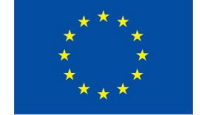

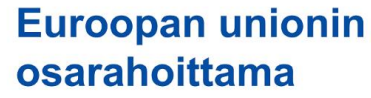

PROC Silta1() ActUnit BS1; ActUnit ST1; Testaus! Path S48 PDispOff; MoveJ S48 1, v1000, z1, TOOL0\Wobj: = UFRAME0;  $M$ <sub>puel</sub>  $CAO$ ,  $2.400$ MoveL S48 3, v400, z5, TOOL0\Wobj:=UFRAME0; MoveL S48 4, v100, z5, TOOL0\Wobj: = UFRAME0; Search 1D\Wire, 1, S48 5, S48 6, v20, TOOL0\Wobj: = UFRAME0; Search 1D\Wire,1,S48 7,S48 8,v20,TOOL0\Wobj:=UFRAME0\PrePDisp:=1; Search 1D\Wire, 1, S48 9, S48 10, v20, TOOL0\Wobj:=UFRAME0\PrePDisp:=1; MoveL S48 11, v400, z5, TOOL0\Wobj: = UFRAME0; MoveL S48 12, v1000, z5, TOOL0\Wobj: = UFRAME0; MoveL S48 13, v1000, z5, TOOL0\Wobj:=UFRAME0; PDispOff; ! Path W10 PDispSet 1; MoveJ W10 1, v1000, z1, TOOL0\Wobj: = UFRAME0; MoveL W10 2, v1000, z5, TOOL0\Wobj:=UFRAME0; MoveL W10 3, v400, z5, TOOL0\Wobj:=UFRAME0; ArcLStart W10 4, v100, seam1, weld1, fine, TOOL0\Wobj:=UFRAME0; ArcL W10 5, v100, seam1, weld1, z1, TOOL0\Wobj:=UFRAME0; ArcLEnd W10 6, v100, seam1, weld1, fine, TOOL0\Wobj:=UFRAME0; MoveL W10 7, v100, z5, TOOL0\Wobj:=UFRAME0; MoveL W10 8, v100, z5, TOOL0\Wobj:=UFRAME0; ArcLStart W10 9, v100, seam1, weld1, fine, TOOL0\Wobj:=UFRAME0; ArcL W10 10, v100, seam1, weld1, z1, TOOL0\Wobj:=UFRAME0; ArcLEnd W10 11, v100, seam1, weld1, fine, TOOL0\Wobj:=UFRAME0; MoveL W10 12, v400, z5, TOOL0\Wobj: = UFRAME0; MoveL W10 13, v1000, z5, TOOL0\Wobj:=UFRAME0; MoveL W10 14, v1000, z5, T00L0\Wobj:=UFRAME0; PDispOff; **ENDPROC** 

### **Sama ohjelma, mutta eri robottimerkille käännettynä**

#### **Huomio!**

**Sisältää todennäköisesti virheitä syntaksissa**

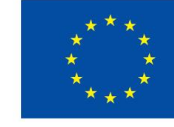

**Euroopan unionin** osarahoittama

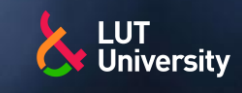

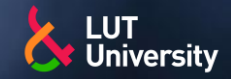

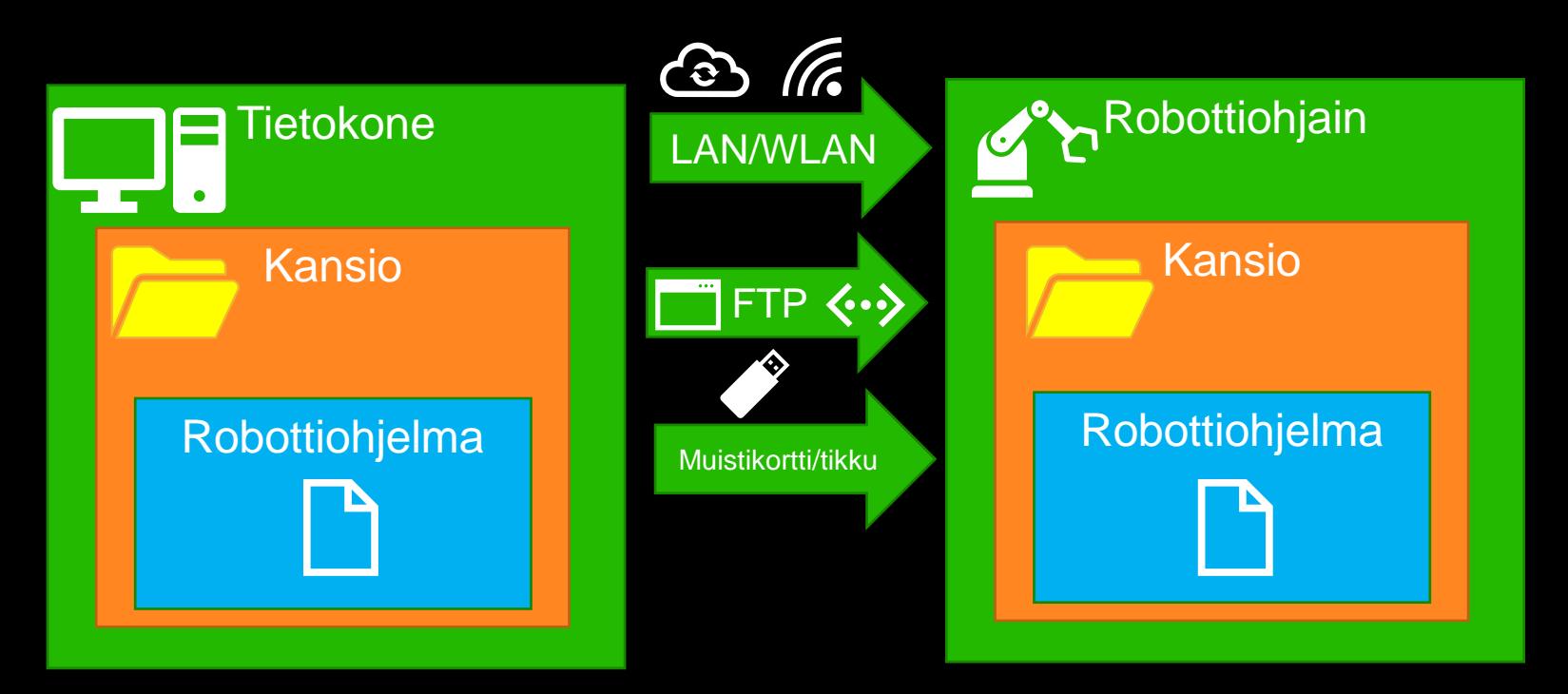

Mallintaminen

V.

Simulointi

Kääntäminen ja lataus

Testaus

Kalibrointi

Ohjelmointi

## **Ohjelman lataaminen robottiohjaimelle (alaslataus/downloading)**

- Ohjelman lataaminen tapahtuu robottimerkkikohtaisesti, sekä myös etäohjelmointiohjelmistokohtaisesti
- Periaatteena tiedoston siirtäminen kansiosta toiseen
	- Tiedonsiirto tietokoneelta toiselle "tietokoneelle"

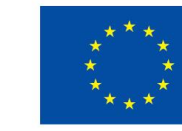
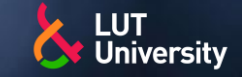

# **ETÄOHJELMOINNIN VAIHEET - TESTAUS**

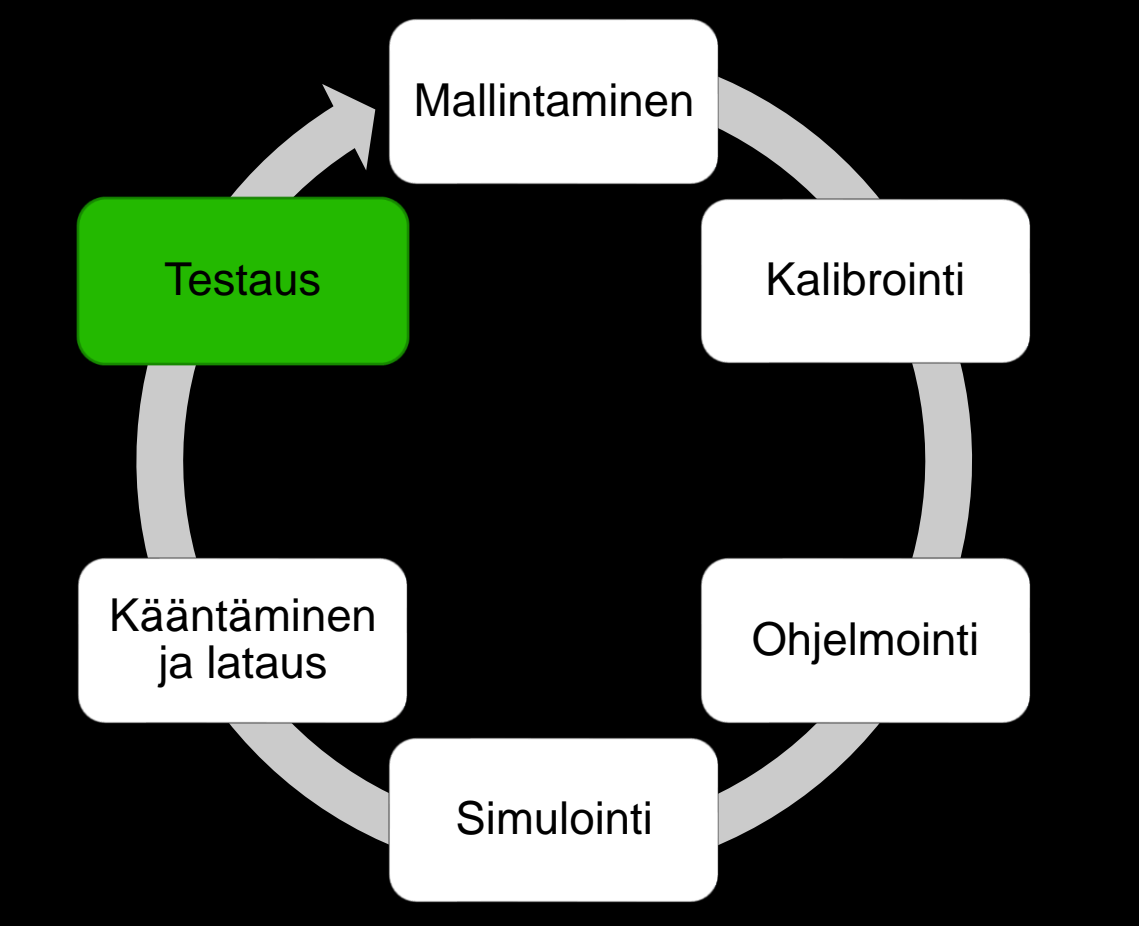

- Etäohjelmoitu ohjelma on ensin testattava todellisessa robottiasemassa mahdollisten huomaamatta jääneiden virheiden varalta sekä epätarkkuuksien korjaamiseksi ja hitsauslaadun varmistamiseksi
- Railonhakua ja –seurantaa käyttämällä voidaan vähentää testaamisen tarvetta, mutta ei poistaa

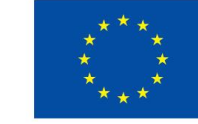

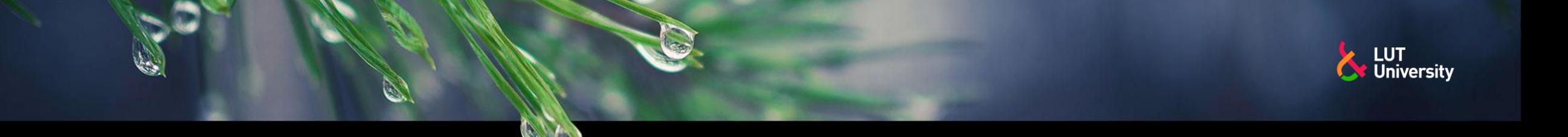

# **ETÄOHJELMOINNIN VAIHEET - TESTAUS**

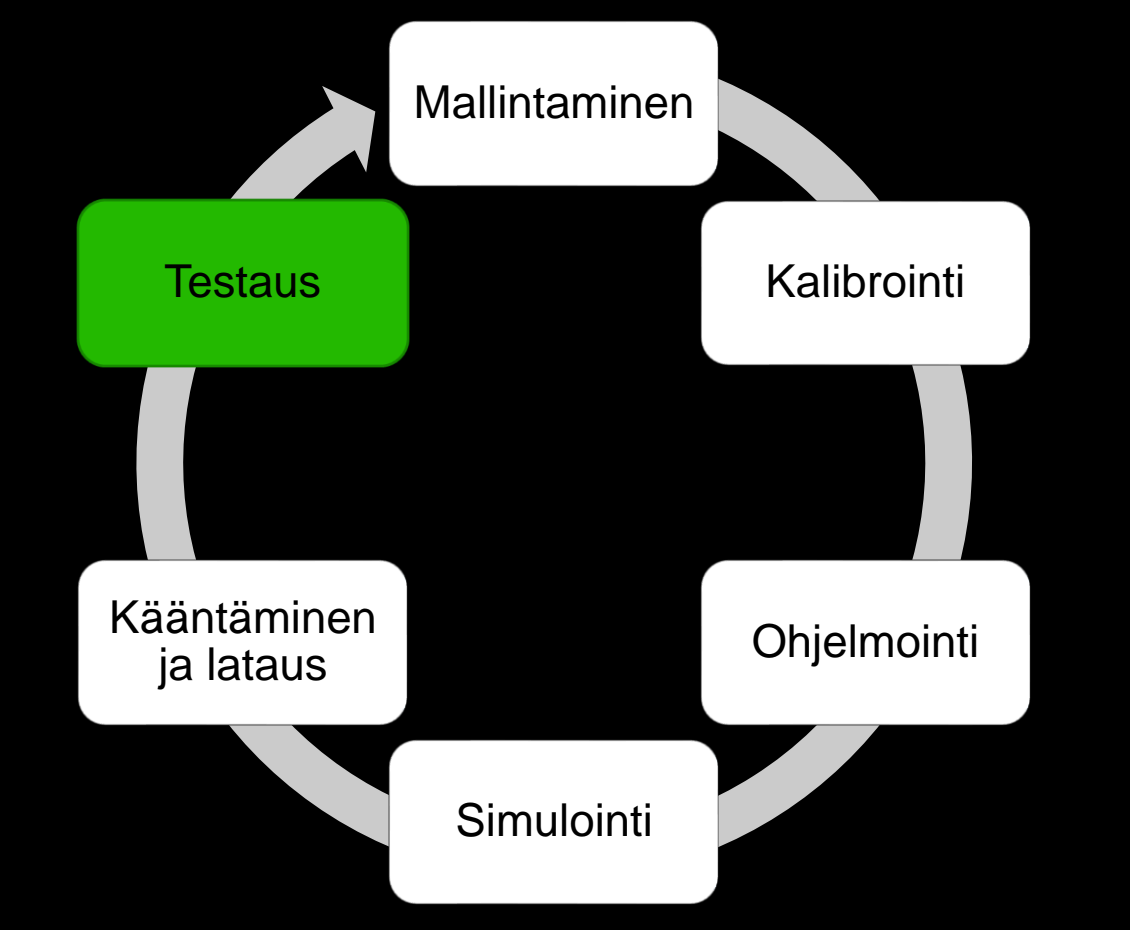

- Testauksen "huolellisen" toteuttamisen tarpeellisuuten vaikuttaa:
	- Etäohjelmointimallin tarkkuus/kalibroinnin  $\rightarrow$ tarkkuus
	- Railonhaku & -seuranta  $\rightarrow$
	- **\*\*** Hitsaus
	- Robotin tarkkuudet
	- **Kokemus**

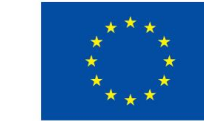

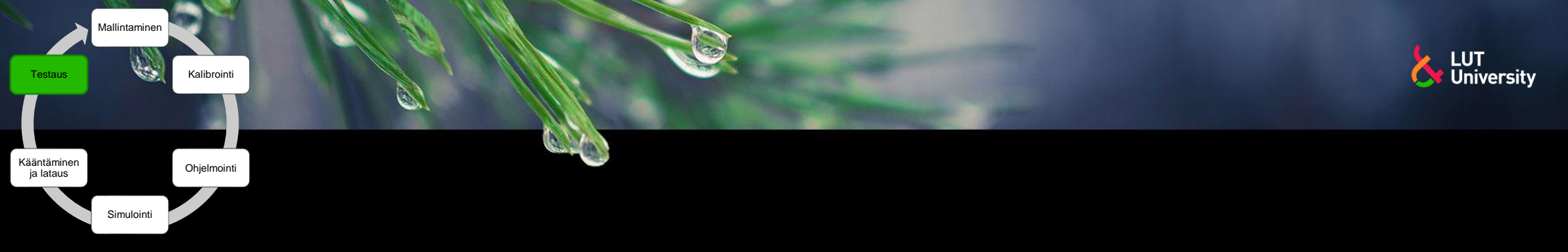

# **ETÄOHJELMOINNIN VAIHEET - TESTAUS**

#### **\*\*** Testauksen vaiheet

- Ajetaan robotti kotipisteeseen tai turvalliseen  $\rightarrow$ pisteeseen enne ohjelman käynnistämistä
- Ajetaan robottia opetustilassa ensimmäisen ohjelman läpikäyntikerran ajan
	- Tarkistetaan väliliikkeet
	- Tarkistetaan hakujen toiminta
	- Tarkistetaan hitsauspolttimen oikea kohdistus
- Ohjelman mahdolliset korjaukset ja lisäykset >> opettamalla
- Hitsataan hitsit samalla kun testataan ≯
	- Visuaalinen tarkastus hitseille, tuleeko haluttua laatua?
	- Muistiinpanoja hitsausvirheistä/poikkeamista yms
- Testikierroksen jälkeen testattu/korjattu ohjelma on valmis tuotantokäyttöä varten
	- Jos ei ole, niin uusi testikierros korjauksineen
- Korjatun ohjelman voi ylösladata (upload) takaisin etäohjelmointiohjelmistoon esimerkiksi optimointia varten

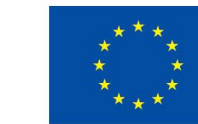

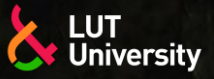

# **ROBOTTIHITSAUSTUOTANNON SIMULOINTI**

- Robottihitsaustuotannon mallinnus
- Layout suunnittelu
- Statistiikka, tehokkuus ja tuottavuuslaskelmat
- Etäohjelmointi
- Validointi ja käyttöönotto
- Laajennettu todellisuus

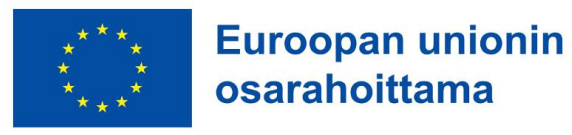

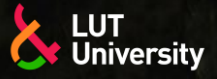

## **ROBOTTIHITSAUSTUOTANNON SIMULOINTI – MALLINNUS**

- Simulointi = Todellisen maailman prosessin tai systeemin jäljitelmä tiettynä ajankohtana
- $\rightarrow$  Malli = Prosessin tai systeemin oleellisten erityispiirteiden, toimintojen ja käyttäytymisen mallinnus
- Robottihitsaustuotannon simulointia varten on siis mallinnettava vähintään
	- Robottihitsausasema
	- Hitsattava tuote
	- Tuotteen hitsaus

#### Lisäksi

- Tuotantomäärät
- Mallinnetaanko esi- tai jälkiprosesseja, koko tuotantoketju
- Tulosten tarkkuus/realistisuus
- Mitä tulosta halutaan simulaatiosta saada
- Mallinnus voidaan tehdä suuntaa antavaksi tai realistisen tarkaksi
	- Hankintapäätöksen tueksi
	- Tuotannon pullonkaulojen ratkominen
	- Tuotannon tehostaminen ja optimointi
		- Tuottavin hitsausjärjestys

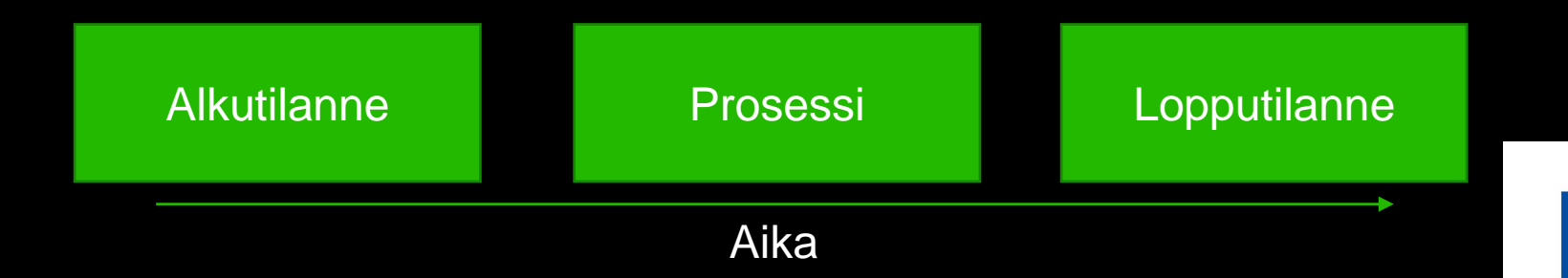

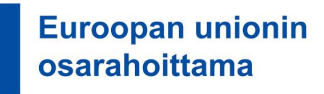

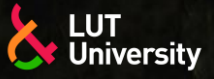

# **ROBOTTIHITSAUSTUOTANNON SIMULOINTI – LAYOUT**

#### Layout suunnittelu

- Vaatimuslista robottihitsaustuotannolle
- Tila & ympäristö
- Laitteet & koneet
- Ergonomia & turvallisuus
- Materiaalivirtaus & tuotannonohjaus
- Varastot ja varastointi

#### Hitsaustuotannon näkökulmasta vaatimuksia

- Tarpeeksi robottihitsattavaa >>
	- Paljon hitsejä
	- Hitsejä moneen suuntaan
	- Lyhyitä ja keskipitkiä hitsejä
	- Kaarevia pintoja
	- Sopivat hitsityypit ja hitsausasennot
- Hitsattavien tuotteiden koko mitoittaa robottiaseman fyysisen koon, sekä
	- **·** Ulkoisten akselien ja käsittelylaitteiden
		- **Kuormankäsittelykapasiteetin**
		- Lukumäärän
		- **Liikepituudet**
- Käsittelylaitteiden vaatimuksiin vaikuttaa vaadittu hitsausajan tehokkuus ja työkappaleiden monimutkaisuus
	- Yksinkertainen = vähemmän vapausasteita
	- Monimutkainen = enemmän vapausasteita
- Ei turhan yksinkertaisia hitsattavia tuotteita, joissa  $\rightarrow$ pitkiä suoria hitsejä
	- Mekanisointi

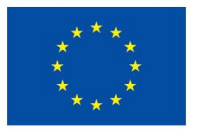

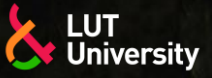

## **ROBOTTIHITSAUSTUOTANNON SIMULOINTI – LAYOUT**

- Robottiaseman layout voidaan hahmotella olemassa olevan tuotantotilan pohjapiirustuksen mukaan
	- $\rightarrow$ Tai ns. puhtaalta pöydältä
- Olemassa olevat tilat voidaan laserskannata ja ympäristön pistedata voidaan tuoda ohjelmistoon
	- [https://www.youtube.com/watch?v=PCsM8](https://www.youtube.com/watch?v=PCsM8H366ag&t=209s)  $\rightarrow$ [H366ag&t=209s](https://www.youtube.com/watch?v=PCsM8H366ag&t=209s)

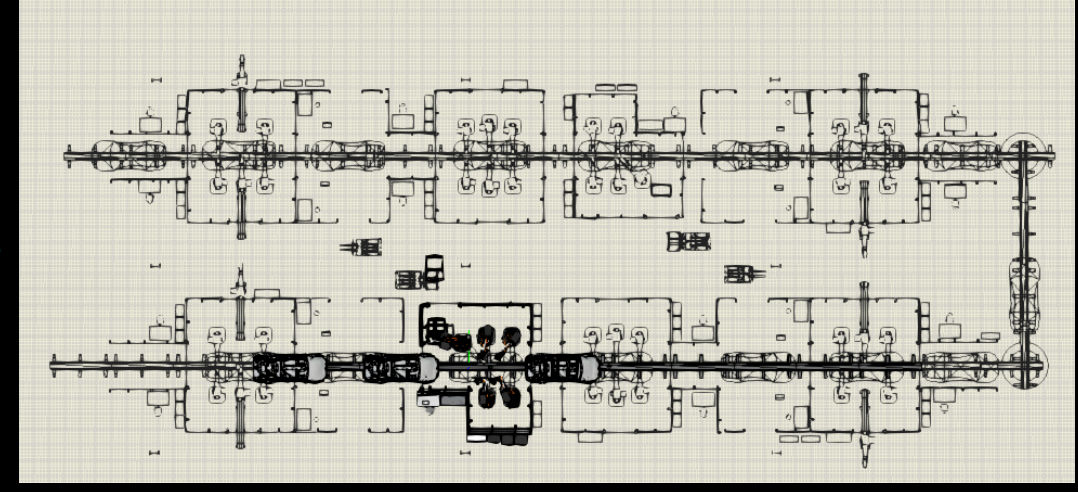

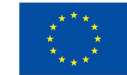

# **ROBOTTIHITSAUSTUOTANNON SIMULOINTI – LAYOUT**

- Etäohjelmointi- ja simulointiohjelmistot sisältävät komponenttikirjaston, josta voi eri ratkaisuja vertailla ja testata helposti ja nopeasti
	- Robotin radat
	- Robotit  $\rightarrow$
	- Käsittelylaitteet  $\rightarrow$
	- Hitsauspolttimet ▶▶
	- Ja paljon muuta  $\rightarrow$
- Valmistajat tarjoavat tuotteistaan yleensä myös ladattavia CAD-malleja joita voi hyödyntää
- Kun layout on saatu mieleiseksi voidaan sen toiminnot ohjelmoida tai ottaa käyttöön simulaatiotyökaluilla, jolloin saadaan simulaatiolle malli

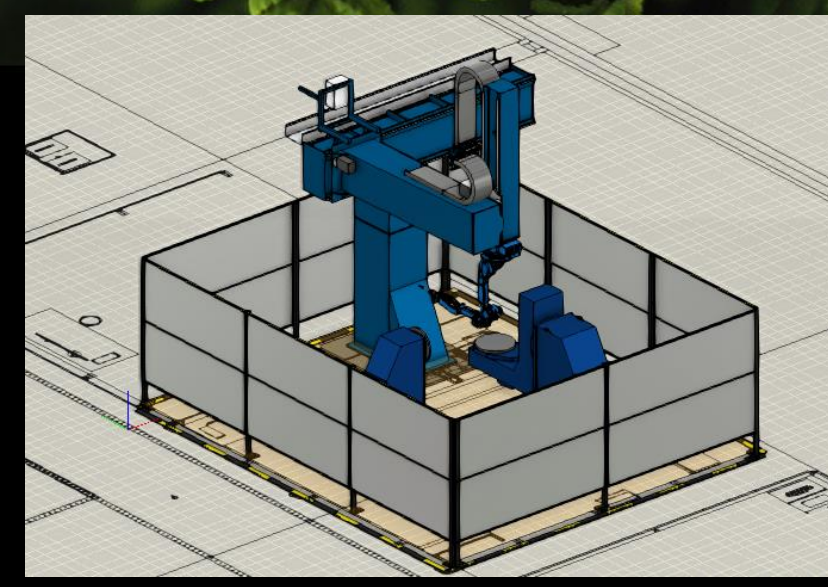

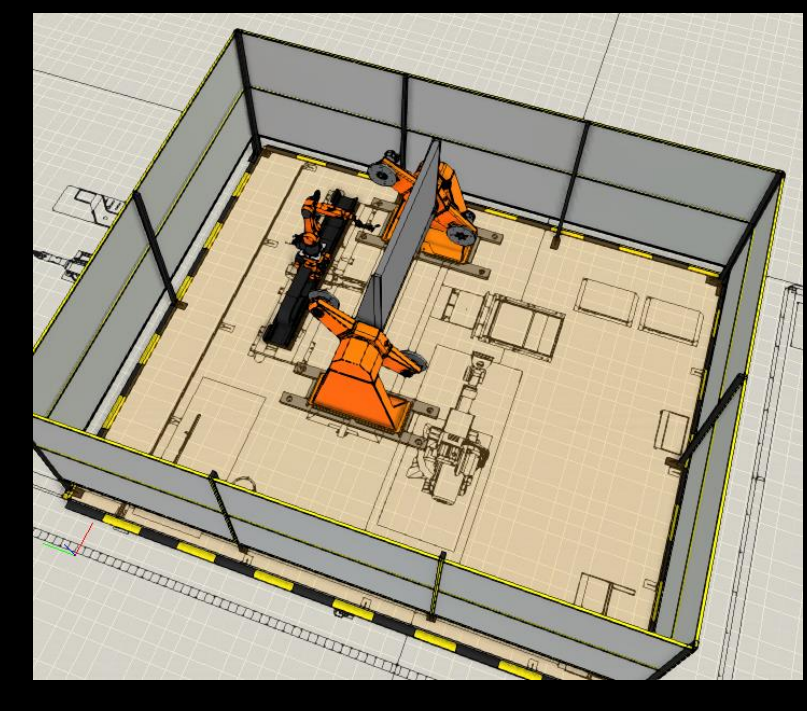

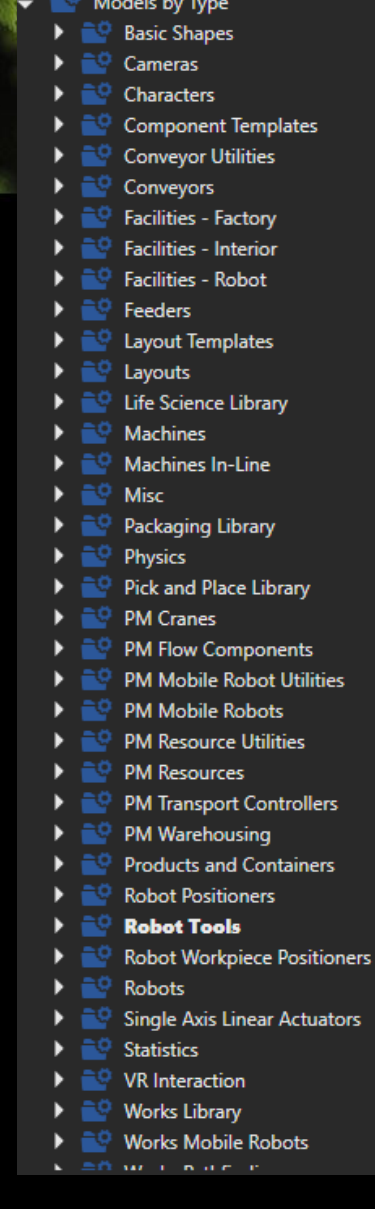

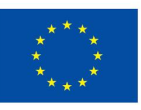

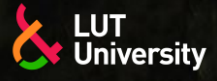

## **ROBOTTIHITSAUSTUOTANNON SIMULOINTI – MALLIESIMERKKI**

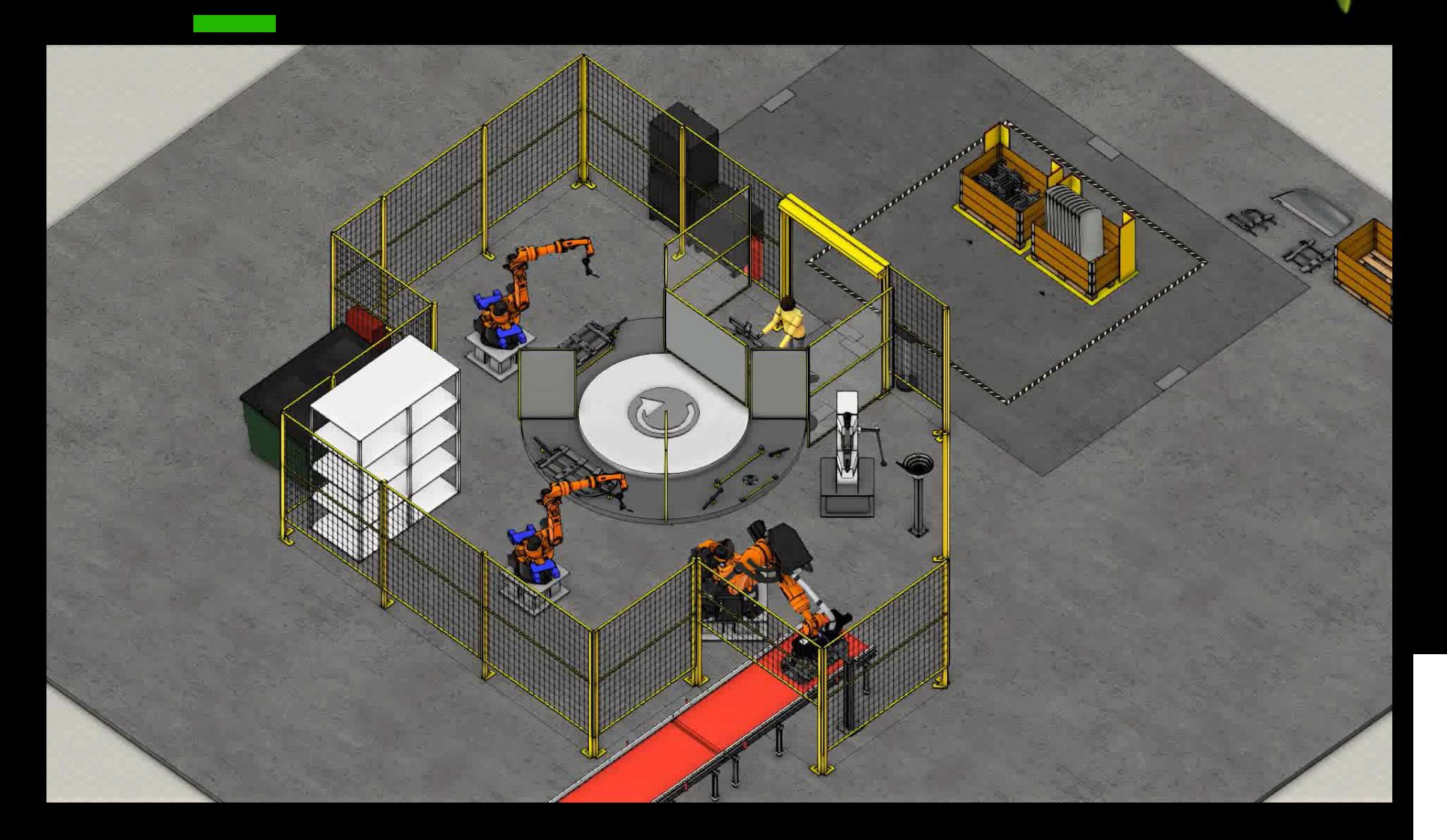

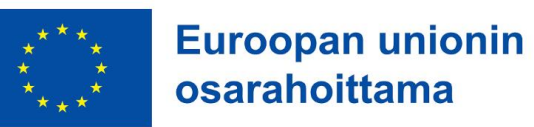

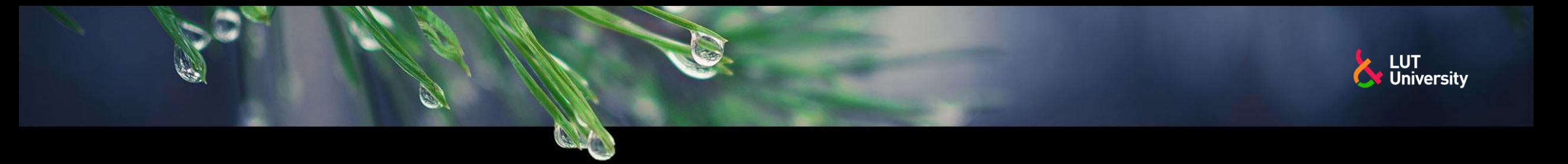

Oleelliset osa-ajat robottihitsauksen tuotannon aikana

Vaiheajan osaajat ovat tyypillisiä robottihitsaustuotannon simulaatiosta haluttavia tuloksia

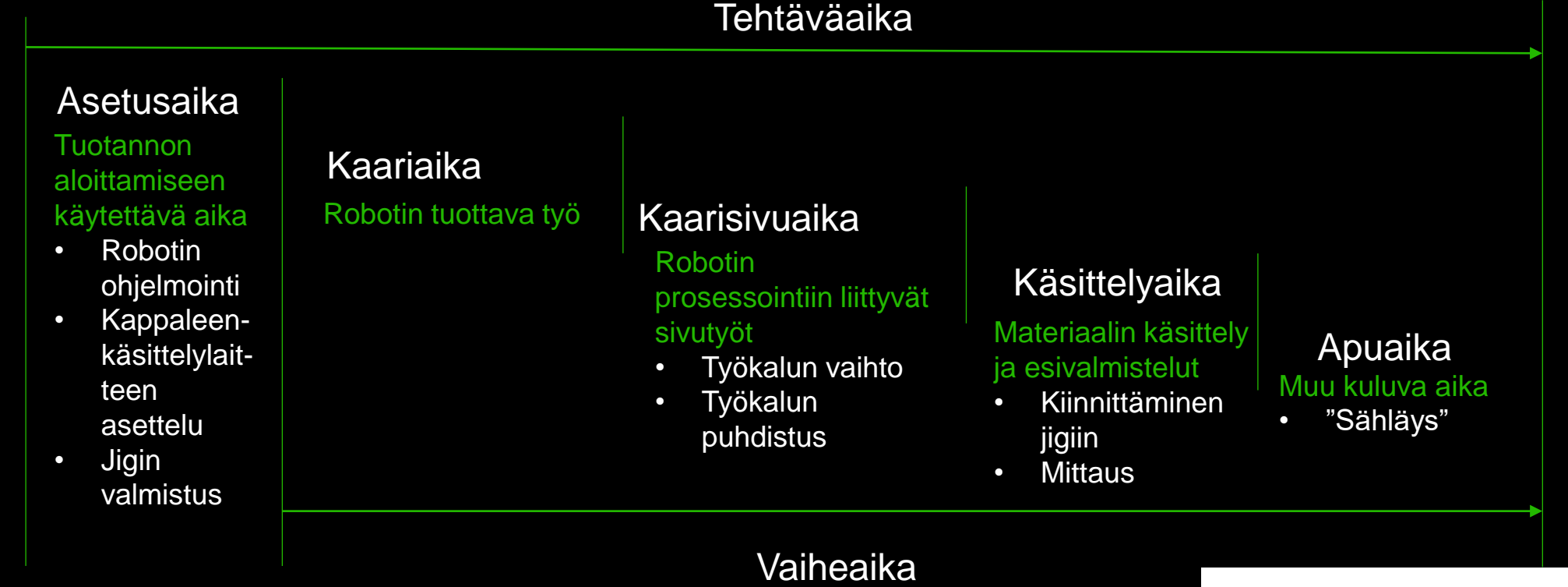

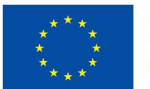

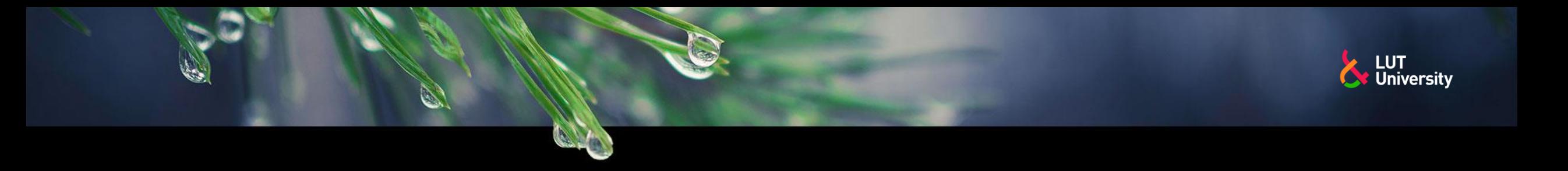

- Etäohjelmointi- ja simulointiohjelmistot tarjoavat työkaluja, joilla voidaan mitata tuotannosta haluttuja ominaisuuksia
- Mittareita voidaan myös luoda itse, mutta se voi vaatia koodausta
- Simuloinnissa voidaan seurata robotin ominaisuuksista esimerkiksi milloin hitsausprosessi on käynnissä ja hyödyntää tätä tietoa kaariajan ja sivuaikojen mittaamiseksi

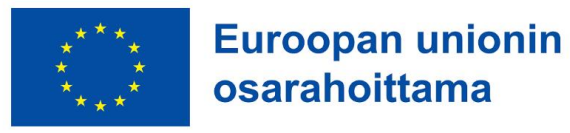

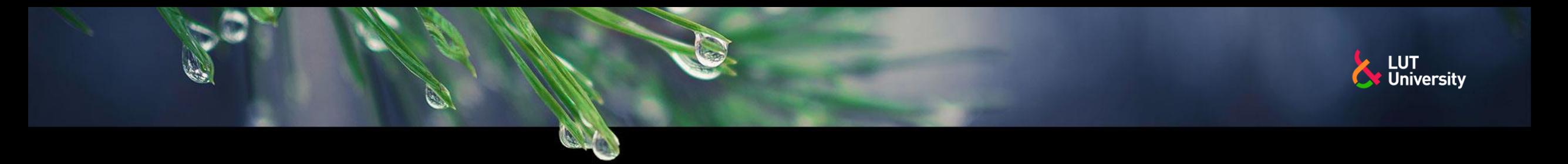

- Esimerkki hitsausnopeuden kasvattamisen vaikutus
- Mahdollisia syitä nostaa nopeutta
	- Haluttiin a-mitta pienemmäksi ≯≻
	- Vaihdettiin tuottavampi lisäainelanka
- Kaariaika ja vaiheaika pienenevät
- Paloaikasuhde pienenee!

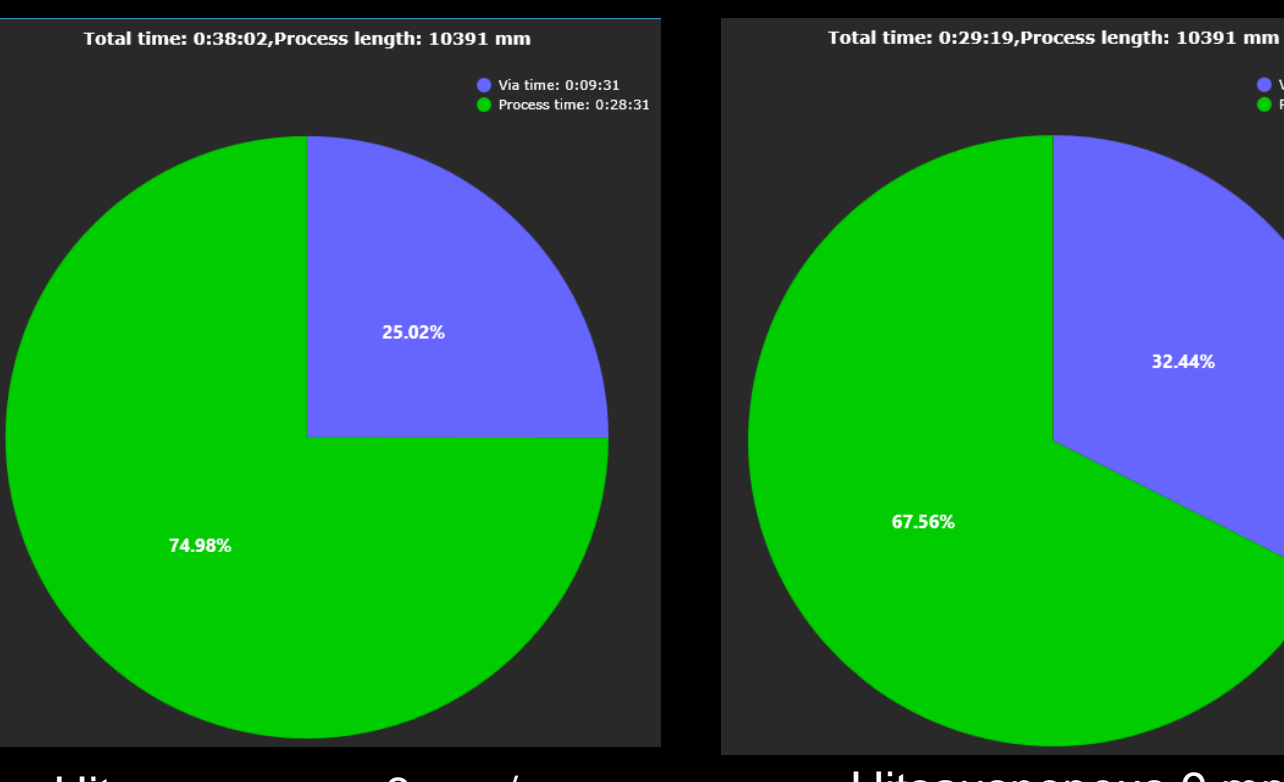

#### Hitsausnopeus 6 mm/s Hitsausnopeus 9 mm/s

32.44%

Vaiheaika, hitsien pituus, kaariaika, paloaikasuhde, kaarisivuaika

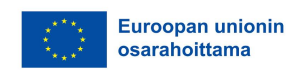

Via time: 0:09:31

 $\bullet$  Process time: 0:19:49

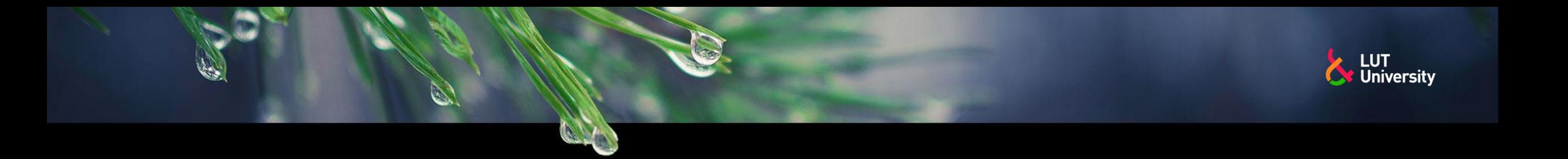

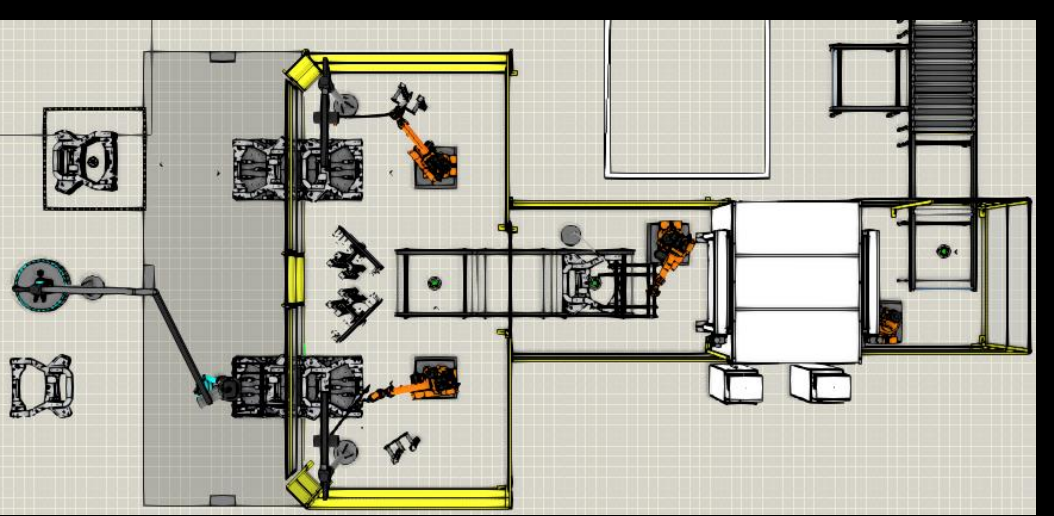

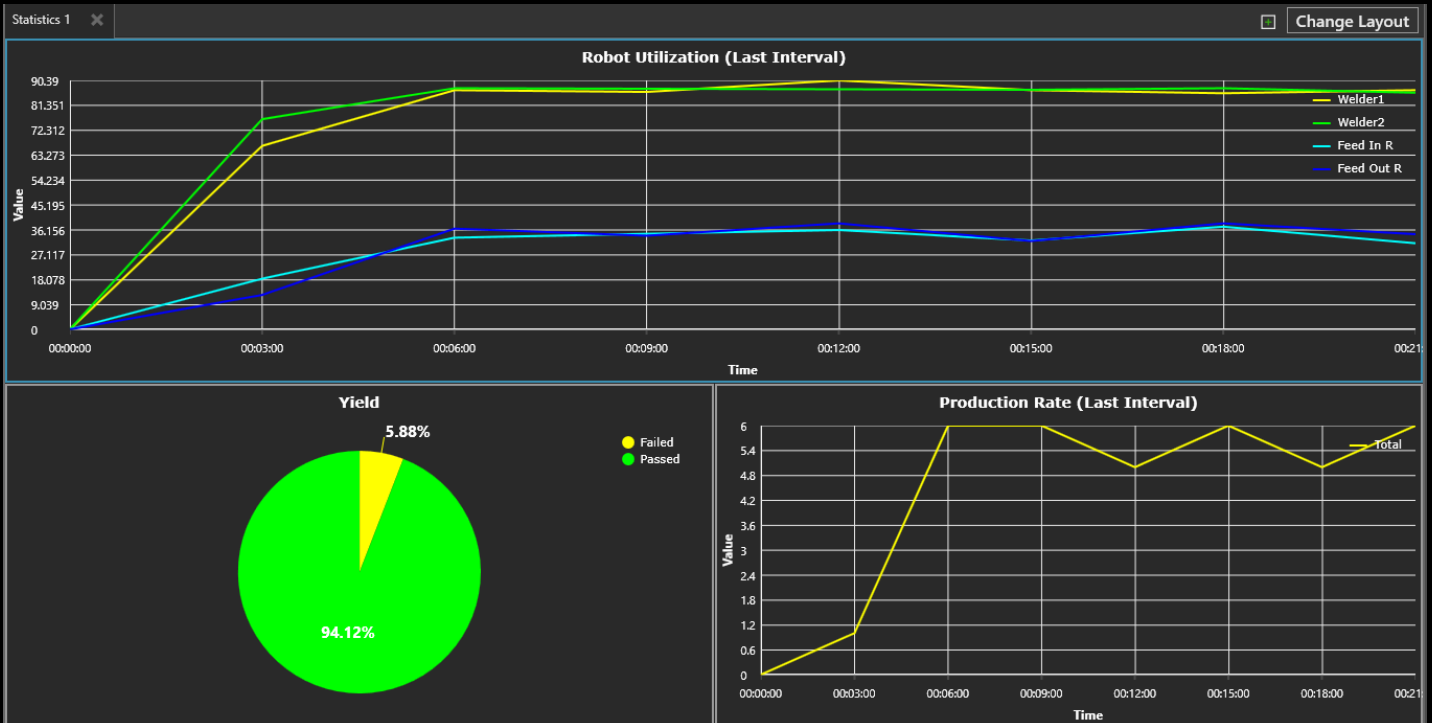

Robotin käyttöaste, tuotos, tuotantomäärä

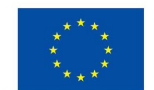

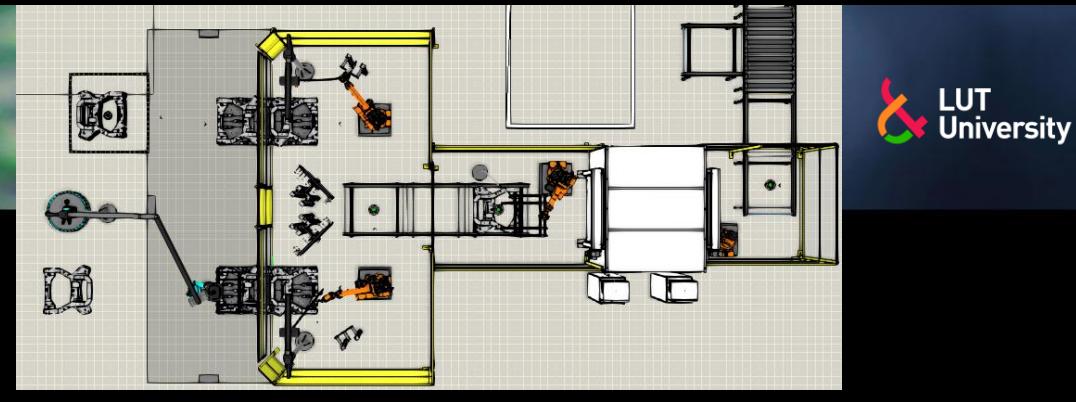

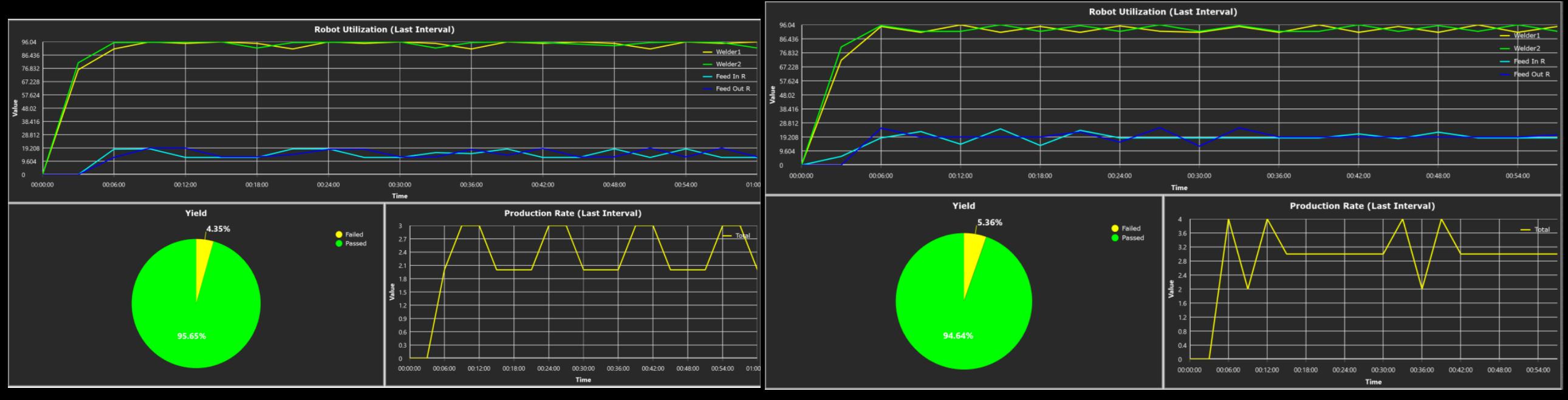

Hitsausnopeus 6 mm/s Hitsausnopeus 9 mm/s

Robotin käyttöaste, tuotos, tuotantomäärä

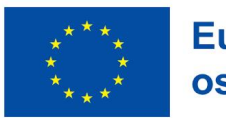

**Euroopan unionin** osarahoittama

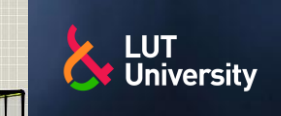

國

 $\bigoplus$ 

Di

Simulaatiotulokset saa myös tuottua Exceliin

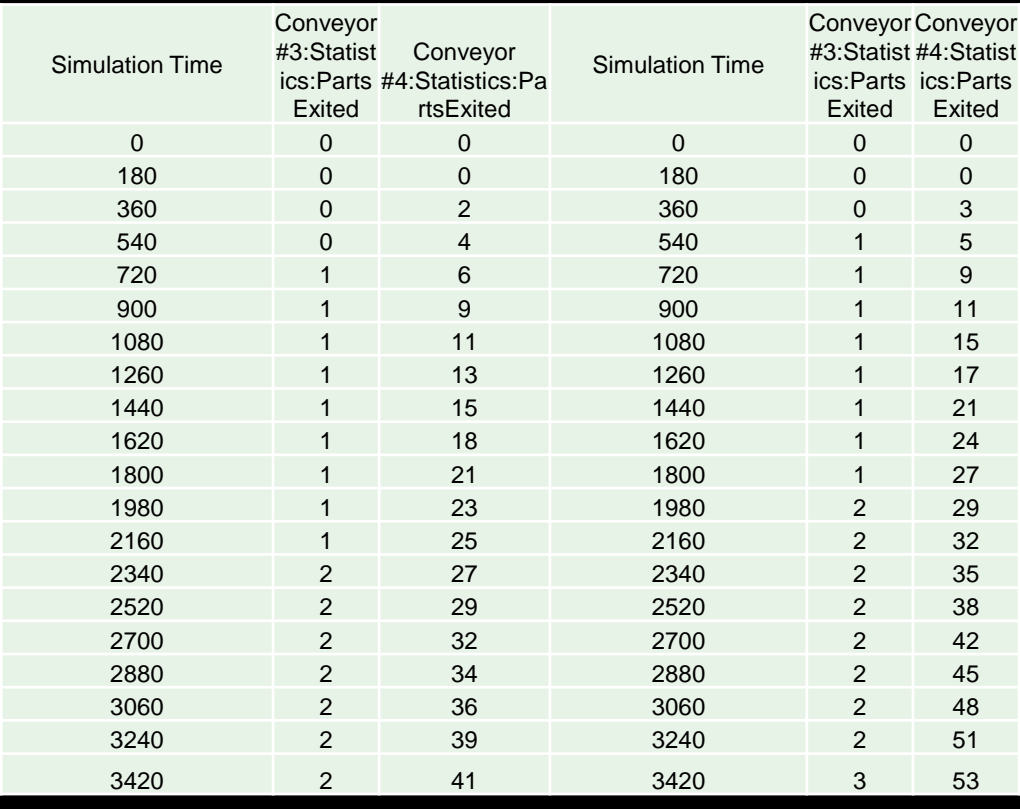

Hitsausnopeus 6 mm/s Hitsausnopeus 9 mm/s

Tuotosten ja hylättyjen määrä

**Suurentamalla** hitsausnopeutta saatiin 12 tuotosta enemmän tunnissa

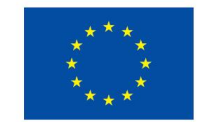

rts

Euroopan unionin osarahoittama

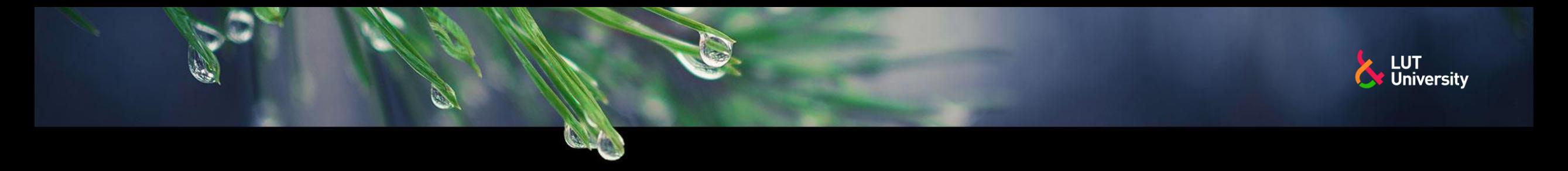

## **ROBOTTIHITSAUSTUOTANNON SIMULOINTI – ETÄOHJELMOINTI**

- Robottihitsaustuotannon simuloinnin etäohjelmointi ei eroa periaatteiltaan paljoakaan tuotantoon menevän hitsausrobottiohjelman etäohjelmoimisesta
- Realistisen robottihitsaustuotannon simulointituloksen saadakseen on hitsausrobotit ohjelmoitava tuotantoa vastaavasti
- Suuntaa antavia simulointituloksia varten etäohjelman ei tarvitse olla aivan täydellinen ja loppuunsa hiottu
- Simulointiohjelmistojen työkalujen avulla voidaan myös joidenkin robotin liikkeiden ohjelmointi jättää simulointityökalujen automaation huoleksi, esimerkiksi jotkin väliliikkeet
- Koskaan ei robottihitsaustuotannon simulointia tehdä samalla mallilla kuin todellisen tuotannon etäohjelmointiin tarkoitetulla kalibroidulla mallilla
	- Etäohjelmointimallista voidaan tehdä vaikkapa kopio, jota käytetään tuotannon simuloimiseen

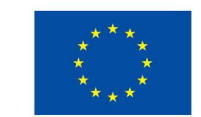

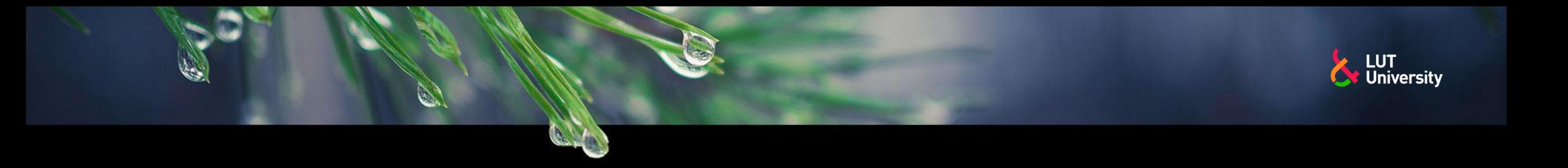

#### **ROBOTTIHITSAUSTUOTANNON SIMULOINTI –VIRTUAALINEN KÄYTTÖÖNOTTO JA VALIDOINTI**

Virtuaalinen käyttöönotto ja validointi tulevat kyseeseen, kun käytettävä laitteisto on suunnitelmissa "lyöty lukkoon" jolloin on varmistettava eli validoitava, että kyseinen laitteisto kykenee toimimaan niin kuin on haluttu, eli hitsaamaan työkappaleet

- **Ulottuvuustarkastelu**
- Luoksepäästävyystarkastelut
- Törmäystarkastelut
- Ohjelman logiikan oikea toiminta
- Kaikki robottiasemalle esitetyt vaatimukset täyttyvät

Virtuaalinen käyttöönotto ja validointi nopeuttavat robottiaseman hankintaprosessia

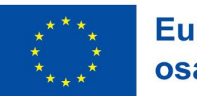

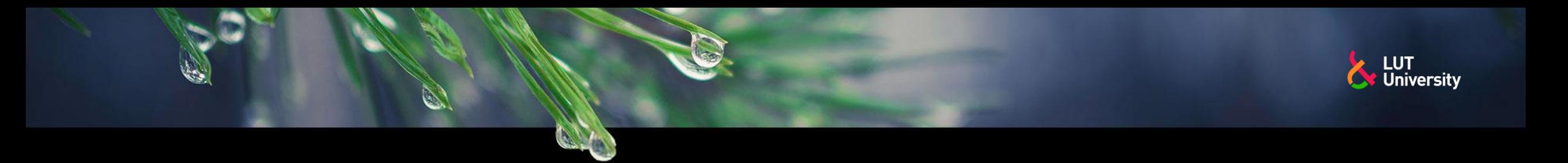

- XR- laajennettu todellisuus (Extended  $reality) = VR, AR, MR$
- VR- virtuaalinen todellisuus (Virtual reality)
- AR- lisätty todellisuus (Augmented reality)
- MR- yhdistetty todellisuus (Mixed reality)
- Ovat nopeasti kehittyviä robottien simulointi ja etäohjelmointiympäristöjä

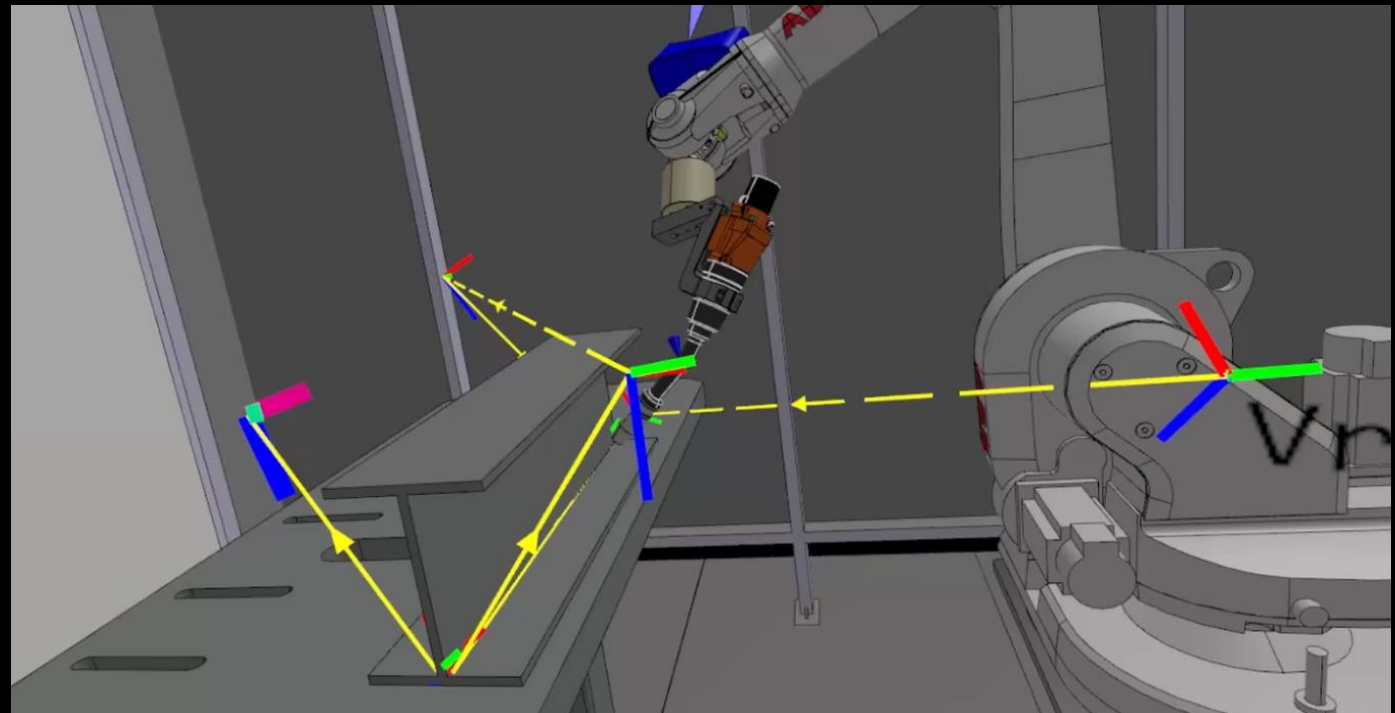

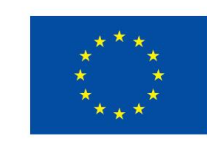

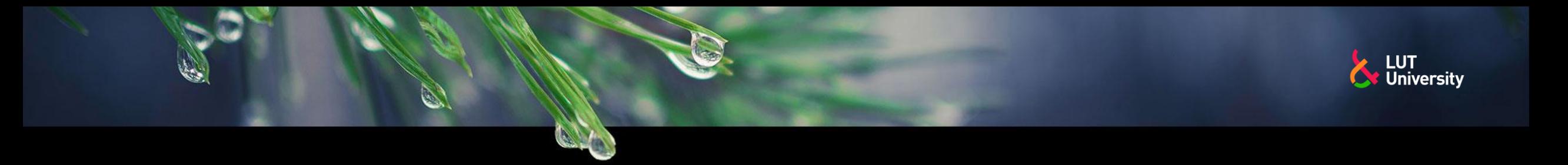

- Robottihitsausta varten on olemassa etäohjelmointityökaluja virtuaalitodellisuudessa
- Ohjelmointi kuin johdattamalla ohjelmointi
- Lisäksi myös virtuaalinen työkalu, josta voi valita liike-, prosessi- tai hakutoimintoja

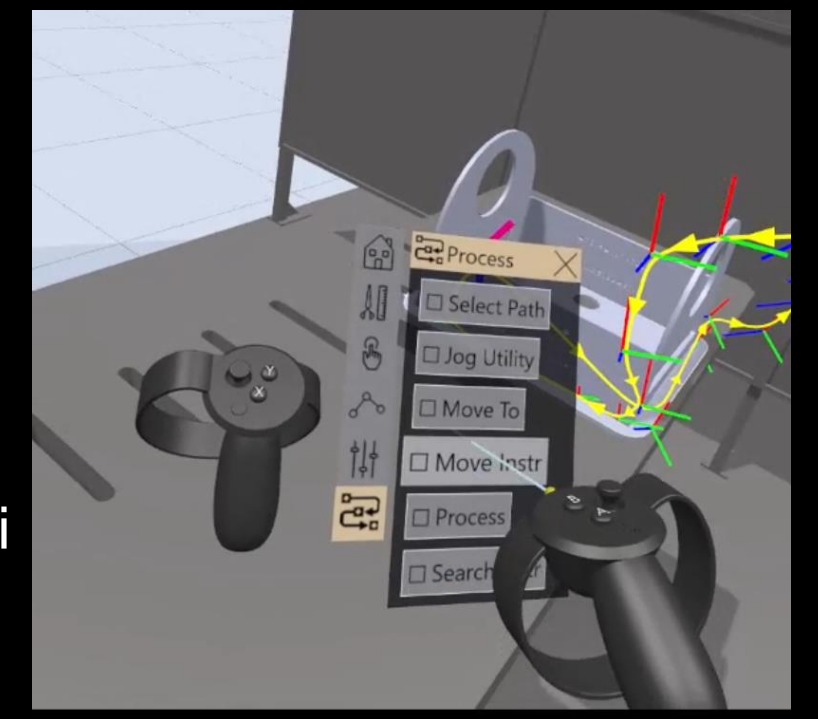

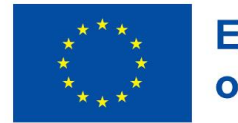

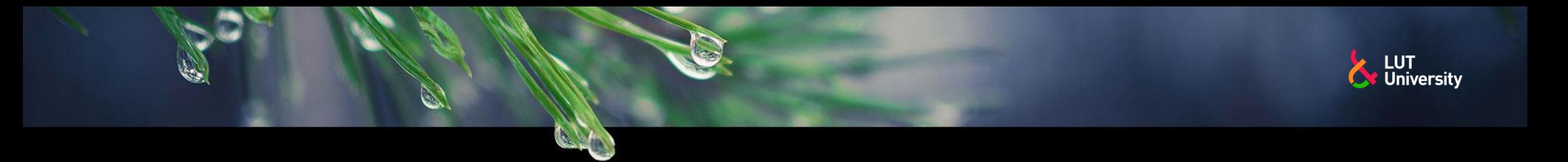

- Virtuaalitodellisuus mahdollistaa myös realistisen ja immersiivisen kokemuksen robottihitsausasemasta
	- Ympäristön mittasuhteet realistisia ja helpommin ymmärrettäviä kuin pelkästä etäohjelmointi/simulointiohjelmistosta
	- Mahdollisuus järjestää vaikka palaveri virtuaalimallissa

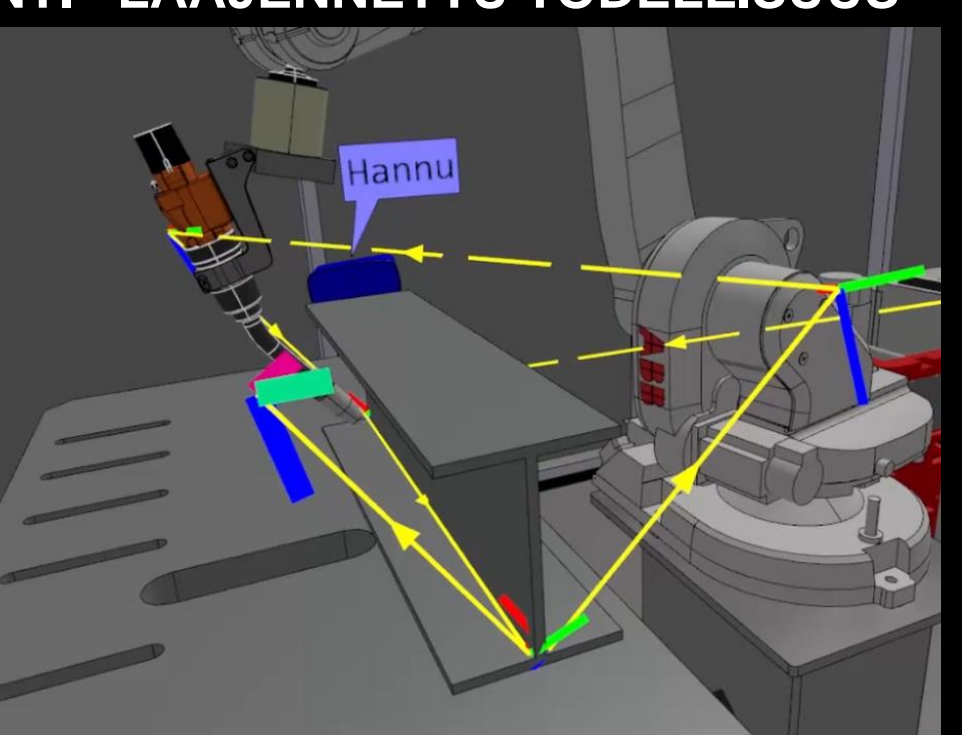

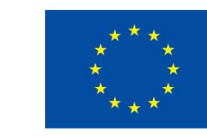

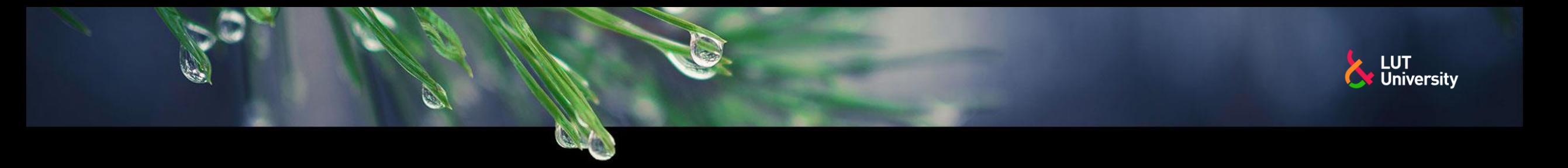

- AR eli lisätty todellisuus mahdollistaa virtuaalisten robottien "sovittamisen" todellisen mailman ympäristöön
- Vapaaehtoinen tehtävä ja testaa saatko robotin ilmestymään:
	- Lataa **RobotStudio® AR Viewer** kännykälle
- Google play:
- https://play.google.com/store/apps/details?id=com.ab b.hayes&hl=fi&gl=US
- **Apple store:**
- https://apps.apple.com/us/app/robotstudio-arviewer/id1514364084

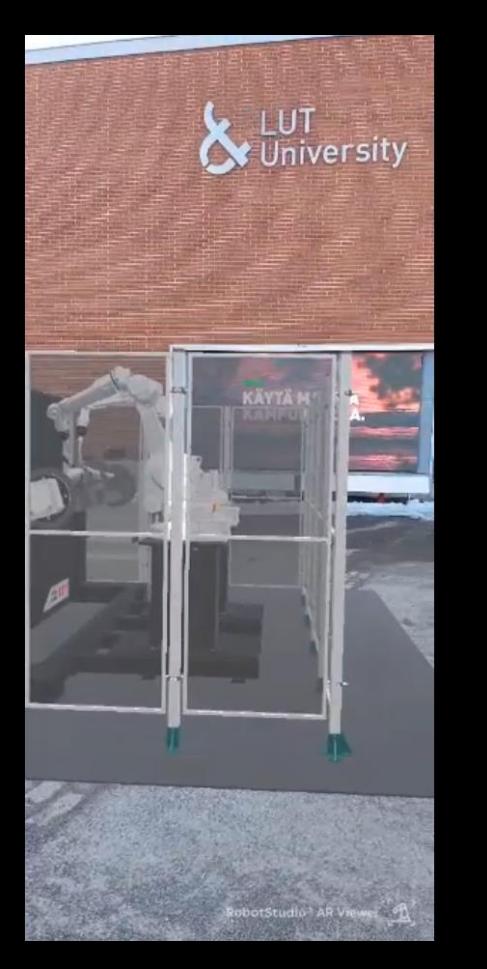

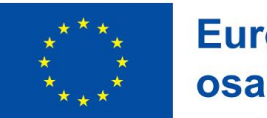

**Euroopan unionin** osarahoittama

# & LUT<br>University